# **Magnescale**®

# CC-Link インターフェイスユニットメインモジュール **MG50-CL**

分配モジュール **MG51**

お買い上げいただき、ありがとうございます。 ご使用の前に、この取扱説明書を必ずお読みください。 ご使用に際しては、この取扱説明書どおりお使いください。 お読みになった後は、後日お役に立つこともございますので、必ず保管してください。

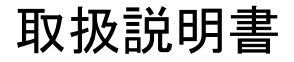

## - おことわり —

(1)本マニュアルの内容の一部または全部を無断で複写、複製、転載することを禁じます。

(2)本マニュアルの内容に関しては、改良のため予告なしに仕様などを変更することがあります。 あらかじめご了承ください。

## 商標

CC-Link は三菱電機株式会社の登録商標で、CC-Link 協会が管理する商標です。 GX-Works2 及び GX-Developer は三菱電機株式会社の登録商標です。 その他、本文中に掲載しているシステム名および製品名は、それぞれ各社の商標または、登録商標です。

# はじめに

このたびは、 MG50-CL CC-Link インターフェイスユニットメインモジュールをお買い上げいただきま して、ありがとうございます。

このマニュアルは、MG50-CL を使用するうえで、必要な情報を記載しています。

このマニュアルをよくお読みのうえ、製品の機能・性能などを充分にご理解いただいたうえでご使用 ください。

また、お読みになったあとも、このマニュアルは大切に保管してください。

## 対象となる読者の方々

このマニュアルは、次の方を対象に記述しています。

電気の知識(電気工事士または同等の知識)を有する方で

- **•** FA 機器の導入を担当される方
- **•** FA システムを設計される方
- **•** FA 現場を管理される方

マニュアルの読み方

## ページ構成

このマニュアルのページ構成は、以下のようになっています。

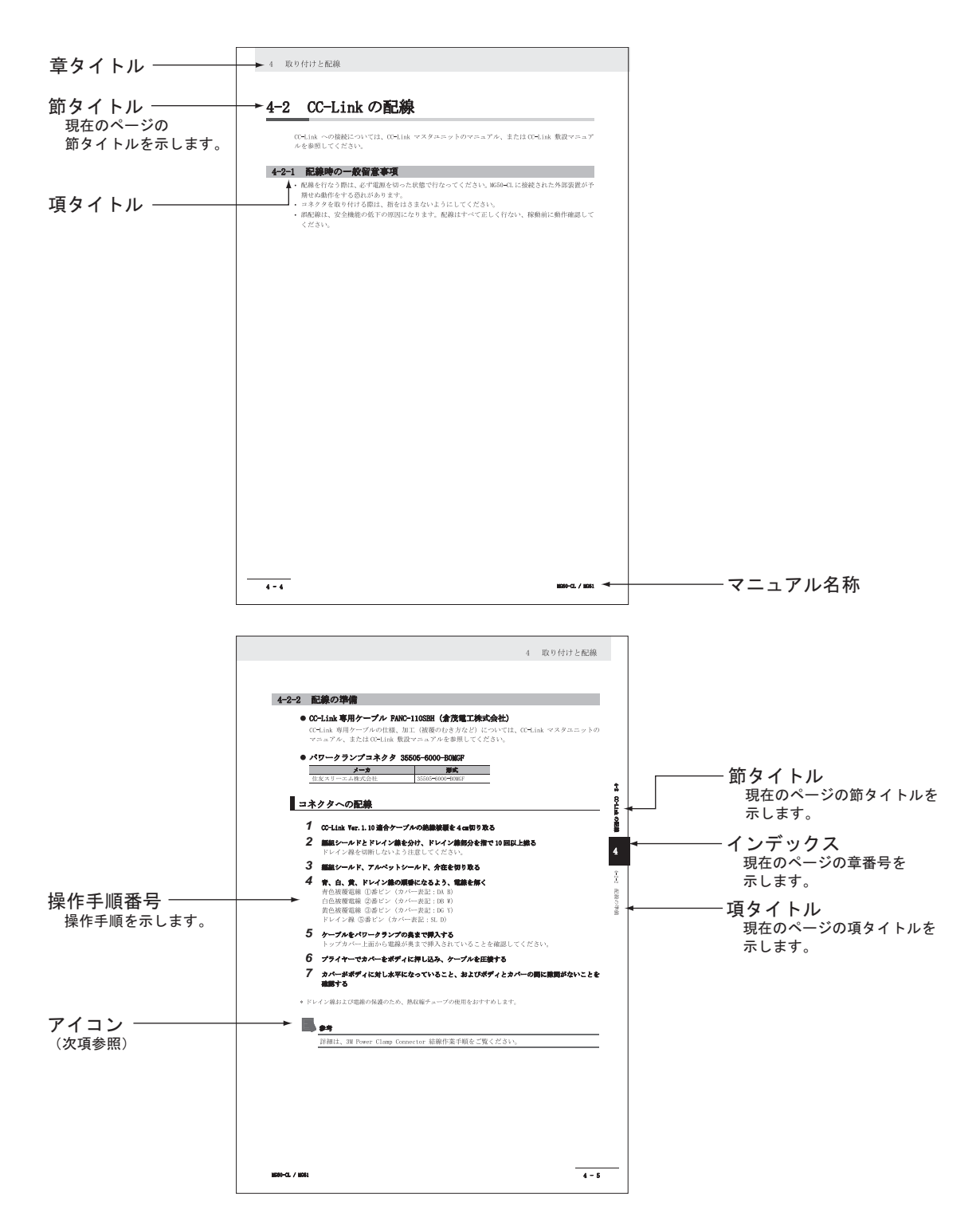

## アイコン

このマニュアルで使用されているアイコンには、次のような意味があります。

# 安全上の要点

製品を安全に使用するために実施または回避すべきことを示します。

# ■ 使用上の注意

製品の動作不良、誤動作または性能・機能への悪影響を防止するために実施または回避すべきこと を示します。

## 国 参考

知っておくと便利な情報や、使用するうえで参考となる内容について説明しています。

# マニュアルの構成

このマニュアルは、以下のような章構成になっています。

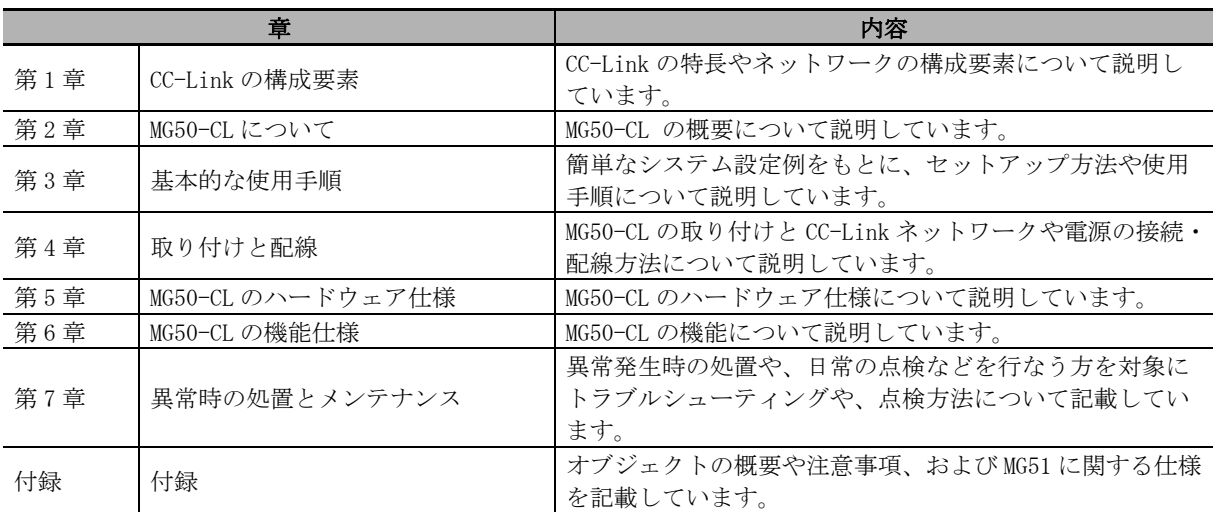

# ご承諾事項

## 一般的な注意事項

以下は当社製品を正しくお使いいただくための一般的注意事項です。個々の詳細な取扱上の注意は、本 説明書に記述された諸事項および注意をうながしている説明事項に従ってください。

- **•** 始業または操作時には、当社製品の機能および性能が正常に作動していることを確認してからご使 用ください。
- **•** 当社製品が万一故障した場合、各種の損害を防止するための充分な保全対策を施してご使用くださ い。
- **•** 仕様に示された規格以外での使用または改造を施された製品については、機能および性能の保証は できませんのでご留意ください。
- **•** 当社製品を他の機器と組合わせてご使用になる場合は、使用条件、環境などにより、その機能およ び性能が満足されない場合がありますので、充分ご検討の上ご使用ください。

## 日本からの輸出時における注意

本製品 ( および技術 ) は輸出令別表第 1 の 16 の項 ( 外為令別表 16 の項 ) に該当します。キャッ チオール規制による経済産業省の許可要否につきましては、輸出者様にてご確認ください。

## For foreign customers

Note: This product (or technology) may be restricted by the government in your country. Please make sure that end-use, end user and country of destination of this product do not violate your local government regulation.

# 安全上のご注意

## 安全に使用していただくための表示と意味について

このマニュアルでは、MG50-CL を安全に使用していただくために、注意事項を次のような表示と図記号 で示しています。

ここで示した注意事項は、安全に関する重大な内容を記載しています。必ずお守りください。

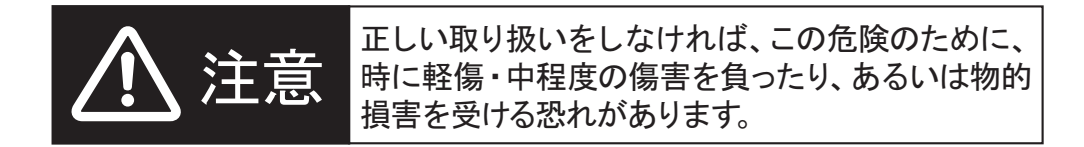

## 図記号について

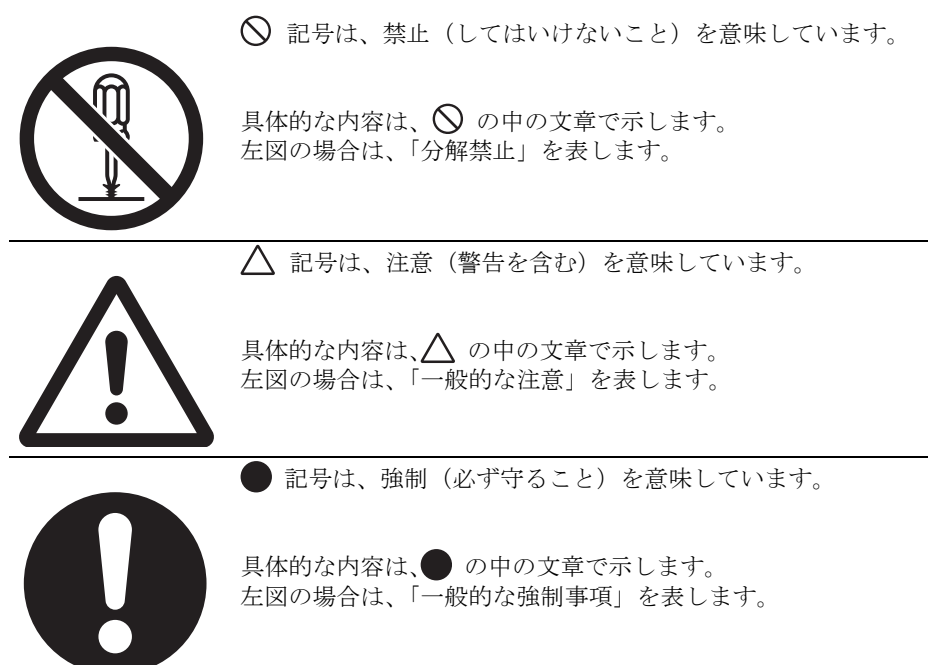

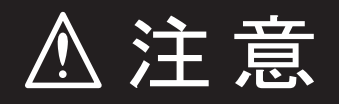

通電中は、端子部に触れたり、本製品を分解して内部に触れたりしないでくださ い。 感電の恐れがあります。

本製品を分解して修理や改造はしないでください。 感電の恐れがあります。

プログラマブルコントローラ(PLC)の故障や外部要因による異常が発生した場合 も、システム全体が安全に動くように、本製品の外部で安全対策を施してくださ い。

異常動作により、重大な事故につながる恐れがあります。

- (1) 非常停止回路、インターロック回路、リミット回路など、安全保護に関する回 路は、必ず本製品の外部で制御回路で構成してください。
- (2) 出力リレーの溶着や焼損、出力トランジスタの破壊などによって、本製品の出 力が ON または OFF になったままになることがあります。このとき、システム が安全側に動作するよう、本製品の外部で対策を施してください。

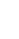

7

# 安全上の要点

本製品を使用する際には、以下の事項をお守りください。

## ● 電源について

- **•** 電源事情が悪い場所では、定格の電圧や周波数の電源を供給できるようにしてご使用ください。
- **•** 次のことを行なうときは、PLC 本体やスレーブの電源、本製品の電源を OFF にしてください。
	- **•** 本体の組み立て
	- **•** 端子台およびコネクタの脱着
	- **•** ディップスイッチや局番スイッチの設定
	- **•** ケーブルの接続、配線

## ● 設置について

- **•** 接地された金属に触れるなどして、人体の静電気を放電させてから製品に触れてください。
- **•** 端子台、通信ケーブルなどロック機構のあるものは、必ずロックしていることを確認してからご 使用ください。
- **•** 付属の DIN レール固定金具を必ず使用し、DIN レール取付を確実に行なってください。
- **•** 本製品の取り付けねじ、ケーブルのねじは、このマニュアルで指定した規定トルクで締めてくだ さい。
- **•** 端子台のねじは、このマニュアルで指定した規定トルクで締めてください。ねじがゆるむと、発 火・誤動作・故障の原因となります。
- **•** 通信ケーブル、コネクタは必ず推奨のものをご使用ください。
- **•** 通信距離および接続台数は仕様の範囲内でご使用ください。
- **•** 複数のシステムにて使用する場合、干渉による動作の不安定を防ぐために、各ケーブル同士は束 ねずに必ず 5mm 以上離してください。

## ● 配線について

- **•** 配線やスイッチの設定に間違いがないかを充分確認してから通電してください。
- **•** 配線をする際は、正しい配線工具をご使用ください。
- **•** 配線時は端子の極性に注意してください。
- **•** 配線および施工の際は、本製品内部に金属屑が入らないようにご注意ください。
- **•** 通信ケーブルの配線時には、以下の注意をお守りください。
	- **•** 通信ケーブルは、動力線、高圧線からは離してください。
	- **•** 通信ケーブルを折り曲げないでください。
	- **•** 通信ケーブルの接続距離は、仕様値の範囲内でご使用してください。
	- **•** 通信ケーブルにものを載せないでください。
	- **•** 通信ケーブルは、必ずダクト内に配線してください。
- 取り扱いについて
	- **•** 本製品を輸送するときは、専用の梱包箱をご使用ください。また、輸送中に過度な振動や衝撃が 加わらないようご注意ください。
	- **•** ケーブルを無理に曲げたり、引っ張ったりしないでください。
	- **•** 作成したユーザプログラムは、充分な動作確認を行なったあと、本運転に移行してください。
	- **•** 次の動作を行なうときは、設備に影響がないことをご確認ください。
		- **•** PLC 動作モードの変更
		- **•** リレー接点のセット/リセット
		- **•** ユーザプログラム上の設定値や現在値の変更
	- **•** 清掃時にシンナー類は使用しないでください。市販のアルコール類をご使用ください。

## ● 外部回路について

**•** 外部配線等の短絡に備えて、ブレーカを設置するなど安全対策を施してください。

# 使用上の注意

- **•** このマニュアルに示すとおり、正しく設置してください。 正しく設置しないと、故障する恐れがあります。
- **•** 次のような環境には設置しないでください。
	- **•** 日光が直接当たる場所
	- **•** 周囲温度や相対湿度が仕様値の範囲を超える場所
	- **•** 温度の変化が急激で結露するような場所
	- **•** 腐食性ガス、可燃性ガスのある場所
	- **•** ちり、ほこり、塩分、鉄粉が多い場所
	- **•** 水、酸、油、薬品などの飛沫がかかる場所
	- **•** 本体に直接振動や衝撃が伝わる場所
- **•** 電源ケーブルを配線する場合は必ずフレームグランド(FG)を接続してください。
- **•** 通信路と電源の配線および I/O 渡しの配線時には、電圧仕様にご注意ください。 間違った場合、故障の原因となります。
- **•** このマニュアルに示すとおり、正しく配線してください。
- **•** 配線をする際は、正しい配線部品をご使用ください。
- **•** 次の場所へ設置するときは、遮蔽対策を充分に行なってください。
	- **•** 静電気などのノイズが発生する場所
	- **•** 強い電界や磁界が生じる場所
	- **•** 放射能を被曝する恐れのある場所
	- **•** 電源線が近くを通る場所
- **•** 製品を落下させたり、異常な振動や衝撃を加えたりしないでください。故障や誤動作の原因になり ます。
- **•** 本製品は、連結された測長ユニットへの電源供給を行ないますので、起動時の電源電圧の降下等の 異常があった場合、測長ユニットの動作が不安定になる可能性があります。 測長ユニットの動作が不安定な場合は、電圧仕様、配線状態をご確認の上、電源を再投入してくだ さい。

# EC 指令への適合について

## 適合指令

**•** EMC 指令

## 適合の考え方

## ● EMC 指令

この製品は、各種機械、製造装置に組み込まれ使用される電気機器であるため、組み込んだ機械・装 置がより容易にEMC規格に適合できるように、商品自身の関連するEMC規格\*の適合を図っています。 しかし、お客様の機械・装置は様々であり、かつ EMC の性能は EC 指令適合商品を組み込んだ機器・ 制御盤の構成、配線状態、配置状態などにより変化しますので、お客様の使用状態での適合性は確認 できません。したがって、機械・装置全体での最終的な EMC 適合性の確認を、お客様自身で実施して いただくようにお願いします。

\* EMC(Electro-Magnetic Compatibility:電磁環境両立性)関連規格のうち、EMS(Electro-Magnetic Susceptibility:電磁感受性)に関しては EN61000-6-2、(Electro-Magnetic Interference:電磁妨害)に 関しては EN61000-6-4、また、EN61000-6-4 Radiated emission は 10m 法によります。

## EC 指令への適合について

この製品は、EC 指令に適合しています。ただし、お客様の機械・装置を EC 指令に適合させるに当た り、以下の注意が必要です。

- **•** この製品は、必ず制御盤内に設置してください。
- **•** 通信電源、内部電源、I/O 電源として使用する DC 電源は入力に 10ms の瞬停が発生しても安定して出力 を供給できるもの、かつ強化絶縁、または二重絶縁されたものをご使用ください。
- **•** EC指令適合商品は、EMIに関してエミッション規格(EN61000-6-4)に適合していますが、特に Radiated emission (10m 法)に関しては、ご使用になる制御盤の構成、接続される他の機器との関係、配線等 により変化することがあります。 したがって、EC 指令適合品である本製品をご使用の場合でも、お客様にて機械・装置全体で EC 指令

適合性を確認・対応していただく必要があります。

- **•** I/O 配線 30m 未満の構成で適合性を確認しています。
- **•** 機器に供給するための電源ケーブルに TDK ㈱ ZCAT1730-0730 相当のフェライトコアをご装着くださ い。
- **•** CC-Link ケーブルに TDK ㈱ ZCAT2035-0930 相当のフェライトコアをご装着ください。

# 7

# CC-Link の構成要素

この章では、CC-Link ネットワークの概要について説明しています。

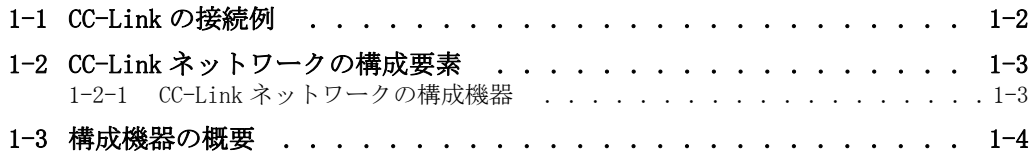

1

# <span id="page-15-0"></span>1-1 CC-Link の接続例

CC-Link ネットワークの接続例を示します。

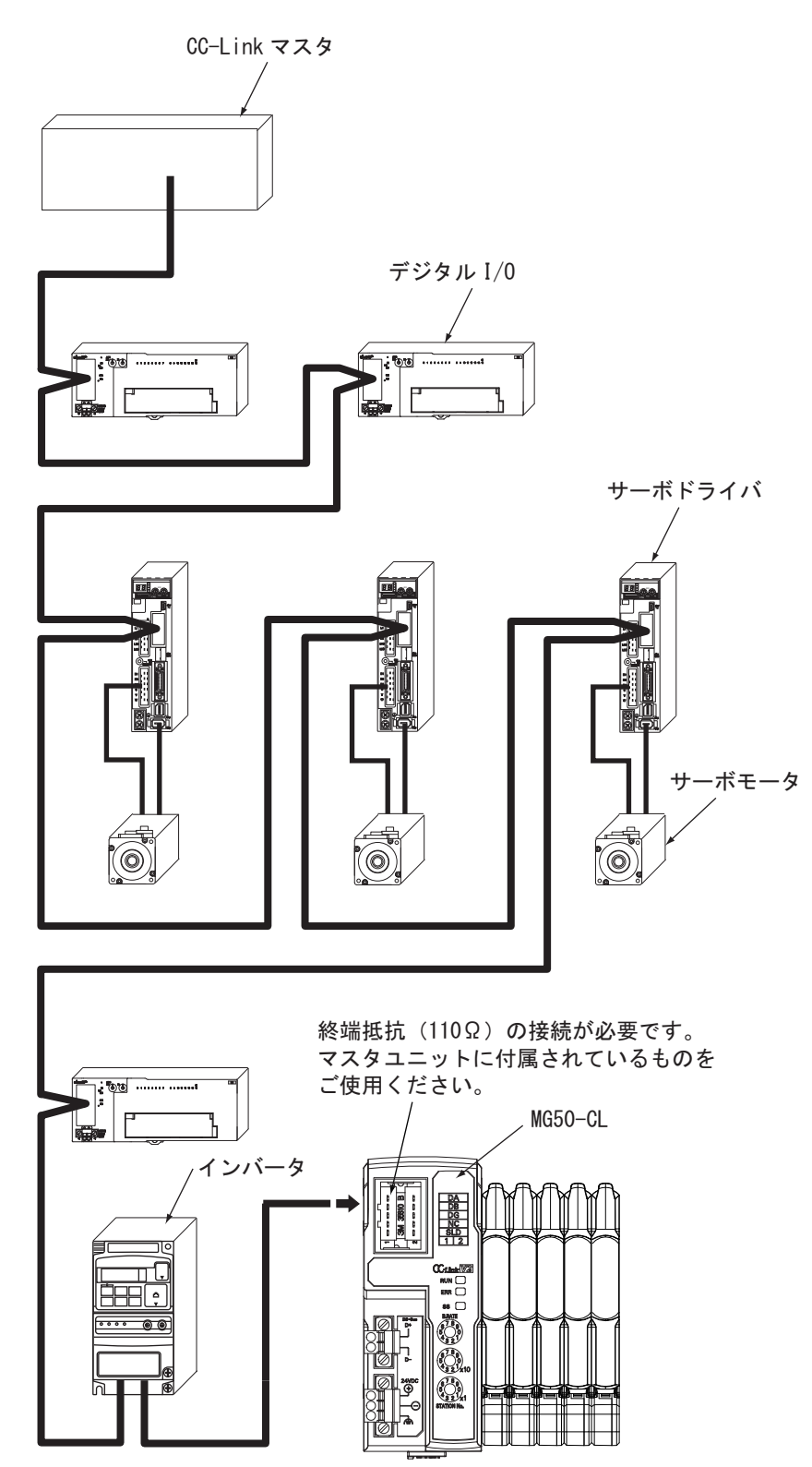

# <span id="page-16-0"></span>1-2 CC-Link ネットワークの構成要素

CC-Link ネットワークの構成機器と用途について説明します。

## <span id="page-16-1"></span>1-2-1 CC-Link ネットワークの構成機器

CC-Link ネットワークの構成機器を下図に示します。

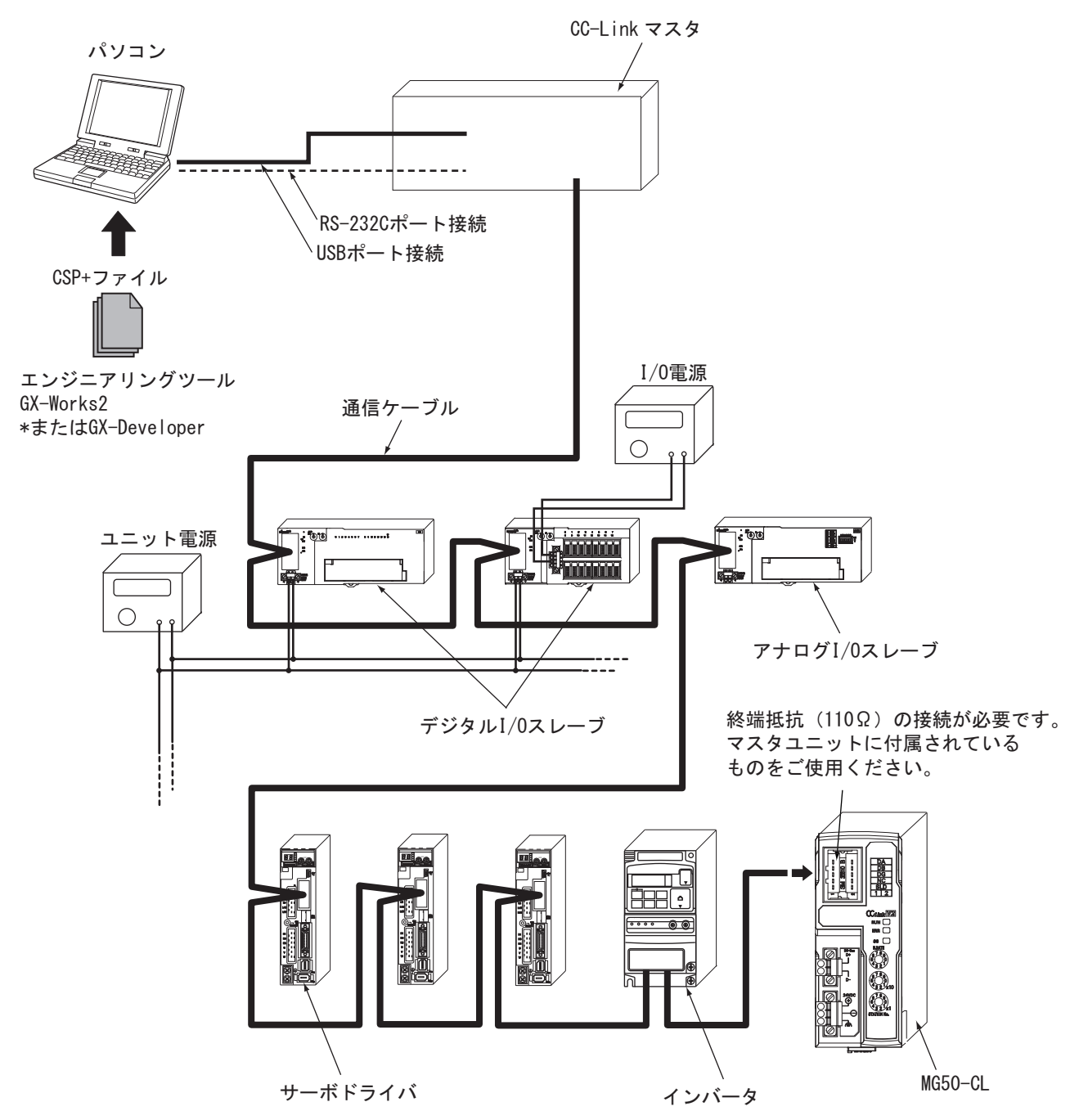

ネットワークの構成機器

1-2 CC-Link

 $1-2$ 

# <span id="page-17-0"></span>1-3 構成機器の概要

各構成機器の概要は、以下のとおりです。

## CC-Link マスタ

CC-Link ネットワークを管理し、スレーブの状態監視やスレーブとの I/O データ交換を行ないます。 CC-Link についての詳しい内容は、三菱電機(株)などの CC-Link のマニュアルをご参照ください。

## CC-Link スレーブ

CC-Link ネットワークを通じて CC-Link マスタから受け取った出力データを出力したり、入力された データを CC-Link ネットワークを通じて CC-Link マスタに送ります。 デジタル I/Oスレーブ、アナログ I/Oスレーブなどがあります。MG50-CLも CC-Linkスレーブに属します。

## 通信ケーブル

CC-Link 専用ケーブルの仕様、加工(被覆のむき方など)については、CC-Link マスタユニットのマ ニュアル、または CC-Link 敷設マニュアルを参照してください。

## CSP+(CC-Link System Profile Plus) ファイル

CSP+ とは CC-Link Family System Profile の略で、CC-Link 及び CC-Link IE Field 対応機器の立ち上 げ、運用・保守のために必要な情報(ネットワークパラメータの情報やメモリマップ等)が記述され ているプロファイルです。

また、CSP+ の使用により、CC-Link ファミリー採用ユーザー様が、同一エンジニアリングツールで各 機種のパラメータを簡単に設定することができます。

ただし、CSP+はエンジニアリングツールに GX-Works2を使用したときにだけ使用可能です。GX-Developer では使用できません。

## ユニット電源

各スレーブの通信および内部動作用の電源です。 I/O 電源とは分離して使用してください。

## I/O 電源

スレーブに接続する外部機器の入出力動作用の電源です。 ユニット電源とは分離して使用してください。 MG50-CL には I/O 電源は必要ありません。

# 2

MG50-CL について

MG50-CL の概要について説明します。

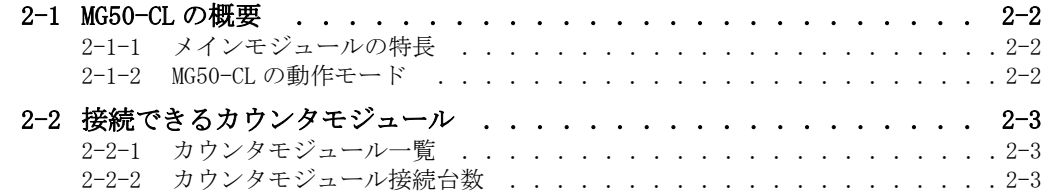

# <span id="page-19-0"></span>2-1 MG50-CL の概要

MG50-CL メインモジュールの概要について説明します。

## <span id="page-19-2"></span>2-1-1 メインモジュールの特長

本メインモジュールは、測長ユニットと PLC 間で CC-Link 通信により測定値のモニタ、パラメータ書 込、操作を行なうための通信ユニットです。

## <span id="page-19-1"></span>2-1-2 MG50-CL の動作モード

MG50-CL は2つの動作モードがあり、伝送速度·動作モード設定スイッチにて選択が可能です。 省 I/O モード : 占有局数・割付点数を抑えることで多数の機器に接続可能としたモードです。 モニタモード : カウンタモジュールの設定やモニタ機能を活用できるようにリアルタイムなモニタ および制御を可能としたモードです。

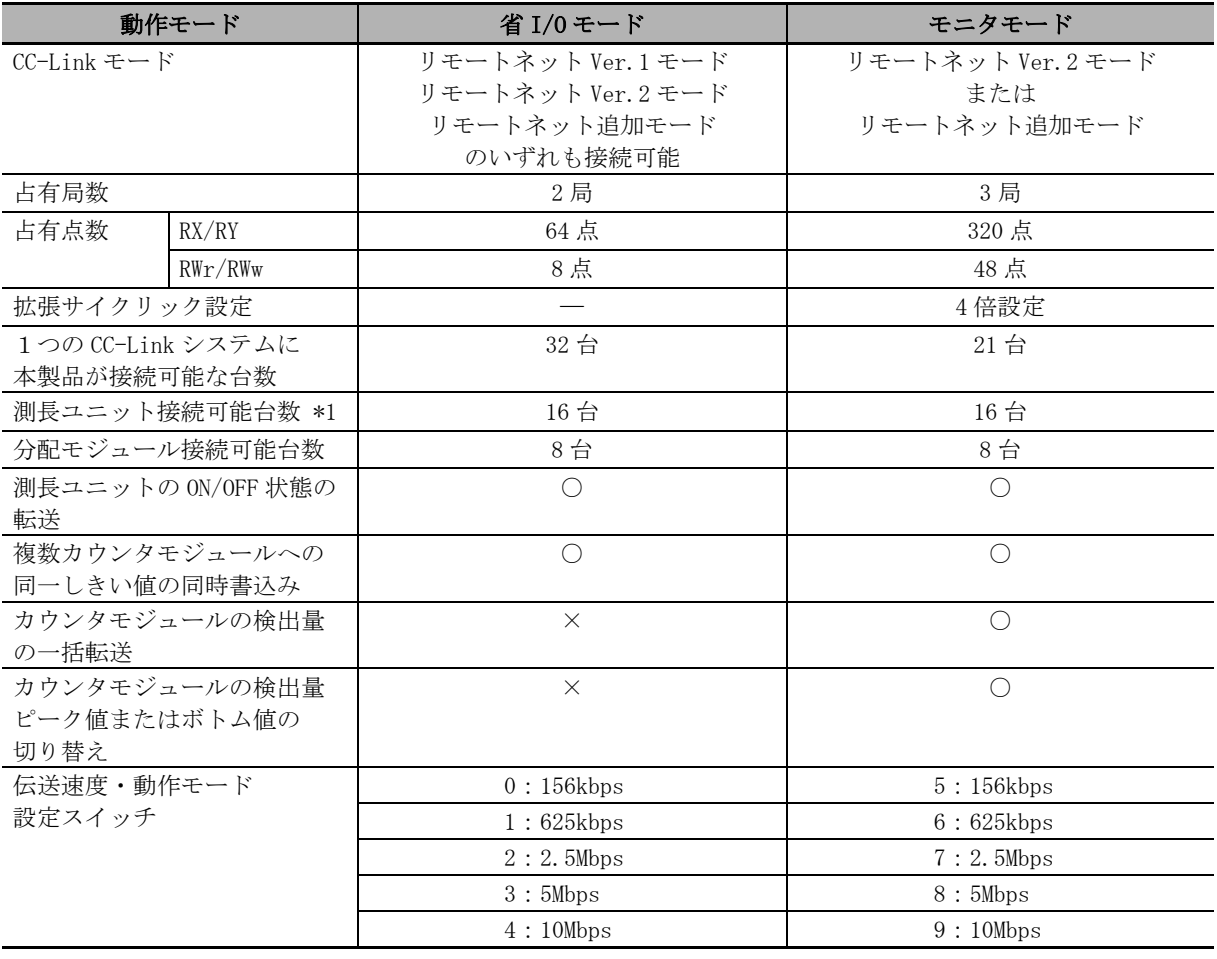

\*1 本製品と分配モジュールに接続できるカウンタモジュールの合計台数 記号:○可能,× 不可能

# <span id="page-20-0"></span>2-2 接続できるカウンタモジュール

MG50-CL に接続可能なカウンタモジュールの種類、特長について説明します。

## <span id="page-20-1"></span>2-2-1 カウンタモジュール一覧

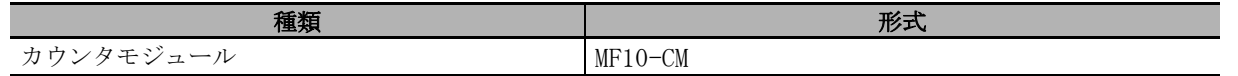

## <span id="page-20-2"></span>2-2-2 カウンタモジュール接続台数

本メインモジュールには分配モジュールに接続されるカウンタモジュールの台数も含めて最大 16 台ま で接続することができます。

また、分配モジュールには最大 10 台までカウンタモジュールを接続することができます。

接続例を下記に示します。 例1)メインモジュールのみの場合

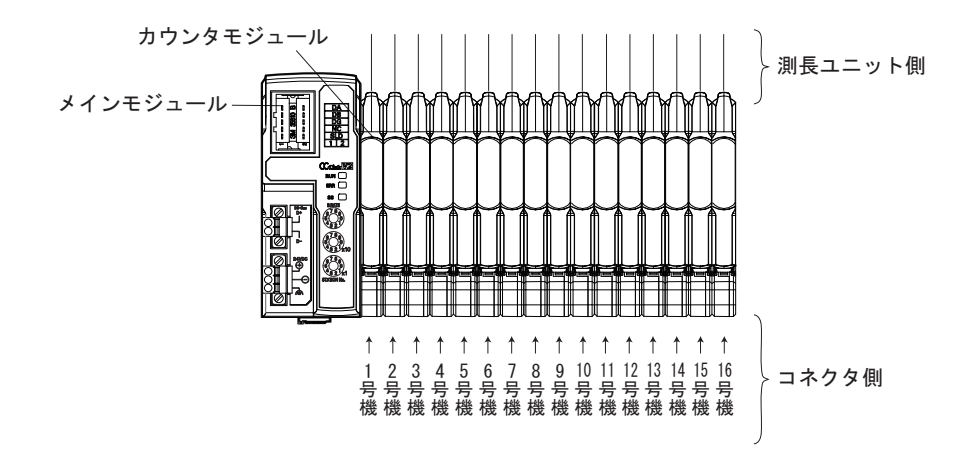

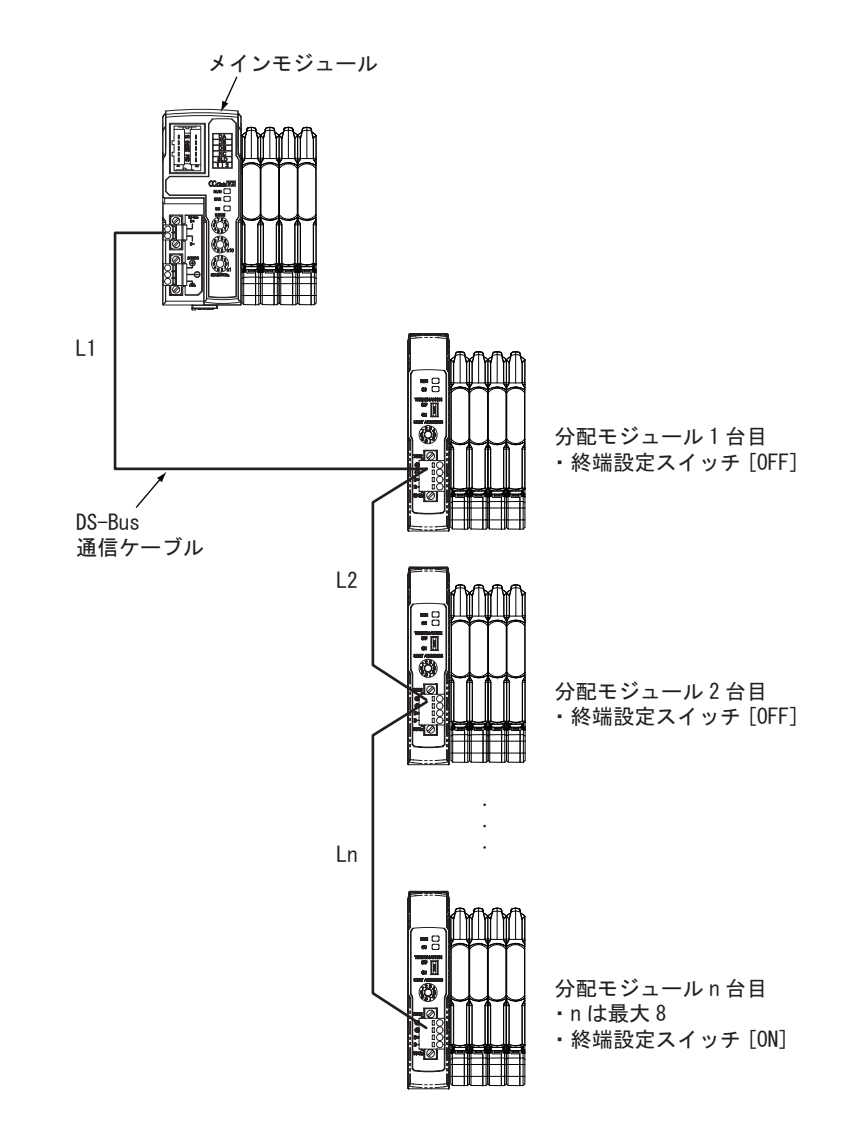

例2)メインモジュール+分配モジュールを接続する場合

# 3

# 基本的な使用手順

MG50-CL の使用手順を、具体的な設定例をもとに説明します。

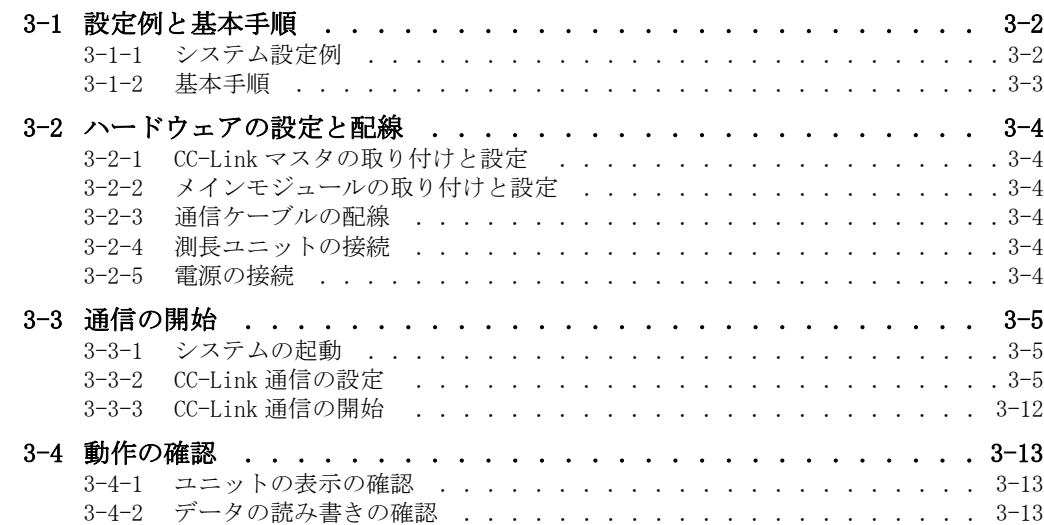

# <span id="page-23-0"></span>3-1 設定例と基本手順

簡単なシステム設定例をもとに、セットアップの方法について説明します。

## <span id="page-23-1"></span>3-1-1 システム設定例

CC-Link マスタに、下記の各スレーブを接続し、設定を行ないます。

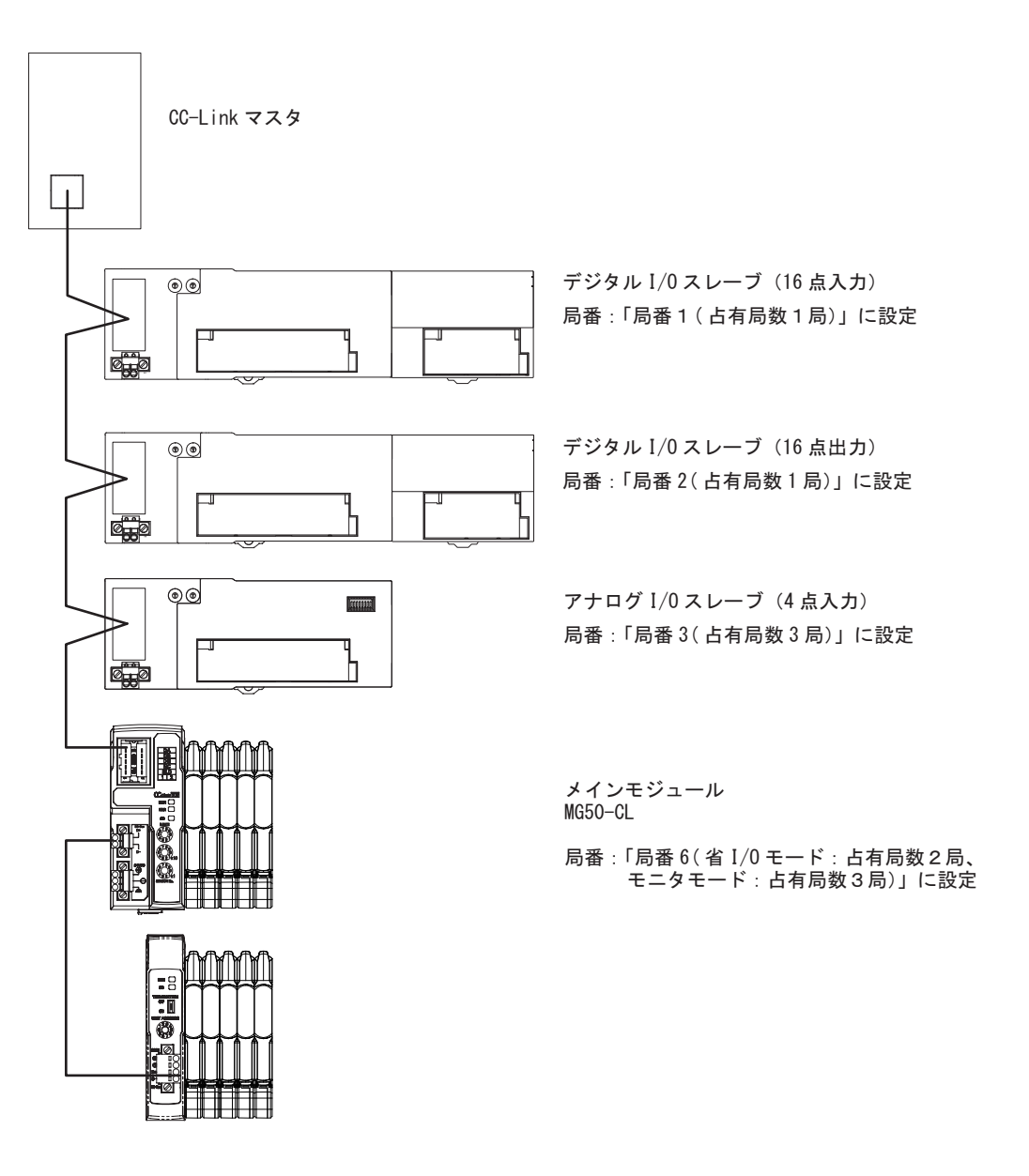

上図では省略していますが、ユニット電源および I/O 電源は別系統で供給してください。

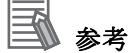

ここで説明する設定例は、インターフェイスユニットの基本的な設定です。 実際の運用において、詳細な設定が必要となる場合は、CC-Link マスタのマニュアルをご覧くだ さい。 また、お使いのシステム構成で、本製品以外のスレーブが入る場合は、そのスレーブのマニュ アルをご覧のうえ、設定を行なってください。

## <span id="page-24-0"></span>3-1-2 基本手順

ここで行なう手順の流れについては、以下のとおりです。

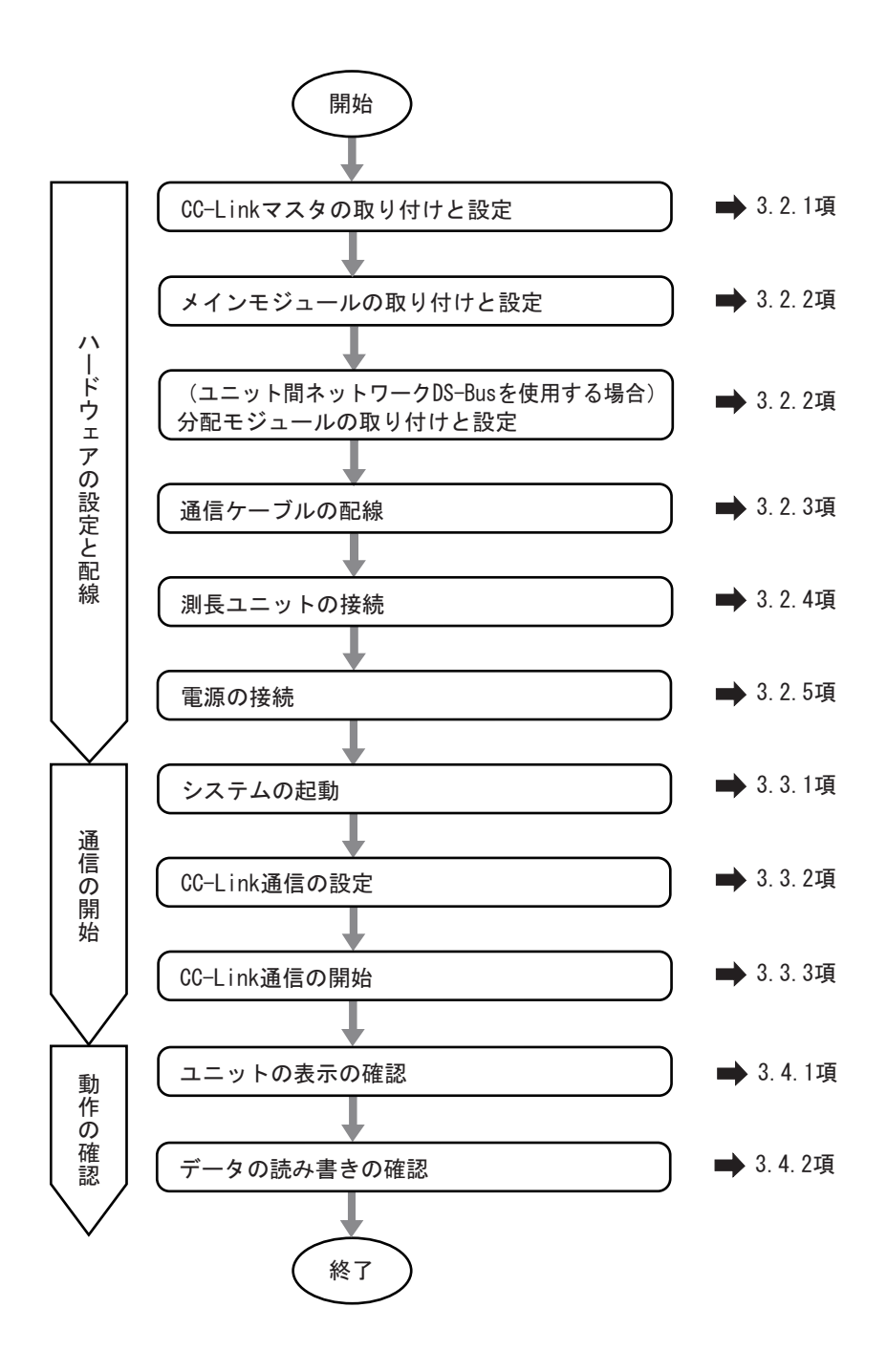

# <span id="page-25-0"></span>3-2 ハードウェアの設定と配線

CC-Link マスタ、メインモジュールおよび電源の設定・配線を行ないます。

## <span id="page-25-1"></span>3-2-1 CC-Link マスタの取り付けと設定

CC-Link マスタを所定の場所に取り付け、号機 No. などの設定を行ないます。 詳細については、使用する CC-Link マスタのマニュアルをご覧ください。

## <span id="page-25-2"></span>3-2-2 メインモジュールの取り付けと設定

各メインモジュールおよび分配モジュールを所定の場所に取り付け、局番などの設定を行ないます。 詳細については、以下の各項目をご覧ください。

## ● 取り付け

[「4-1 取り付け・取り外し」\(4-2 ページ\)](#page-37-0)

### ● 設定

第 5 章~第 6 章の仕様、詳細説明ページ

## <span id="page-25-3"></span>3-2-3 通信ケーブルの配線

CC-Link マスタ、各メインモジュールおよび分配モジュールに、通信ケーブルを配線します。 配線の方法については[、「4-2 CC-Link の配線」\(4-4 ページ\)を](#page-39-0)ご覧ください。

## <span id="page-25-5"></span>3-2-4 測長ユニットの接続

カウンタモジュールをメインモジュールに接続したのち、測長ユニットを接続します。接続方法につ いては、各カウンタモジュールに付属の取扱説明書をご参照ください。

## <span id="page-25-4"></span>3-2-5 電源の接続

CC-Link マスタ、各スレーブおよび分配モジュールに、ユニット電源を接続します。 また、必要に応じ、各スレーブに I/O 電源ユニットを接続します。 接続の方法については、「4-3 ユニット電源の接続」(4-8ページ)または、各スレーブの配線図(詳 細説明ページに記載)をご覧ください。

# <span id="page-26-0"></span>3-3 通信の開始

システムを起動させ、MG50-CL の I/O データの割り付けを行なったあと、CC-Link 通信を開始します。

## <span id="page-26-1"></span>3-3-1 システムの起動

各ユニットの電源を次の順番で ON にします。

① MG50-CL のユニット電源

・ 分配モジュールをご使用になる場合は、分配モジュールの電源も ON にしてください。 ② CC-Link マスタのユニット電源

## <span id="page-26-2"></span>3-3-2 CC-Link 通信の設定

## CSP+ を用いた GX-Works2 上での設定

CSP+ を用いて GX-Works2 上で、本製品の CC-Link 通信の設定を簡単に行なうことができます。 ここでは CSP+ を用いた GX-Works2 上での設定をご紹介いたします。

*1* お使いの PC 上で GX-Works2 を起動してください。

## *2* GX-Works2 に CSP+ のプロファイル登録を行ないます。

2-1 ツールのプロファイル登録を選択してください。

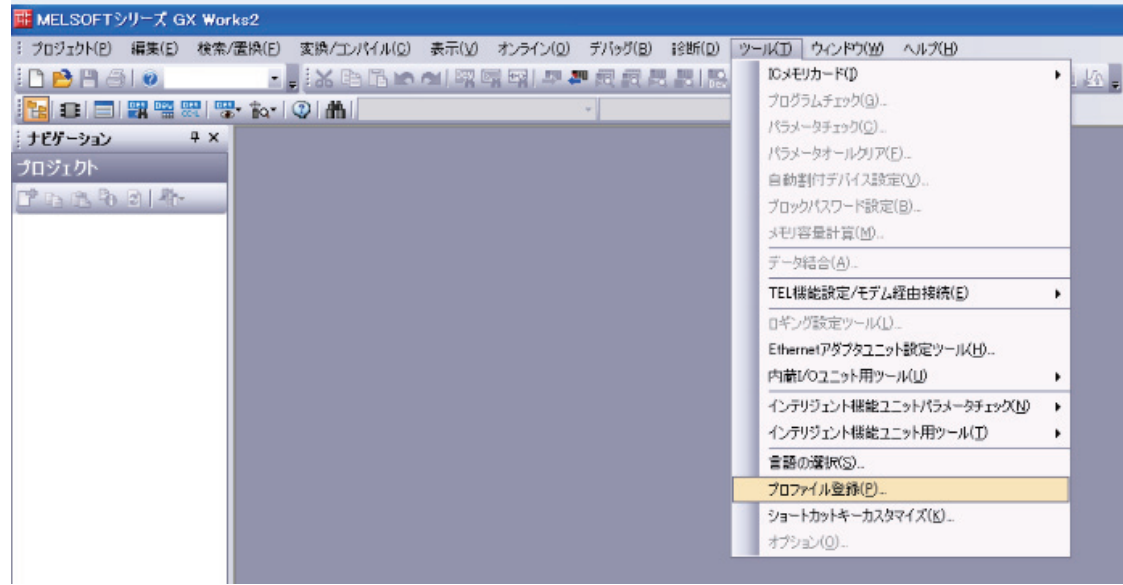

## 2-2 任意の場所に保存した CSP+ を登録してください。

CSP+ は弊社 HP の下記 URL よりダウンロード可能です。

弊社 HP: http://www.magnescale.com/mgs/product/

Digital Gauge カテゴリ内

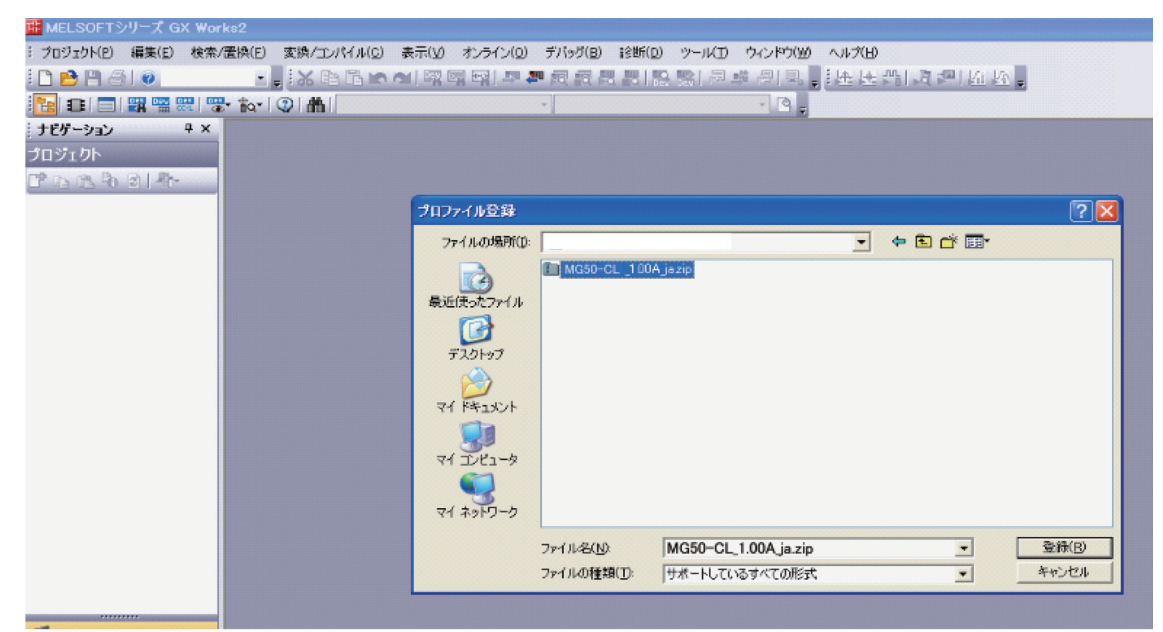

## 2-3「プロファイルの登録が完了しました。」と表示されたら完了です。

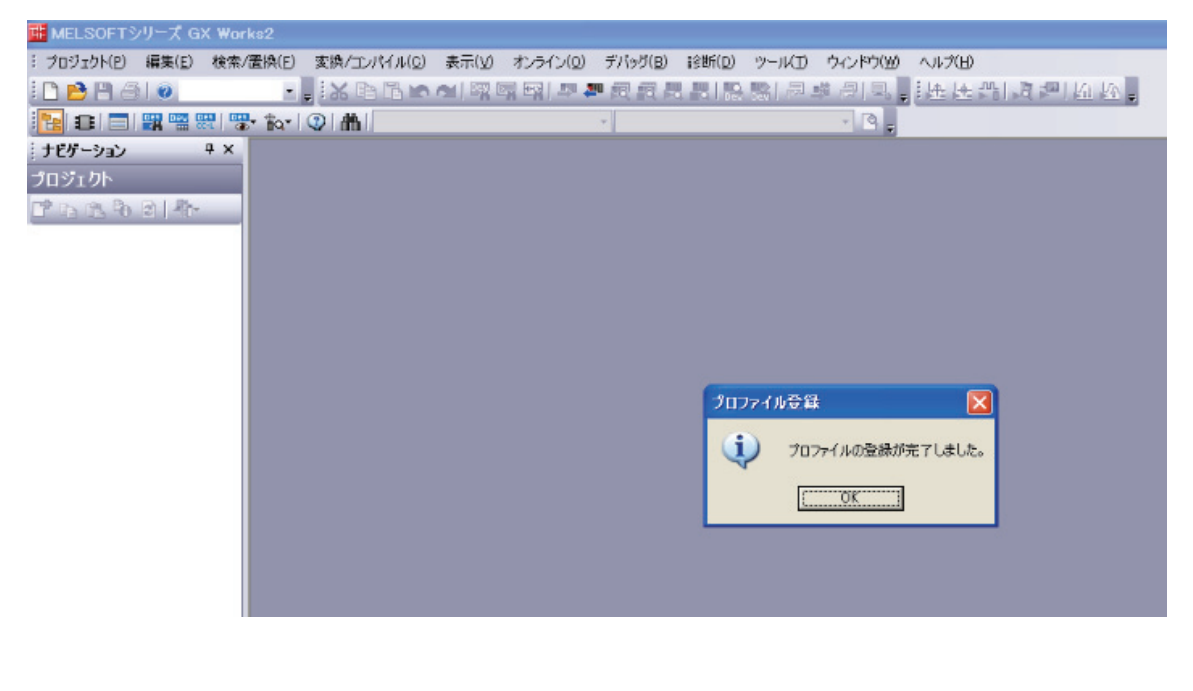

参考

CSP+ のプロファイル登録は 1 回のみで 1 度登録されると登録作業は不要です。

## *3* プロジェクトを作成します。

3-1 プロジェクトの新規作成を選択してください。

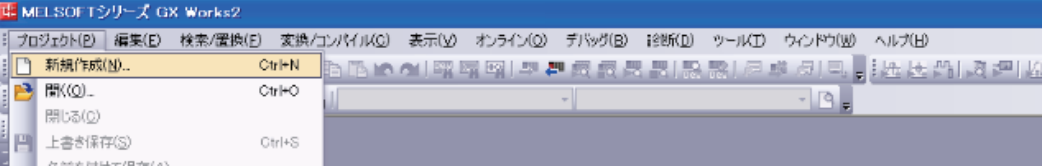

3-2 お使いの PC に合わせて、PC シリーズと PC タイプを設定してください。

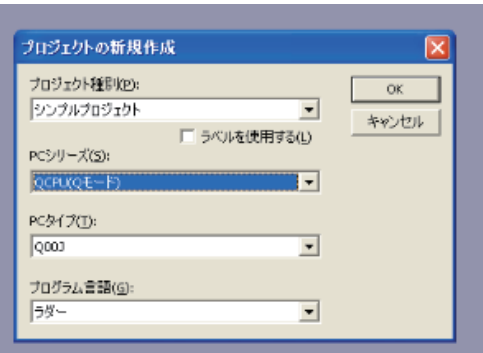

- *4* CC-Link ネットワークパラメータを設定します。
	- 4-1 プロジェクトのパラメータ ネットワークパラメータ CC-Link を選択し、開いてください。

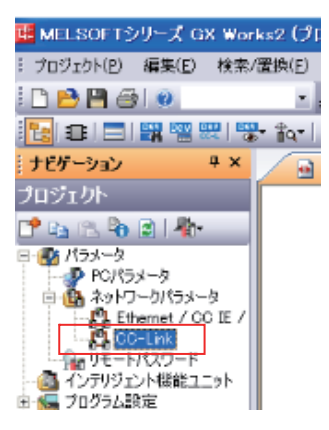

ပ္ပ

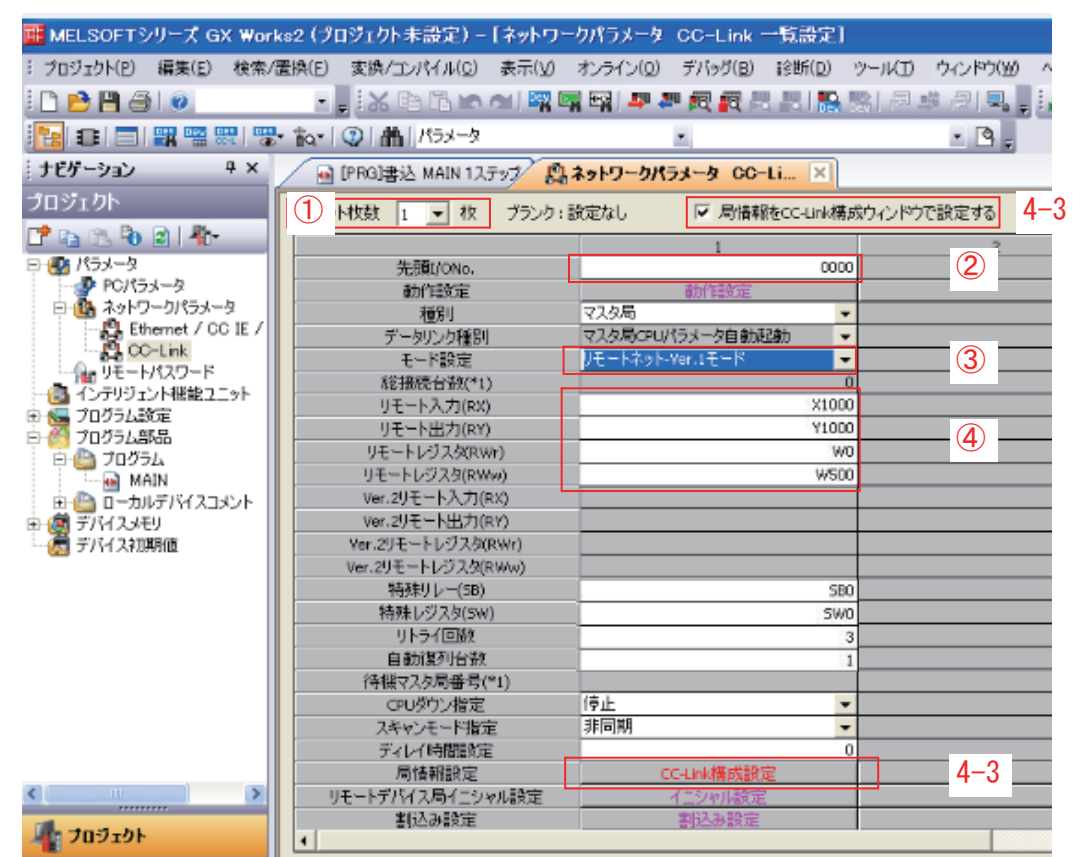

4-2 パラメータを設定してください。

- ① ユニット枚数を "1" に設定してください。
- ② I/O 開始アドレスの設定を行なってください。
- ③ ご使用の動作モードに合わせてモード設定を行なってください。 省 I/O モードで使用する場合は、「リモートネット Ver.1 モード」に設定します。 モニタモードで使用する場合は、「リモートネット Ver.2 モード」に設定します。
- ④ リモート入力 出力レジスタの開始アドレスの設定を行なってください。
- 4-3「局情報を CC-Link 構成ウィンドウで設定する」にチェック後、「CC-Link 構成設定」を選 択してください。

## *5* CC-Link 構成を設定します。

5-1 お使いの CC-Link のシステム構成に合わせて選択し、設定してください。 ユニット一覧より、使用ユニットを選択し、ドラッグすることで設定可能です。

## 5-2 MG50-CL の伝送速度・動作モード設定に合わせて下記内容を設定してください。

## 5-2-1 下図の指定箇所(GX-Works2 画面と MG50-CL の設定スイッチ)の条件を合わせます。

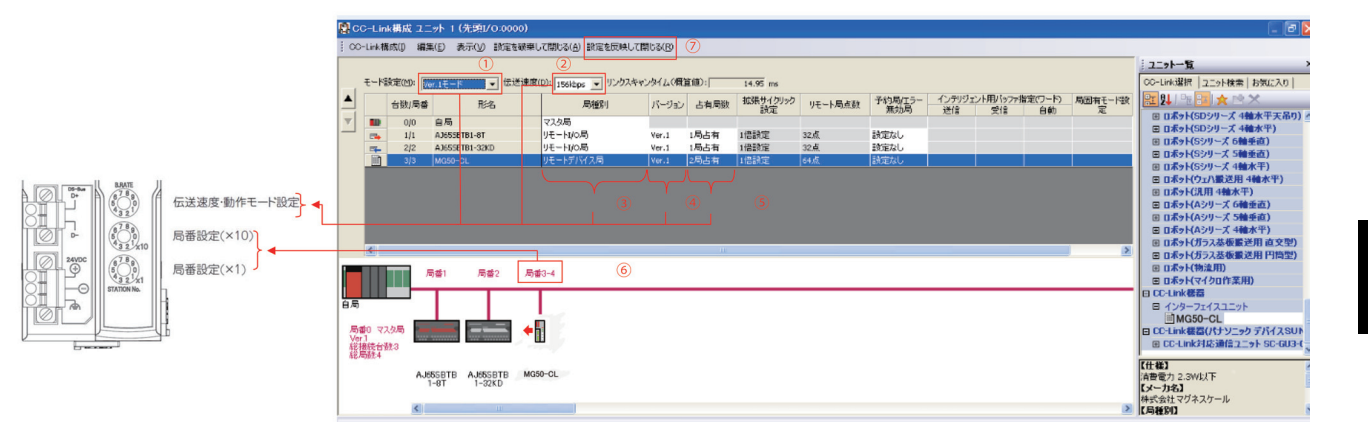

## 5-2-2 GX-Works2 の設定 ( ①~⑤ ) を使用したいモードに合わせて設定してください。

## 省 I/O モードで使用する場合

- ① "4-2 ネットワークパラメータ設定 " 画面の③で選択したモード設定と同じモード を選択してください。
- ② MG50-CL の「伝送速度・動作モード」スイッチで設定した伝送速度に合わせて設定 を行なってください。
- ③「リモートデバイス局」に設定します。
- ④「Ver.1」に設定します。
- ⑤「2 局占有」に設定します。

## モニタモードで使用する場合

- ①「Ver.2 モード」に設定します。
- ② MG50-CL の「伝送速度・動作モード」スイッチで設定した伝送速度に合わせて設定 を行なってください。
- ③「リモートデバイス局」に設定します。
- ④「Ver.2」に設定します。
- ⑤「3 局占有」に設定します。

ပ္ပ<br>ပ

通信の設定

## 5-2-3 GX-Works2 画面で設定した①及び②の設定に合わせて、伝送速度・動作モードスイッ チを設定してください。

\* 伝送速度は、マスタ局ユニットのロータリスイッチで設定した伝送速度ともあわせてくだ さい。

## 伝送速度·動作モード設定スイッチ

CC-Link の伝送速度と動作モードを設定します。 設定内容は以下のようになります。

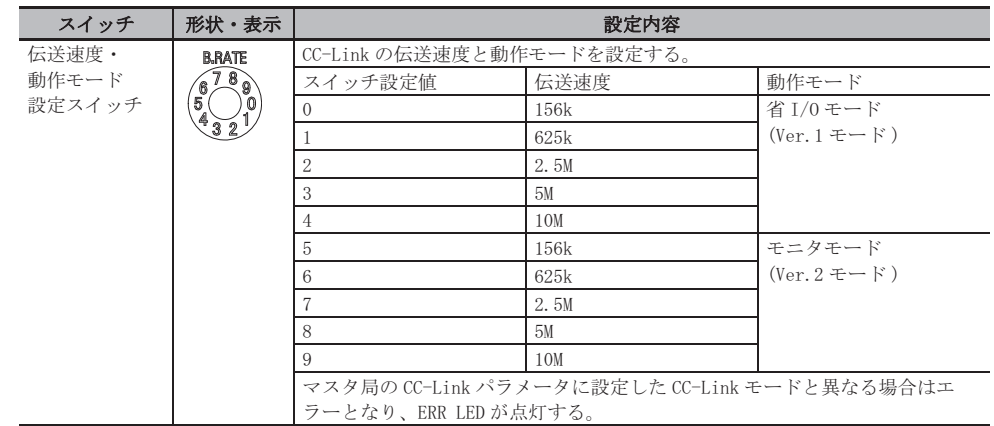

## 5-2-4 GX-Works2 画面で⑥に表示される局番に合わせて、MG50-CL(本製品)の局番設定ス イッチを設定してください。

## ■ 局番設定スイッチ

CC-Link ネットワークでの、MG50-CL の局番 (10進数) を設定します。 10の桁を中央の局番設定スイッチで、1の桁を下の局番設定スイッチで設定します。 設定範囲は以下のようになります。

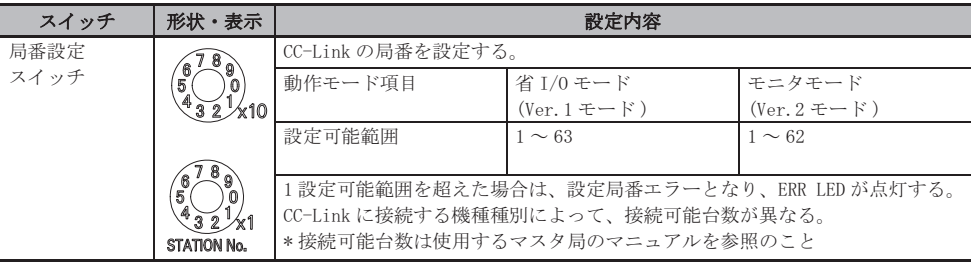

## 5-2-5 ⑦の[設定を反映して閉じる]を押してください。

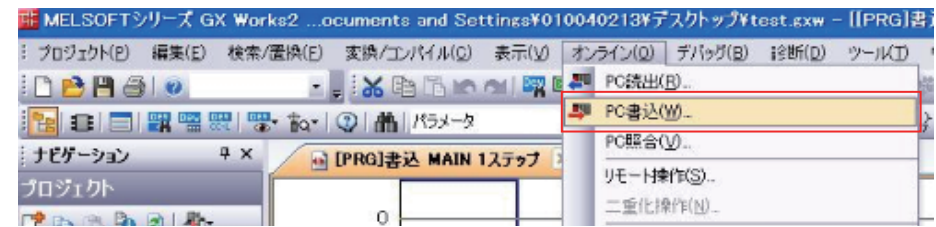

## 5-2-6 設定内容をマスタに書き込みます。オンラインの PC 書き込みを選択してください。

[パラメータ+プログラム]を選択押下後、[実行]を押下してください。 マスタユニットの電源再投入もしくはリセットを行なうことで設定が反映されます。

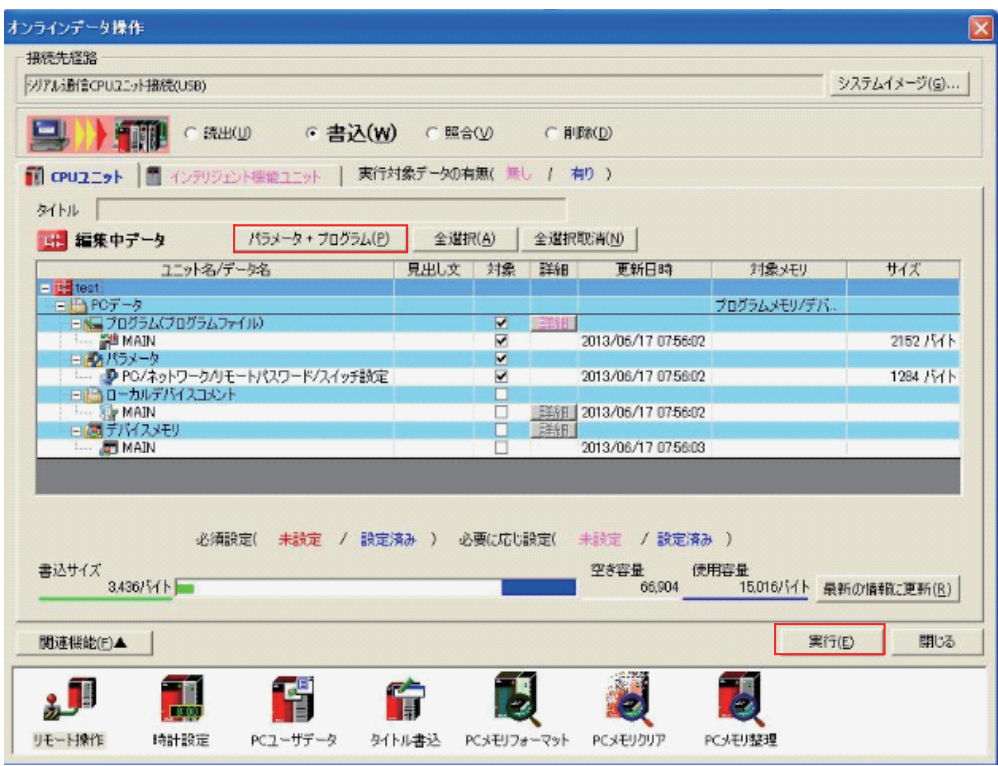

### 屋 参考

ここで説明する CSP+ を用いた GX-Works2 上での設定方法は、MG50-CL メインモジュールの基本 的な設定です。

実際の運用において、詳細な設定が必要となる場合は、CC-Link マスタのマニュアルおよび、 GX-Works2 のマニュアルをご覧の上設定を行なってください。

ပ္ပိ

## ● 通信ができない場合のトラブルシューティング

PC画面に下記内容が表示された場合は、「モード設定」とMG50-CLの「バージョン」が異なっています。 設定を合わせてください。

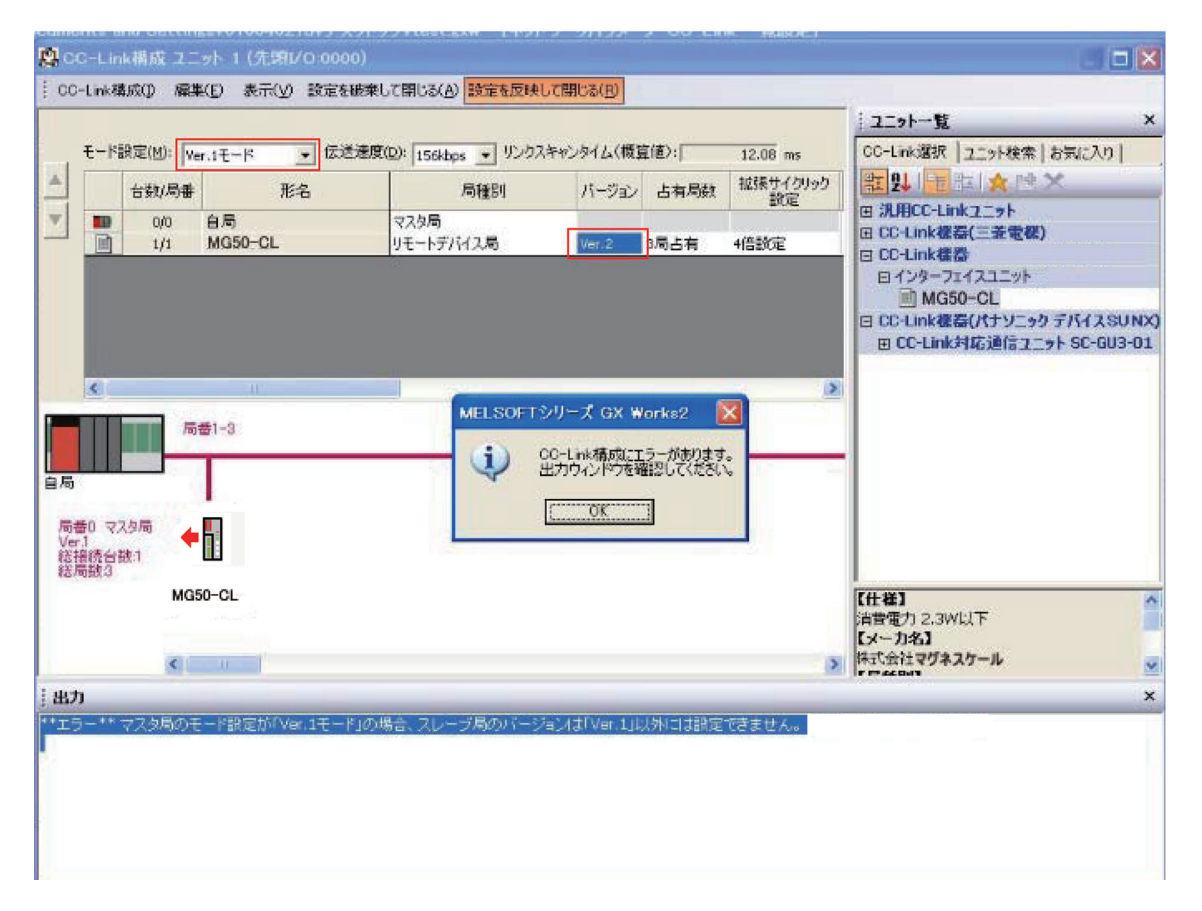

上記エラー画面が発生しないが、通信ができない (MG50-CL の [RUN]LED が点灯しない)場合は、 マスタ局に設定したパラメータに合わせて、伝送速度、動作モード、局番の各スイッチが設定され ているか、ご確認ください。

上記全て確認を行なっても通信ができない場合は、CC-Link マスタのマニュアルのトラブルシュー ティングに従い異常箇所を特定してください。

## <span id="page-33-0"></span>3-3-3 CC-Link 通信の開始

CC-Link 通信可能状態に移行して CC-Link 通信を開始します。 通信にて取得できる情報等の詳細は 6 章に記載しております。

# <span id="page-34-0"></span>3-4 動作の確認

CC-Link マスタおよび MG50-CL の LED 表示が正常状態であること、I/O データが正常に読み書きできて いることを確認します。

また、必要に応じて MG50-CL のパラメータ設定を行ないます。

## <span id="page-34-1"></span>3-4-1 ユニットの表示の確認

## ● CC-Link マスタ

使用する CC-Link マスタのマニュアルをご覧ください。

## メインモジュール

各メインモジュールのステータス LED が以下の状態であることを確認してください。

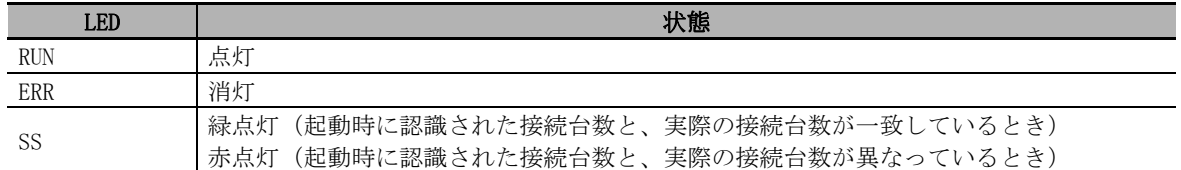

## ● 分配モジュール

各分配モジュールのステータス LED が以下の状態であることを確認してください。

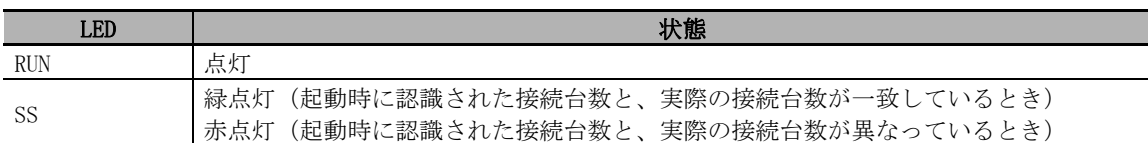

## <span id="page-34-2"></span>3-4-2 データの読み書きの確認

CC-Link マスタの IN データおよび OUT データを読み出し、I/O データが正しく読み書きできているこ とを確認します。
# 4

# 取り付けと配線

MG50-CL の取り付け・配線方法について説明します。

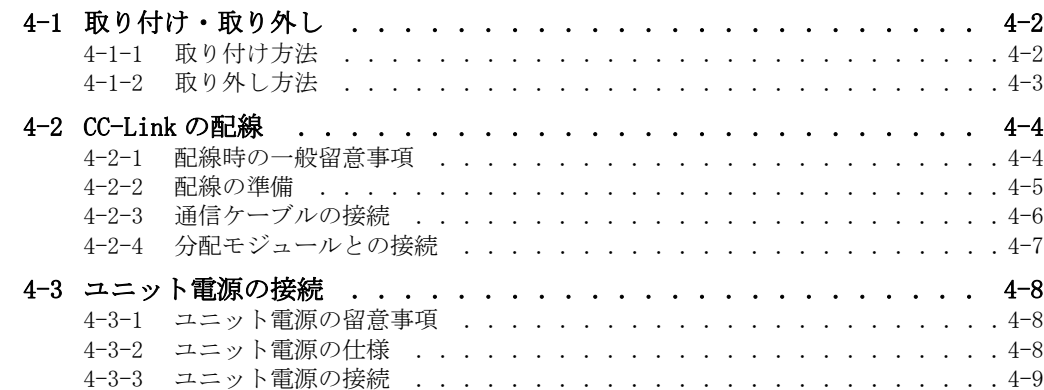

# <span id="page-37-0"></span>4-1 取り付け・取り外し

MG50-CLおよび各カウンタモジュールをDINレールへ取り付ける方法、取り外す方法について説明します。

<span id="page-37-1"></span>4-1-1 取り付け方法

装着方法は以下のようにしてください。

1. 上部をDINレールにはめ込みます。

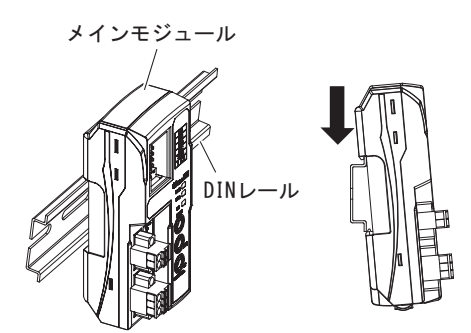

2. 下部をDINレールに押し付けます。

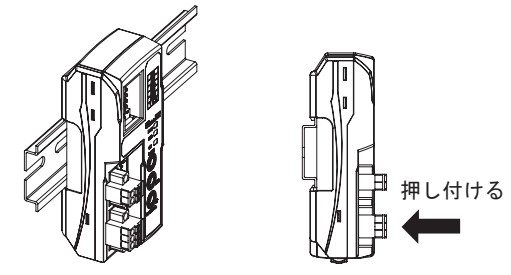

3. メインモジュール右側の保護用キャップをはずします。その後、カウンタモジュールをスライドさ せて、 コネク タ を本メ インモジュールにあわせた後、 カチ ッ と音がするまで密着させます。

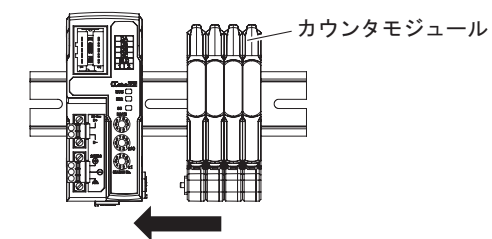

4. 付属のDIN レール固定金具にて両端をしっかり隙間なく固定してください。最後に、3. で取り外し た保護用キャップを一番右側のカウンタモジュールに取り付けます。

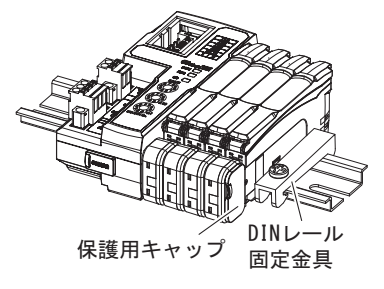

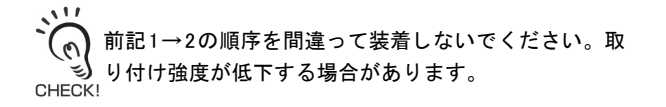

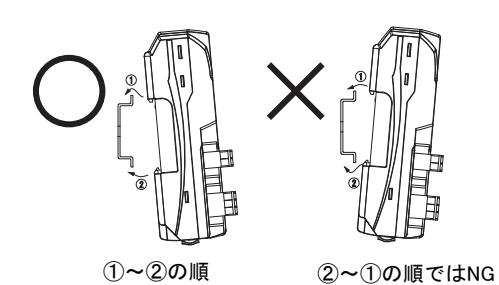

作業後は、MG50-CL が確実に固定されていることを必ず確認してください。

# <span id="page-38-0"></span>4-1-2 取り外し方法

取り外し方法は以下のようにしてください。

1. カウンタモジュールをスライドさせて、メインモジュールから外します。

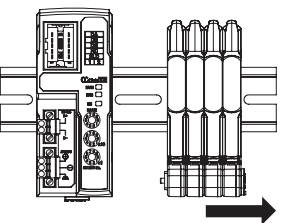

2. メインモジュールをDINレールの方に押しつけたまま上へ持ち上げて取り外してください。

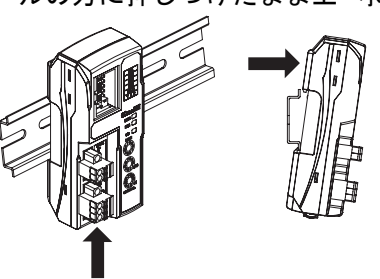

# <span id="page-39-0"></span>4-2 CC-Link の配線

CC-Link への接続については、CC-Link マスタユニットのマニュアル、または CC-Link 敷設マニュア ルを参照してください。

## <span id="page-39-1"></span>4-2-1 配線時の一般留意事項

- **•** 配線を行なう際は、必ず電源を切った状態で行なってください。MG50-CL に接続された外部装置が予 期せぬ動作をする恐れがあります。
- **•** コネクタを取り付ける際は、指をはさまないようにしてください。
- **•** 誤配線は、安全機能の低下の原因になります。配線はすべて正しく行ない、稼動前に動作確認して ください。

### <span id="page-40-0"></span>4-2-2 配線の準備

#### ● CC-Link 専用ケーブル FANC-110SBH (倉茂電工株式会社)

CC-Link 専用ケーブルの仕様、加工(被覆のむき方など)については、CC-Link マスタユニットの マニュアル、または CC-Link 敷設マニュアルを参照してください。

#### ● パワークランプコネクタ 35505-6000-BOMGF

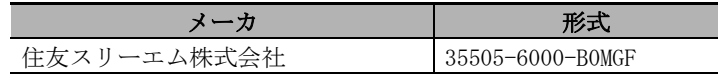

# コネクタへの配線

- *1* CC-Link Ver.1.10 適合ケーブルの絶縁被覆を 4㎝切り取る
- *2* 編組シールドとドレイン線を分け、 ドレイン線部分を指で 10 回以上撚る ドレイン線を切断しないよう注意してください。
- *3* 編組シールド、アルペットシールド、介在を切り取る
- *4* 青、白、黄、ドレイン線の順番になるよう、電線を解く 青色被覆電線 ①番ピン(カバー表記:DA B) 白色被覆電線 ②番ピン(カバー表記:DB W) 黄色被覆電線 ③番ピン(カバー表記:DG Y) ドレイン線 ⑤番ピン(カバー表記:SL D)
- *5* ケーブルをパワークランプの奥まで挿入する トップカバー上面から電線が奥まで挿入されていることを確認してください。
- *6* プライヤーでカバーをボディに押し込み、ケーブルを圧接する
- *7* カバーがボディに対し水平になっていること、およびボディとカバーの間に隙間がないことを 確認する
- \* ドレイン線および電線の保護のため、熱収縮チューブの使用をおすすめします。

 $\equiv$ 参考

詳細は、3M Power Clamp Connector 結線作業手順をご覧ください。

### <span id="page-41-0"></span>4-2-3 通信ケーブルの接続

**•** CC-Link システムのケーブル長や配線方法は、CC-Link 協会発刊の CC-Link敷設マニュアルや CC-Link マスタユニットのマニュアルを参照してください。

CC-Link ネットワークは、接続形態を選ばず自由な結線が可能ですが、MG50-CL メインモジュール CC-Link スレーブの前後の接続はデイジーチェーン接続とします。

CC-Link マスタ側からの通信ケーブルを、スレーブの通信コネクタに、次のスレーブへの通信ケーブル を通信コネクタにそれぞれ接続します。

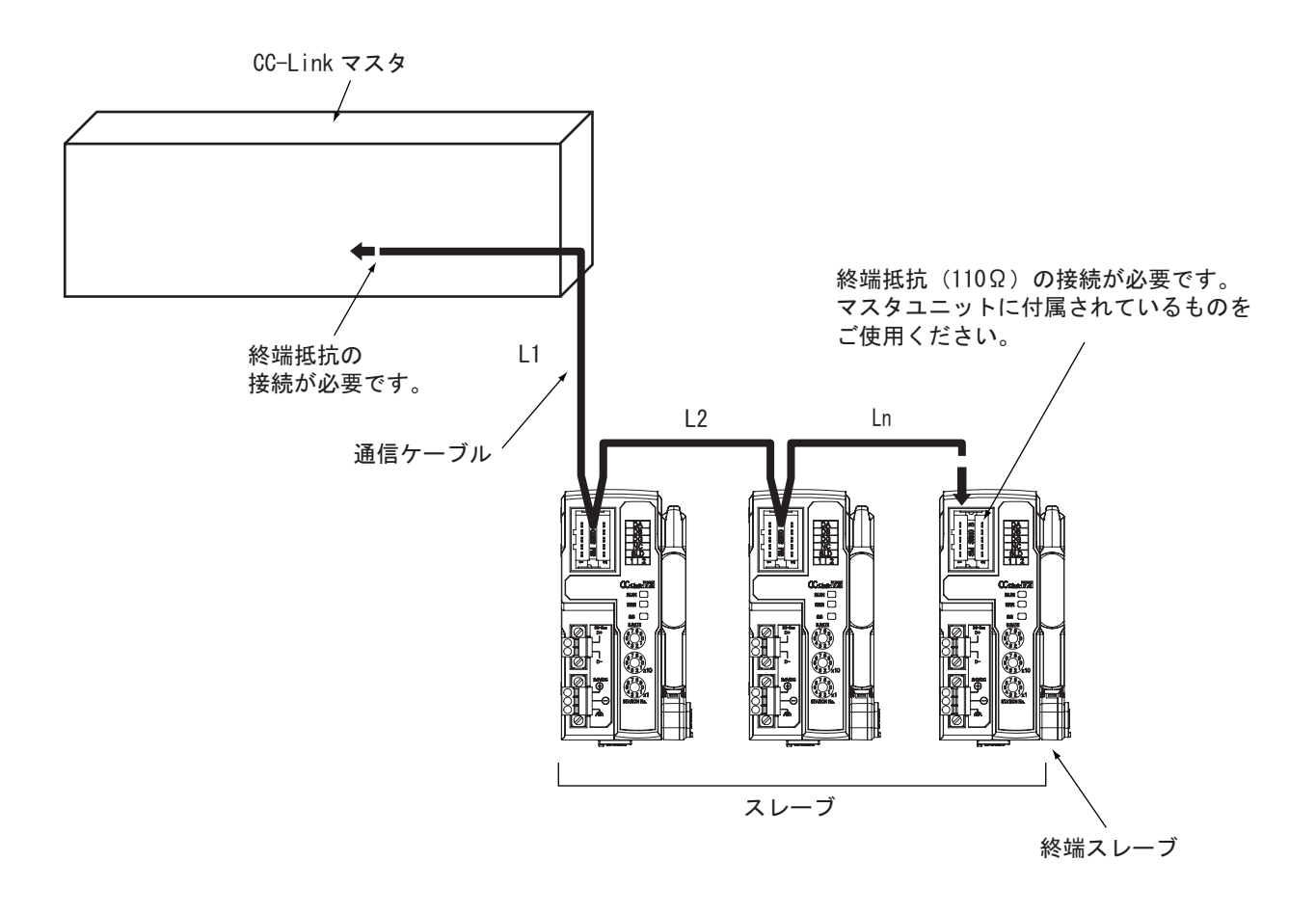

# 内使用上の注意

- **•** 各スレーブ間のケーブル長(図の L1、L2、・・・Ln)は、各々 100m 以内としてください。
- **•** 通信ケーブルのコネクタが、カチッと音がして固定されるまで確実に接続してください。
- **•** 通信ケーブルの敷設条件(曲げ半径など)については、ケーブルメーカの規定を守ってくだ さい。

## <span id="page-42-0"></span>4-2-4 分配モジュールとの接続

メインモジュールと分配モジュールは DS-Bus ネットワークで接続します。

メインモジュールの DS-Bus 通信コネクタ [D+、D-] からのケーブルを分配モジュールの電源 / 通信コ ネクタの [D+、D-] に接続します。分配モジュール間は、マルチドロップ接続のため [D+、D-] 同士を 接続します。また、分配モジュールにはユニット電源 (DC24V)[\(「4-3 ユニット電源の接続」\(4-8 ペー](#page-43-0) [ジ\)](#page-43-0)を参照)からの電源を供給してください。

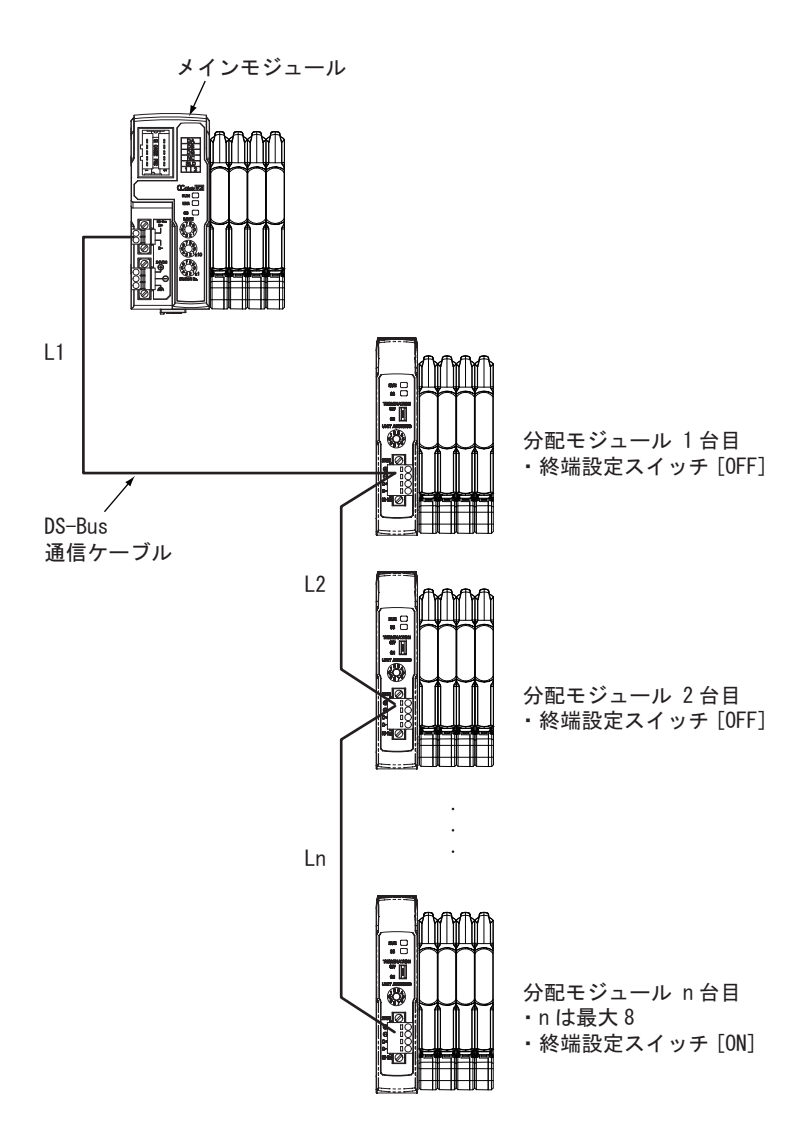

# 使用上の注意

- **•** メインモジュールに接続可能な分配モジュールは最大 8 台です。
- DS-Bus 通信ケーブルの総延長 (L1 + L2 + · · · + Ln) は 30m 以内としてください。
- **•** DS-Bus ネットワークの終端となる分配モジュールのみ DS-Bus 終端設定スイッチは [ON]、それ 以外の分配モジュールのスイッチは [OFF] に設定ください。

# <span id="page-43-0"></span>4-3 ユニット電源の接続

CC-Link ネットワークを動作させるためには、以下の電源が必要となります。

**•** ユニット電源:各スレーブとの通信およびスレーブの内部動作用

ユニット電源の供給方法について説明します。

#### <span id="page-43-1"></span>4-3-1 ユニット電源の留意事項

ユニット電源を供給するときは、ケーブルやコネクタの許容電流や電圧降下、電源の配置について以 下の事項を考慮してください。

#### ● ケーブルの電圧降下に対する配慮

電源から最も遠いスレーブの電源電圧が、許容変動範囲内になるようにしてください。

#### ● 複数の電源によりユニット電源を供給する場合

ユニット電源をそれぞれ 1 台の電源で供給するよりも、いくつかに分けて供給することで線路電流 を小さくでき、電圧降下の低減やケーブルサイズを小さくできます。 また、電源異常発生時にシステムの安全性を確保したいときなどにも有効です。

#### ● 雷源異常が発生した場合

電源異常が発生した場合、システム全体を停止させるか、停止させないかにより、電源の配置やグ ループ化を検討する必要があります。 システム全体の停止を避けたい場合、数箇所に電源を設け、スレーブをグループに分けて電源を供 給するなどの対策をおすすめします。 これにより、電圧降下の低減やケーブルサイズを細くできます。

#### <span id="page-43-2"></span>4-3-2 ユニット電源の仕様

以下の仕様を満たす汎用の電源を使用します。

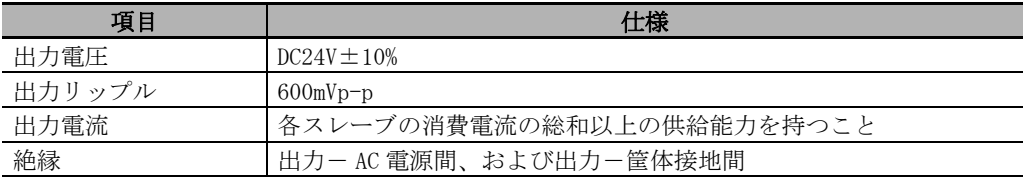

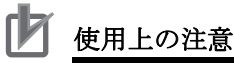

- **•** e-CON コネクタタイプのスレーブの入力部は、 I/O 電源がユニット電源と共用です。 ユニット電源の出力電流を算出する際には、必ず「ユニット電源消費電流」には「MG50 の消 費電流」と「カウンタモジュールおよび測長ユニットの消費電流」を加算した値を使用して ください。
- **•** 起動時の突入電流などを考慮して、充分な電源容量を持つ電源を使用してください。

## <span id="page-44-0"></span>4-3-3 ユニット電源の接続

<span id="page-44-1"></span>各スレーブのユニット電源コネクタに、ユニット電源 (DC24V) からのケーブルを接続し、個別に給電 します。

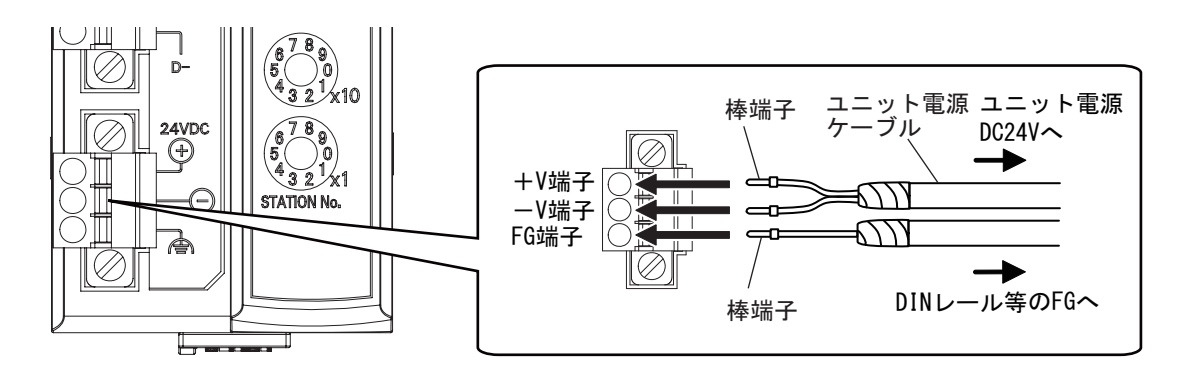

ユニット電源ケーブルには、棒端子等を取り付け、外れないようにしてください。 また、分配モジュール通信用の通信路に誤って電源を配線しないでください。故障の原因になります。

#### ● 推奨品

ユニット電源ケーブルには、以下の棒端子を推奨します。

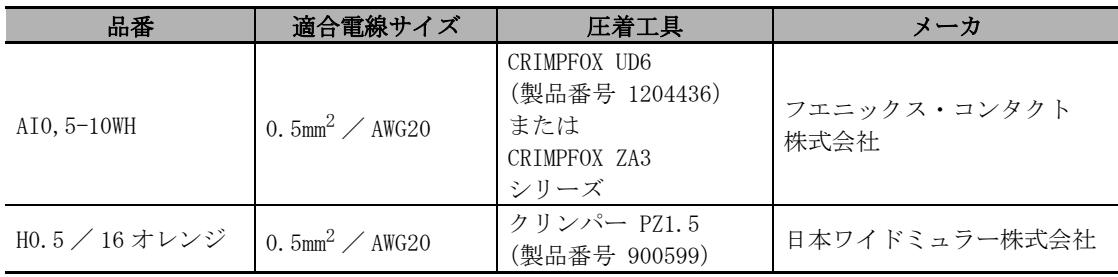

# 5

# MG50-CL のハードウェア仕様

CC-Link の通信仕様および一般仕様、ハードウェア仕様について説明します。

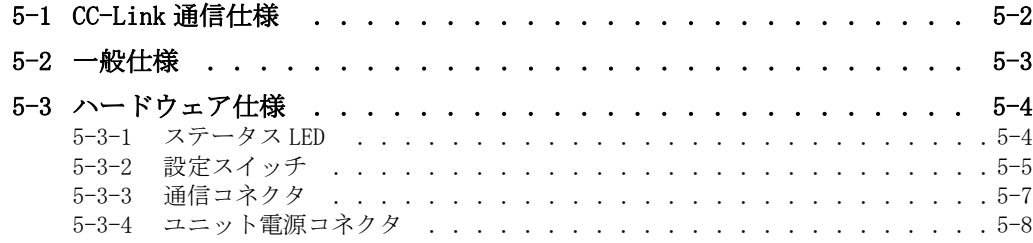

# <span id="page-47-0"></span>5-1 CC-Link 通信仕様

MG50-CL メインモジュールの通信仕様を示します。

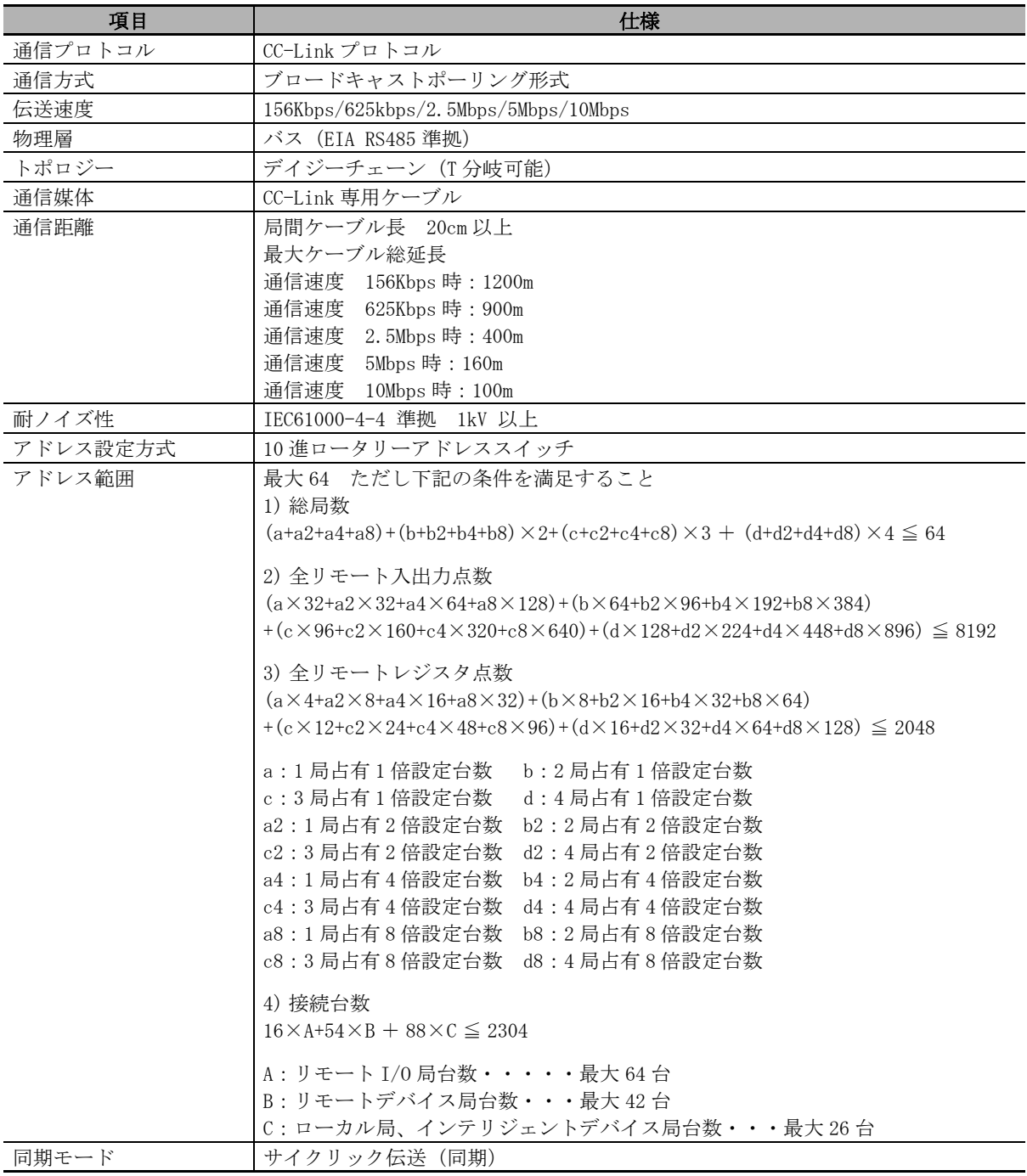

\* ご使用になられる CC-Link マスタによって範囲が異なりますので、詳しくは本マニュアルの[「5-3-2 設定スイッチ」を](#page-50-0) ご参照ください。

# <span id="page-48-0"></span>5-2 一般仕様

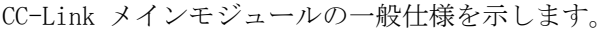

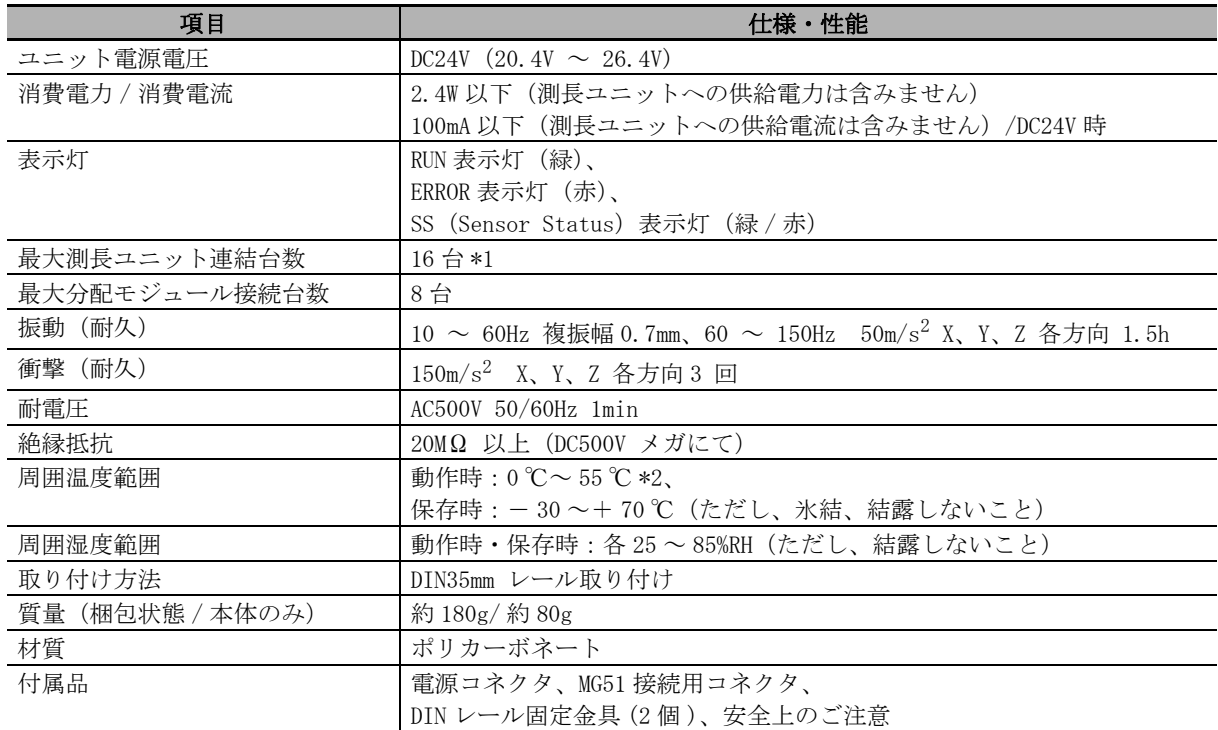

\*1 メインモジュールと分配モジュールにつながるカウンタモジュールの総数は、最大 16 台です。

\*2 カウンタモジュール接続台数により温度制限

1 ~ 2 台連結時:0 ℃~ 55 ℃、3 ~ 10 台連結時:0 ℃~ 50 ℃、11 ~ 16 台連結時:0 ℃~ 45 ℃

# <span id="page-49-0"></span>5-3 ハードウェア仕様

## <span id="page-49-1"></span>5-3-1 ステータス LED

<span id="page-49-2"></span>MG50-CL の現在の状態を表示します。

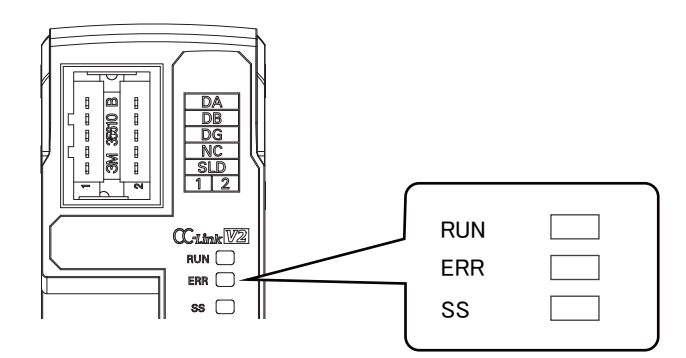

# [RUN]LED

動作状態を表示します。

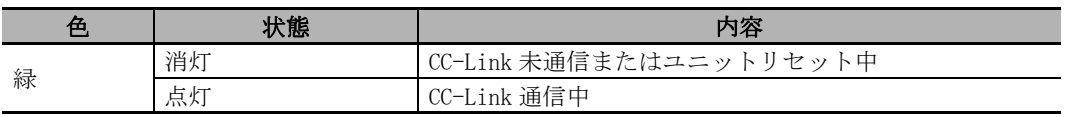

# [ERR]LED

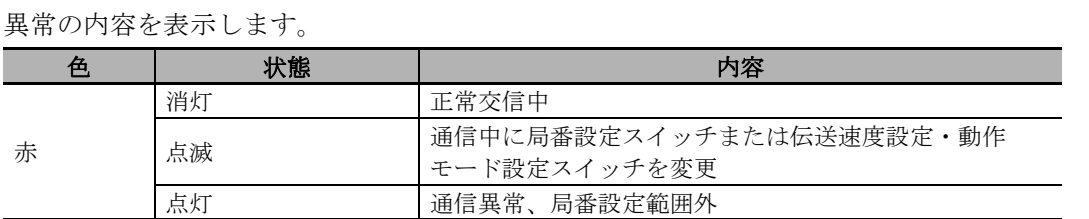

# [SS]LED

電源投入時の接続台数と、実際につながっている測長ユニット台数を比較し、測長ユニットの接続状 態を表示します。

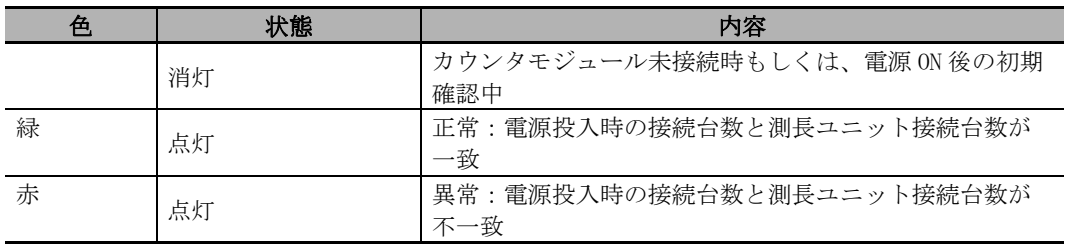

# <span id="page-50-0"></span>5-3-2 設定スイッチ

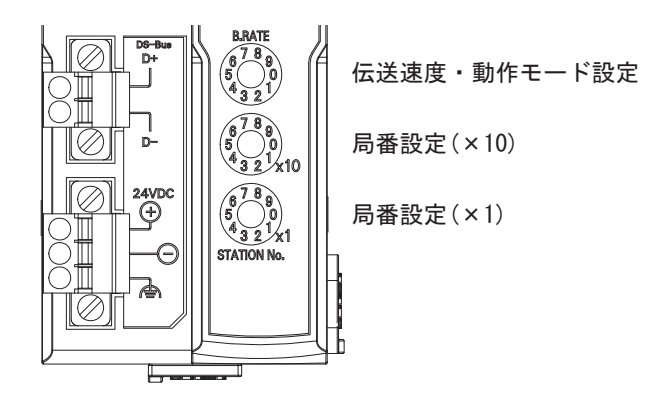

# 伝送速度·動作モード設定スイッチ

CC-Link の伝送速度と動作モードを設定します。 設定内容は以下のようになります。

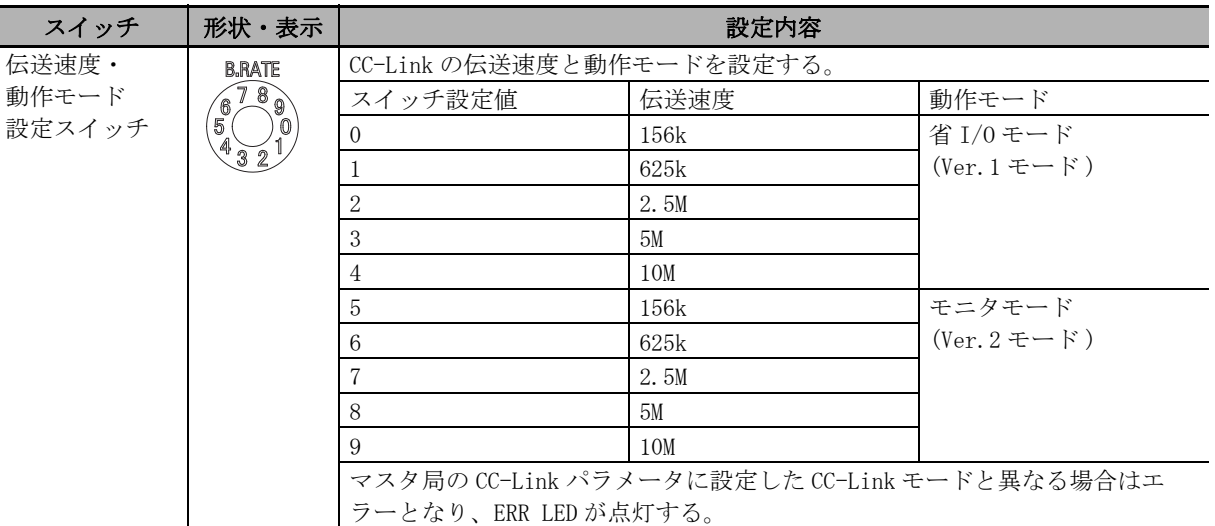

# 使用上の注意

- **•** 設定スイッチの設定は、電源 ON 時に一度のみ読み込まれます。電源 ON 後に設定を変更して も制御には反映されず、次回の電源 ON 時に有効となります。
- **•** 電源 ON 後に操作すると ERR LED が点灯します。

# 局番設定スイッチ

CC-Link ネットワークでの、MG50-CL の局番(10 進数)を設定します。 10 の桁を中央の局番設定スイッチで、1 の桁を下の局番設定スイッチで設定します。 設定範囲は以下のようになります。

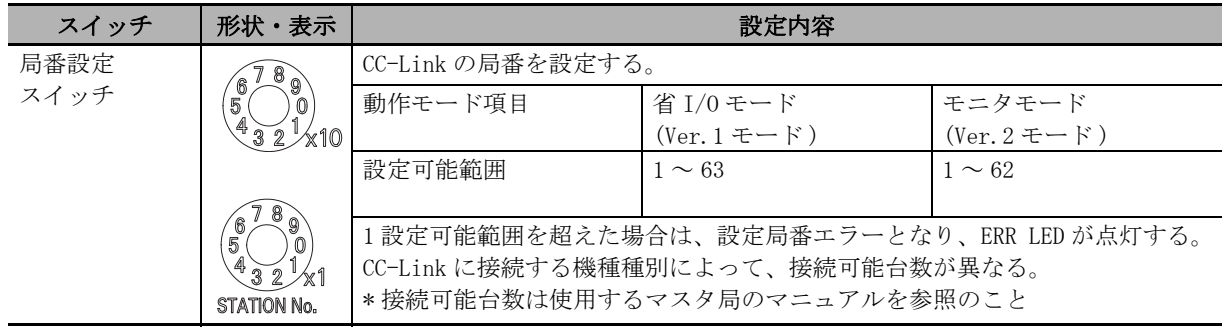

# ■ 使用上の注意

- **•** 設定スイッチの設定は、電源 ON 時に一度のみ読み込まれます。電源 ON 後に設定を変更して も制御には反映されず、次回の電源 ON 時に有効となります。
- **•** 局番が重複している場合は異常となり、動作が停止します。
- **•** 電源 ON 後に操作すると ERR LED が点灯します。

<span id="page-52-0"></span>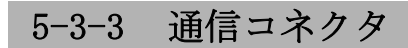

通信ケーブルを接続します。

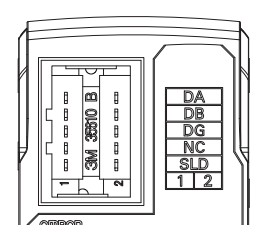

住友スリーエム㈱製の CC-Link 専用コネクタをご使用ください。

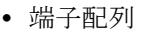

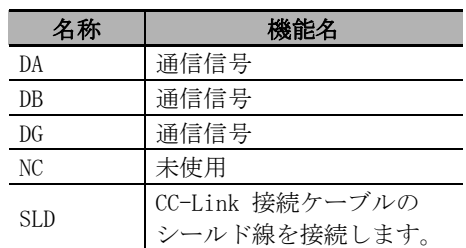

# <span id="page-53-0"></span>5-3-4 ユニット電源コネクタ

ユニット電源(DC24V)を接続します。

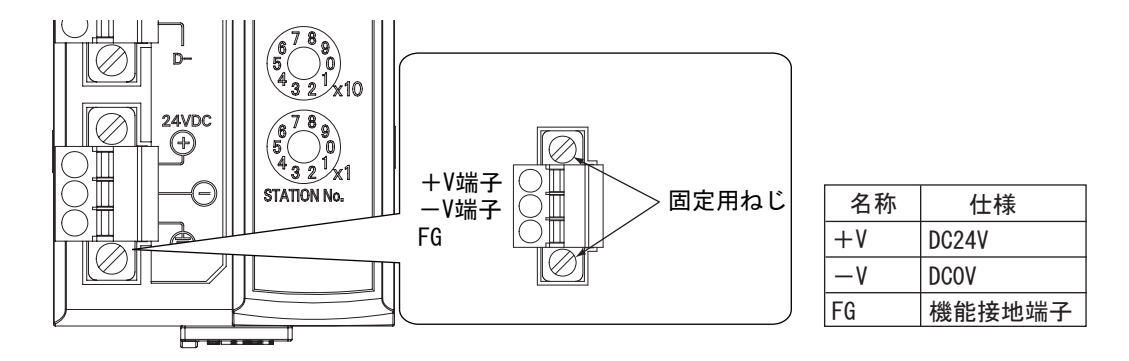

- **•** コネクタタイプ:固定用ねじ付きスプリング接続式コネクタ(2 ピン)
- 対応棒端子径: 0.25mm<sup>2</sup> 0.5mm<sup>2</sup> / AWG24 AWG20 (絶縁スリーブ付き棒端子使用)

推奨棒端子の形式については[、「4-3-3 ユニット電源の接続」\(4-9 ページ\)](#page-44-1)をご覧ください。

# 6

# MG50-CL の機能仕様

MG50-CL の機能について説明します。

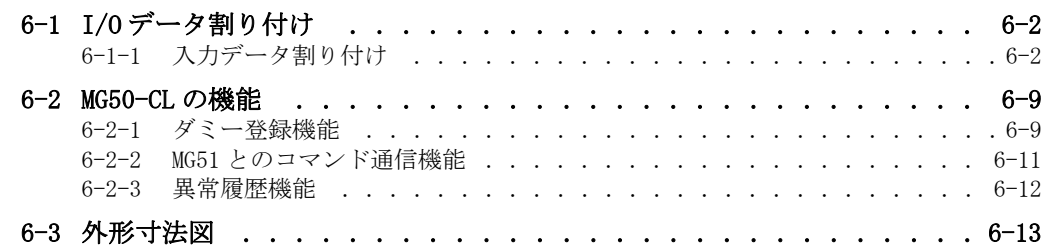

# <span id="page-55-0"></span>6-1 I/O データ割り付け

## <span id="page-55-1"></span>6-1-1 入力データ割り付け

■測長ユニットの号機番号について

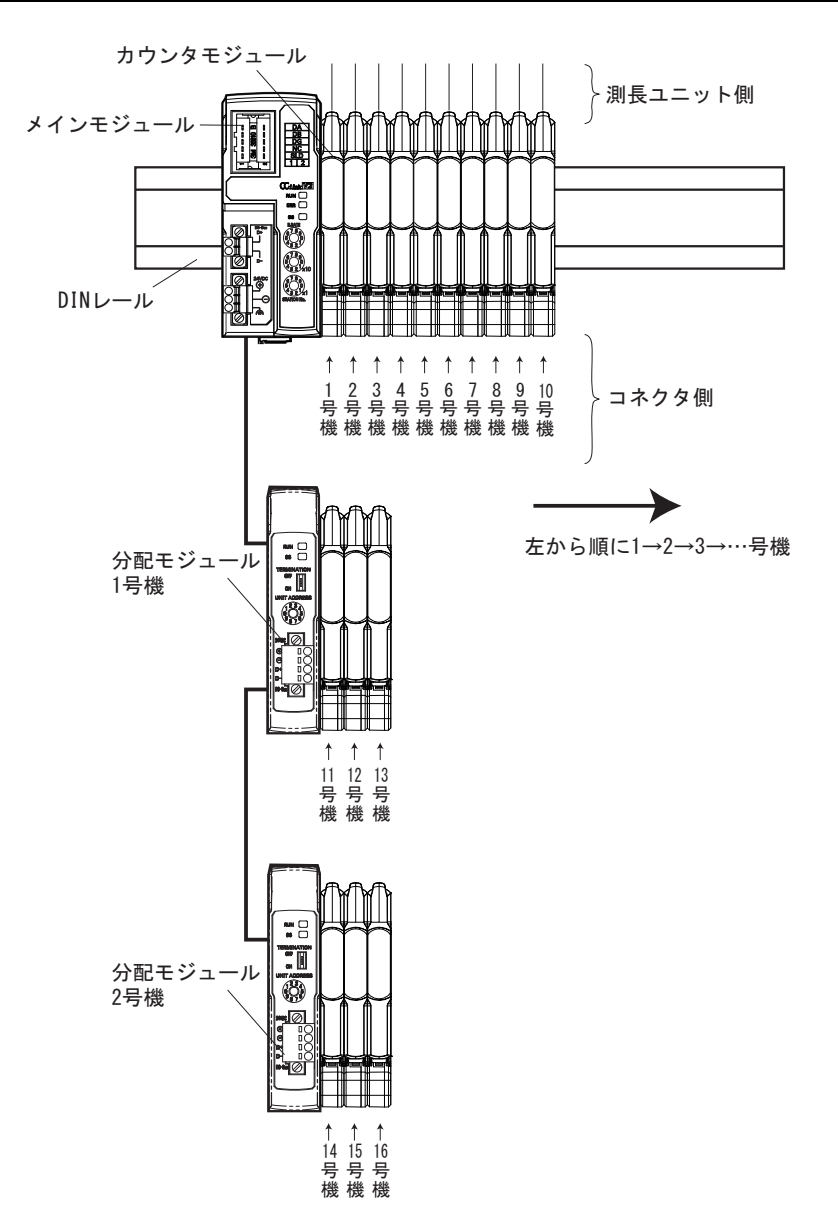

本メインモジュールは、接続しているカウンタモジュールを号機番号によって識別します。 測長ユニットの号機番号は、メインモジュール側から順に 1 号機→ 2 号機→ 3 号機→ … となります。 それぞれの号機のカウンタモジュールに IN1( 測長ユニット出力1 ) と IN2( 測長ユニット出力 2) が あります。

分配モジュールに接続しているカウンタモジュールの号機番号は、メインモジュールに接続してい るカウンタモジュールの号機番号から下記の順番で連番になります。 メインモジュール→分配モジュール 1 号機→分配モジュール 2 号機→ … →分配モジュール 8 号機

接続可能なカウンタモジュール台数については最大 16 台までとなります。 ([「2-2-2 カウンタモジュール接続台数」](#page-20-0)をご参照ください。) また MG50-CL に接続可能な分配モジュールの最大数は 8 台です。

# 入出力データの割り付け

MG50-CL と CC-Link マスタ局とのデータ送受信には、下表 に示すリンクデバイスを使用します。

## **●省 I/0 モード**

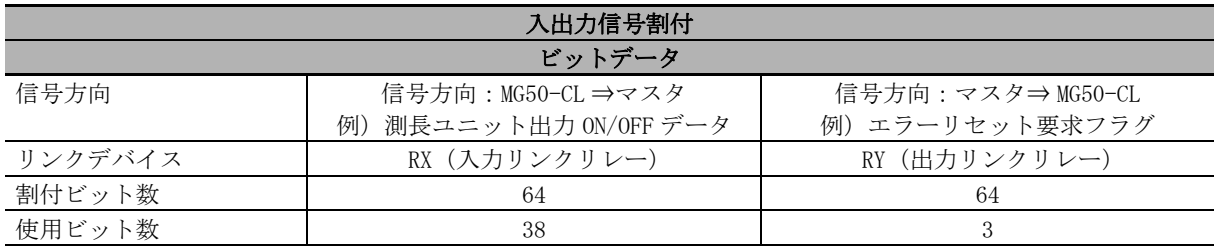

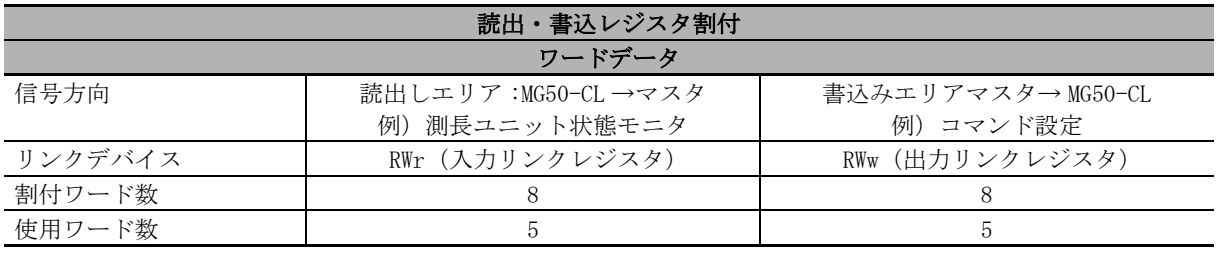

### ● モニタモード

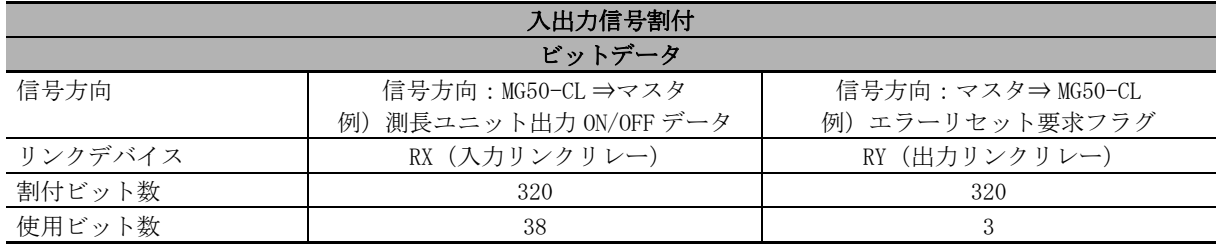

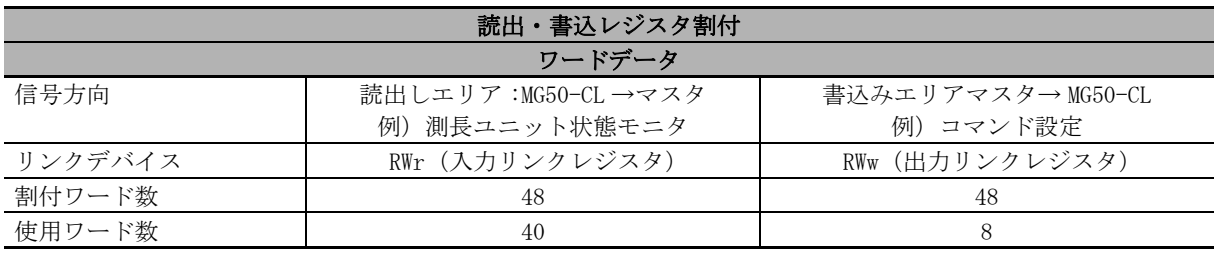

MG50-CL は下記表に記載の項目が割付可能です。 また、割付の変更方法は、ご使用のマスタのマニュアルをご参照ください。

サイクリック伝送で交信可能なデータについて、説明します。

## ● 省 I/0 モード時の入出力信号割付

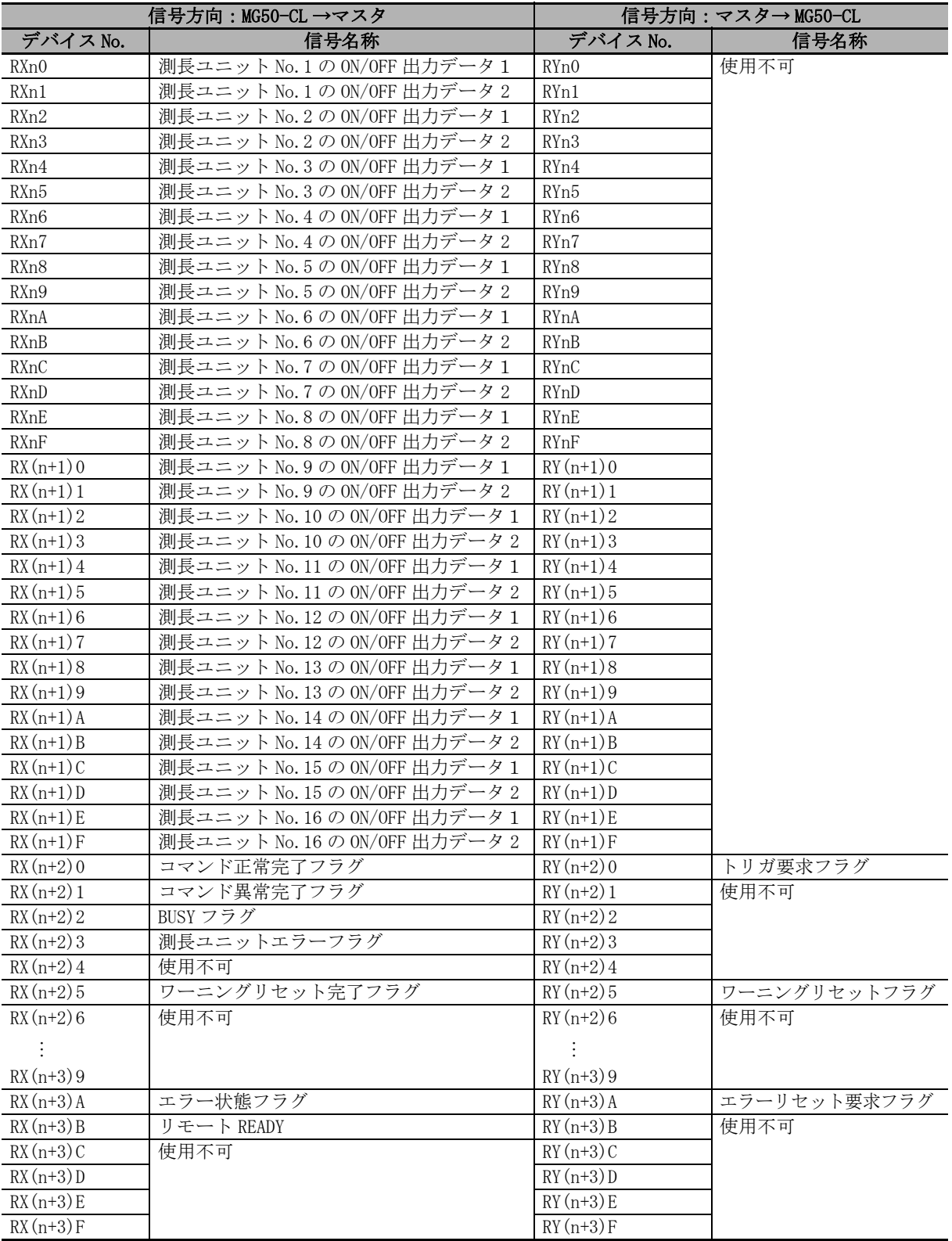

n: 局番設定によりマスタ局に割り付けられたアドレス

## ● 省 I/0 モード時の読出・書込レジスタ割付

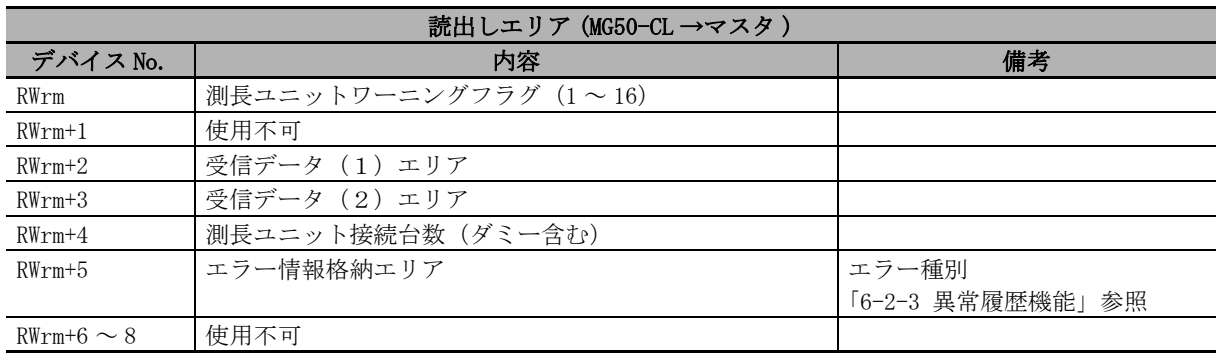

m: 局番設定によりマスタ局に割り付けられたアドレス

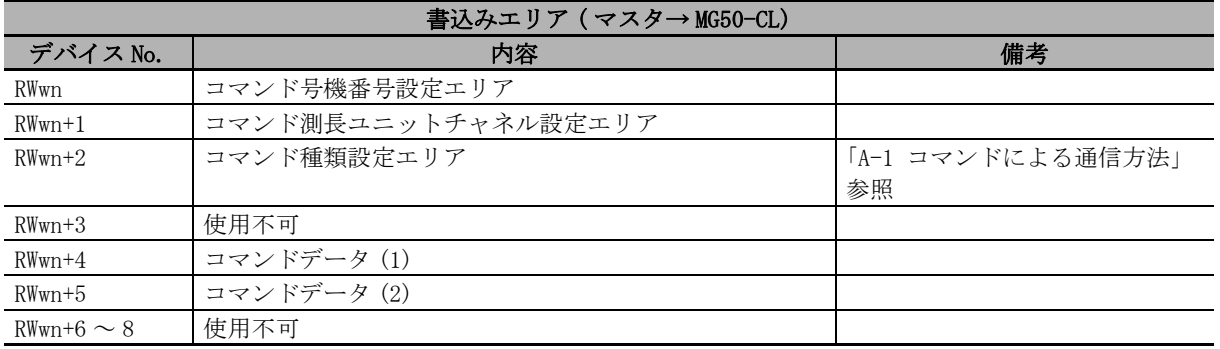

n: 局番設定によりマスタ局に割り付けられたアドレス

# ● モニタモード時の入出力信号割付

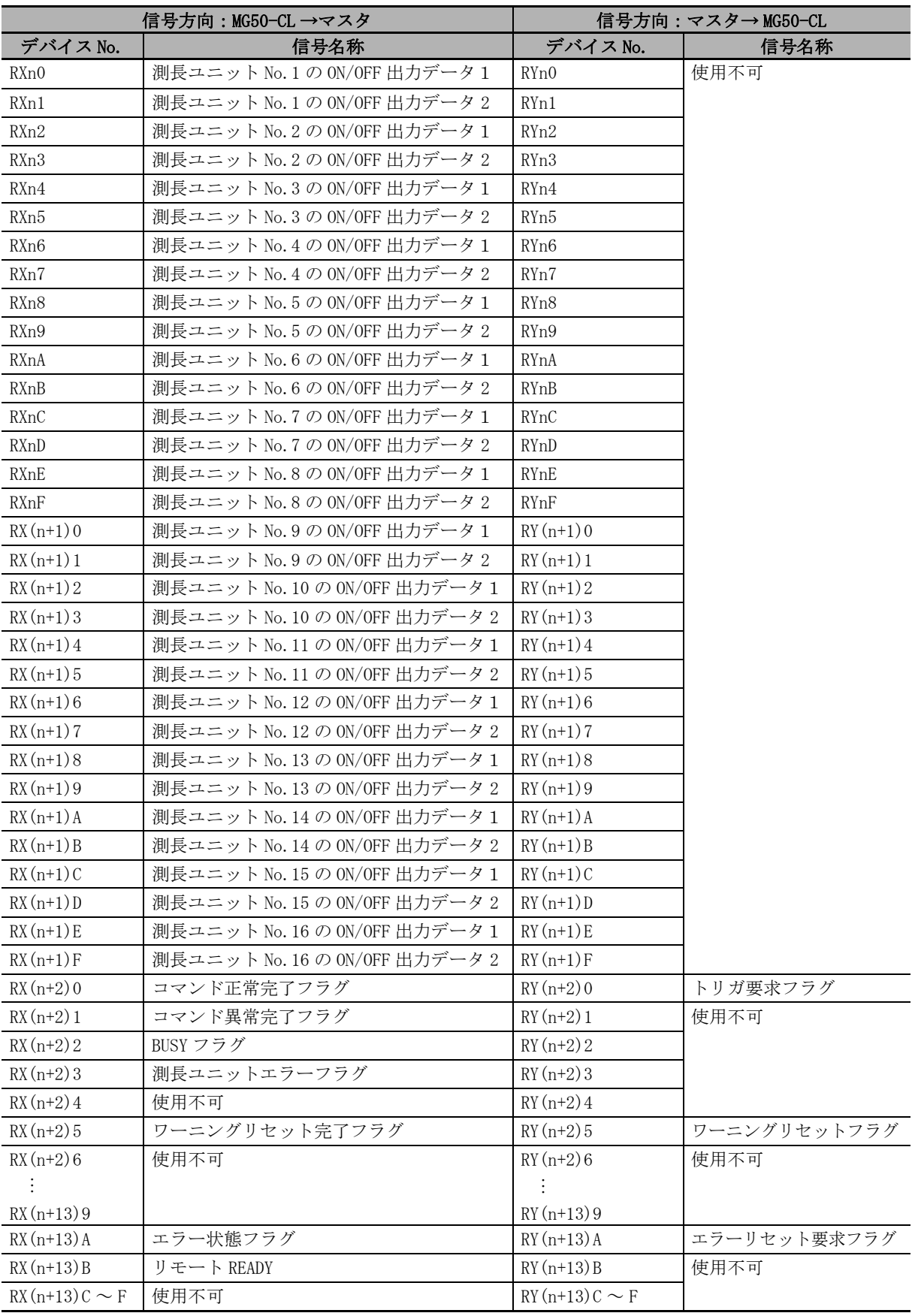

n: 局番設定によりマスタ局に割り付けられたアドレス

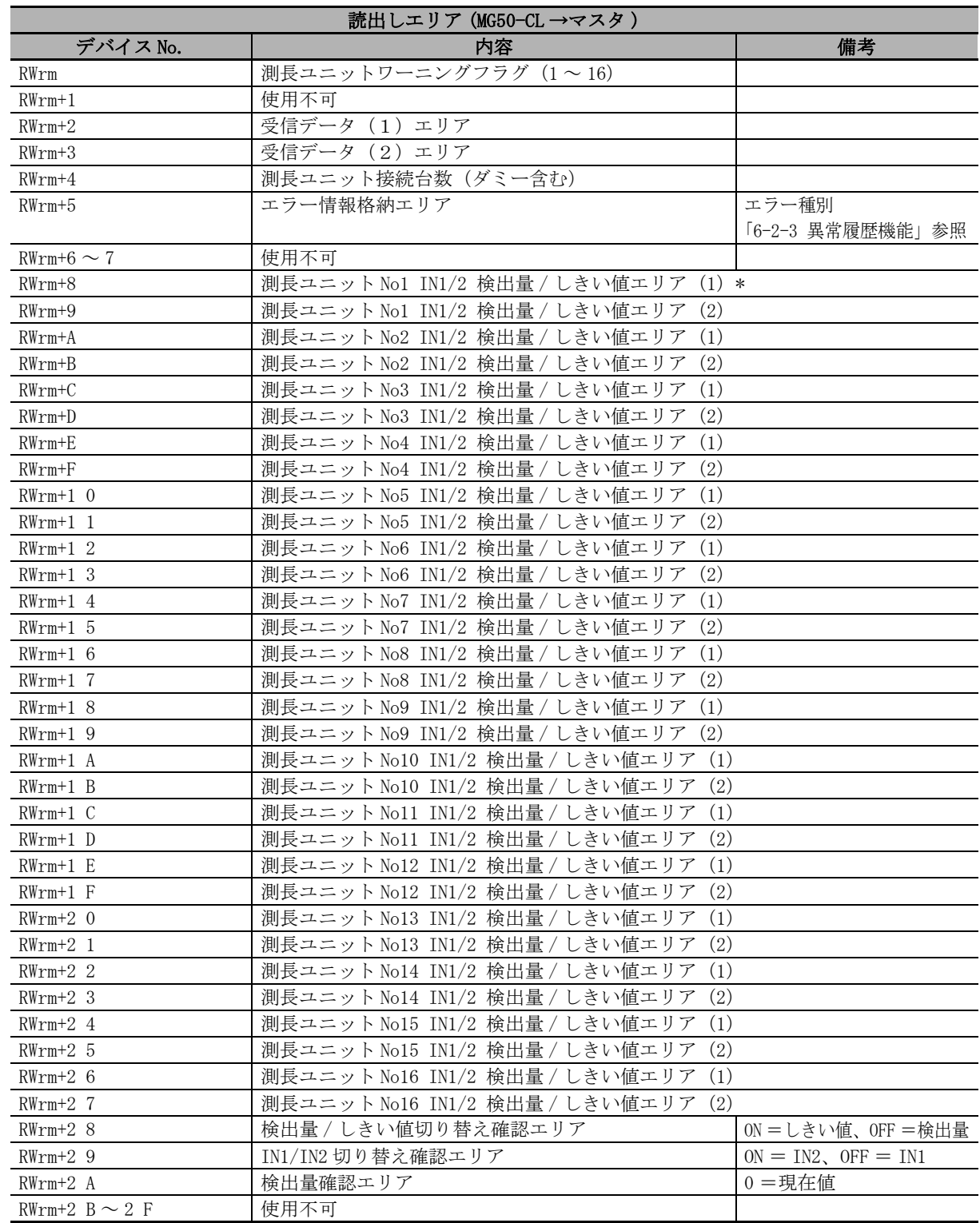

## ● モニタモード時の読出・書込レジスタ割付

m: 局番設定によりマスタ局に割り付けられたアドレス

\*「測長ユニット No\*\* ~エリア (1) と (2)」を同時に 32bit で使用します。

#### ſИ 使用上の注意

上記で取得する検出量は実際に判定に使用する検出量であるため、カウンタモジュールに デジタル表示される検出量とは一致しないことがあります。

6-1 I/O

データ割り付け

6

6-1-1 入力データ割り付け

6-1-1 入力データ割り付け

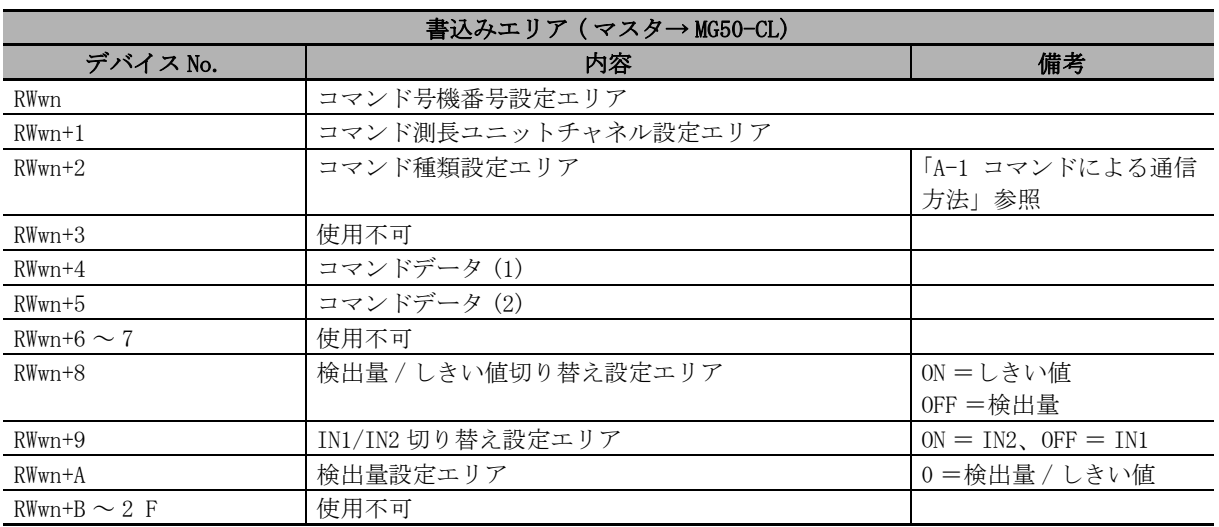

n: 局番設定によりマスタ局に割り付けられたアドレス

# <span id="page-62-0"></span>6-2 MG50-CL の機能

## <span id="page-62-1"></span>6-2-1 ダミー登録機能

# 機能の概要

#### ● 用途

装置のオプション変更などにより、使用する測長ユニットの数量が変化する場合、測長ユニットの 号機番号が変わることによって上位機器の I/O 割付が変化してしまい、上位機器のプログラム変更 が必要となっていました。

ダミー登録機能を利用することで、I/O 割付の変化をなくし、測長ユニットの号機番号が変わるこ とによって上位機器プログラムに影響を与えないようにできます。

使用用途例を示します。

①カウンタモジュールの接続台数を認識するレジスタは常に 16 台分確保されます。

②本機能を使用せずにカウンタモジュール予約無しの場合は、カウンタモジュール 1 ~ 3 のデータ がレジスタの S1 ~ S3 に割りつきます。

③カウンタモジュール 2 の横にカウンタモジュール 4、5、6(仮称)を増設した場合、レジスタの 割付が変わります。(カウンタモジュール 3 のデータは S3 ではなく、S7 に割りつく)

上記のようにカウンタモジュールの増設で、既存のカウンタモジュールのデータ位置が変化するの を避けるため、ダミー設定の機能があります。

将来カウンタモジュールを下図のように増設する場合は S4 ~ S6 をダミー設定することでカウンタ モジュール増設時に上位機器のプログラムを変更せず使用することが可能です。

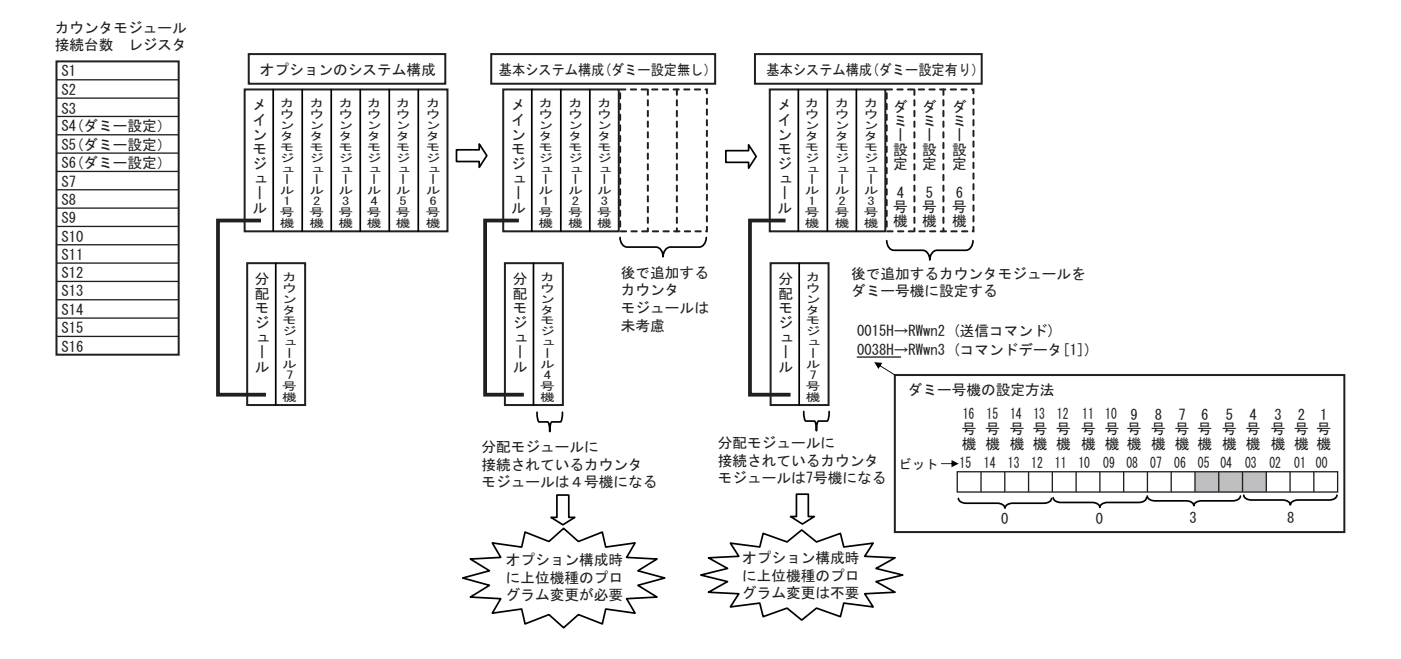

## 設定方法

コマンドにて設定します。

### ● ダミー位置設定

ダミーの位置を設定します。位置を設定することにより、ダミー機能が有効になります。

コマンドは書込コマンド一覧の 15Hex を、書込レジスタの " コマンド種類設定エリア "【RWwn+2】 に設定します。 ダミーに設定したい号機番号 n を書込レジスタの " コマンドデータ(1)"【RWwn+3】に設定する ことで設定できます。

#### ● ダミー号機の設定方法

号機番号は各々の bit を 1 にすることで設定可能です。 使用用途例のように 4 ~ 6 号機にをダミー設定したい場合は、"0000 0000 0011 1000" となり、書 き込みレジスタのコマンドデータ(1)【RWwn+3】に "38 hex" を設定してください。 ダミー設定を解除したい場合は、該当号機の bit を "0" に設定してください。全ての号機のダミー 設定を解除したい場合は、"0000 0000 0000 0000" となり、書き込みレジスタのコマンドデータ (1)【RWwn+3】に "00 hex" を設定してください。 詳細の設定方法は[「6-1-1 入力データ割り付け」](#page-55-1)をご覧ください。

# <span id="page-64-0"></span>6-2-2 MG51 とのコマンド通信機能

MG50-CL は MG51 接続用コネクタにより MG51 と接続することが可能です。

MG51 にはカウンタモジュールを接続することができ、当該カウンタモジュールの PV 値、ON/OFF 情報、 コマンドレスポンス情報を MG50-CL に送信します。

MG51 は最大 8 台まで接続することができ、また MG51 1 台に対し、最大 10 台のカウンタモジュールが 接続可能ですが、MG51 を使用しても、システム構成全体において、接続できるカウンタモジュール数 の制限は変わりません (16 台 )。

MG51 には号機番号設定 SW があり、設定する必要があります。

MG50-CL の持つ IO マップにおいて、MG50-CL に接続されたカウンタモジュール、号機番号の小さい MG51 に接続されたカウンタモジュール、号機番号の大きい MG51 に接続されたカウンタモジュールの順に出 力値がマッピングされます。

とのコマンド通信機能

## <span id="page-65-0"></span>6-2-3 異常履歴機能

本製品に異常が発生した場合、その異常履歴を EEPROM に残します。

異常の最大登録数は 8 個であり、それ以上の異常が発生した場合は、もっとも古い異常履歴が消去さ れ、最新の異常履歴が残されます。

異常履歴は読み出しコマンドで読み出すことができ、またクリアコマンドで履歴を消去することが可 能です。

同時に複数のエラーが発生した場合、異常履歴に格納するエラー種別は、下表 に示す優先度の高いも のを格納します。

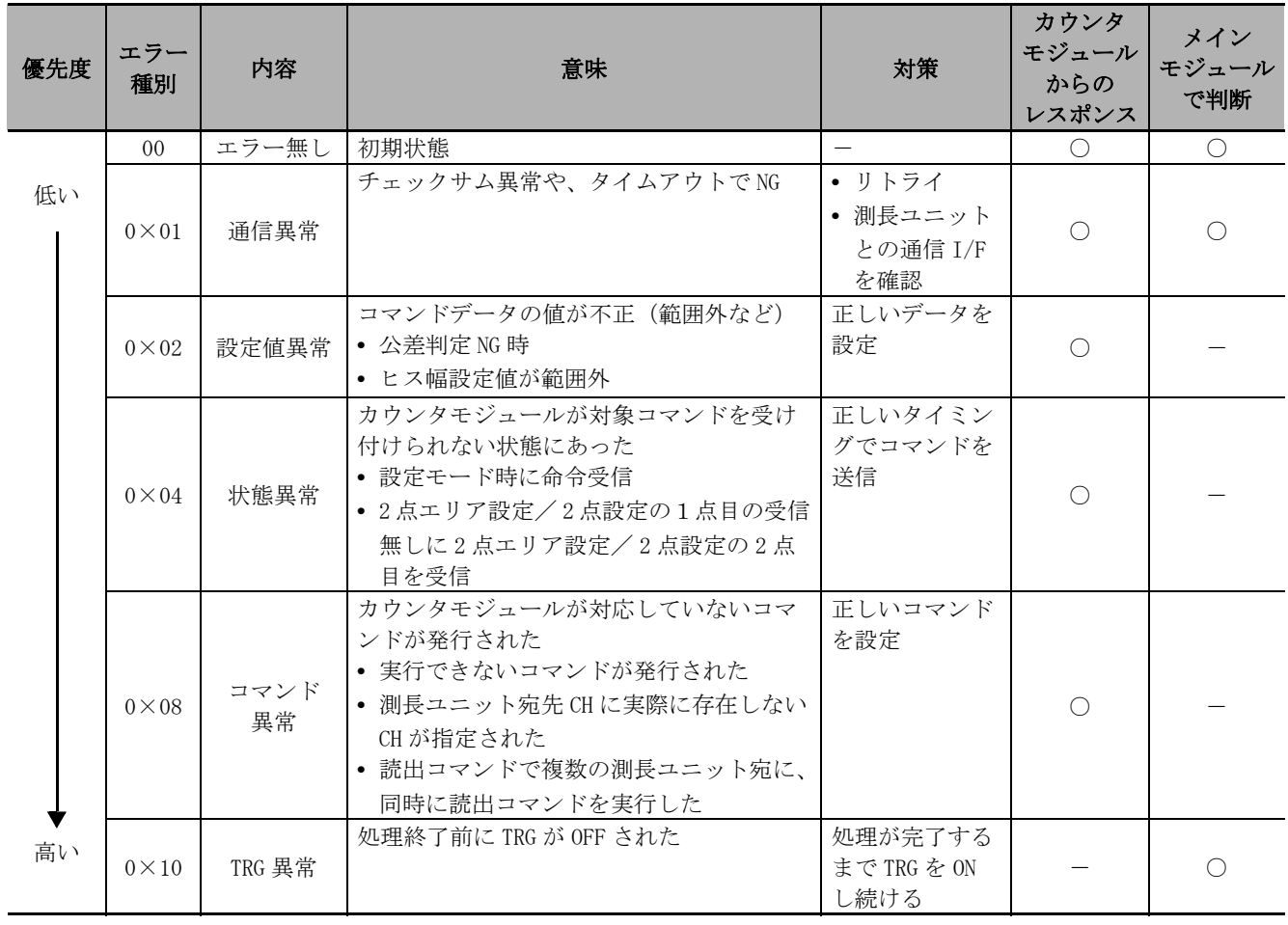

# <span id="page-66-0"></span>6-3 外形寸法図

下記に各製品の外形寸法図を示します。

MG50-CL

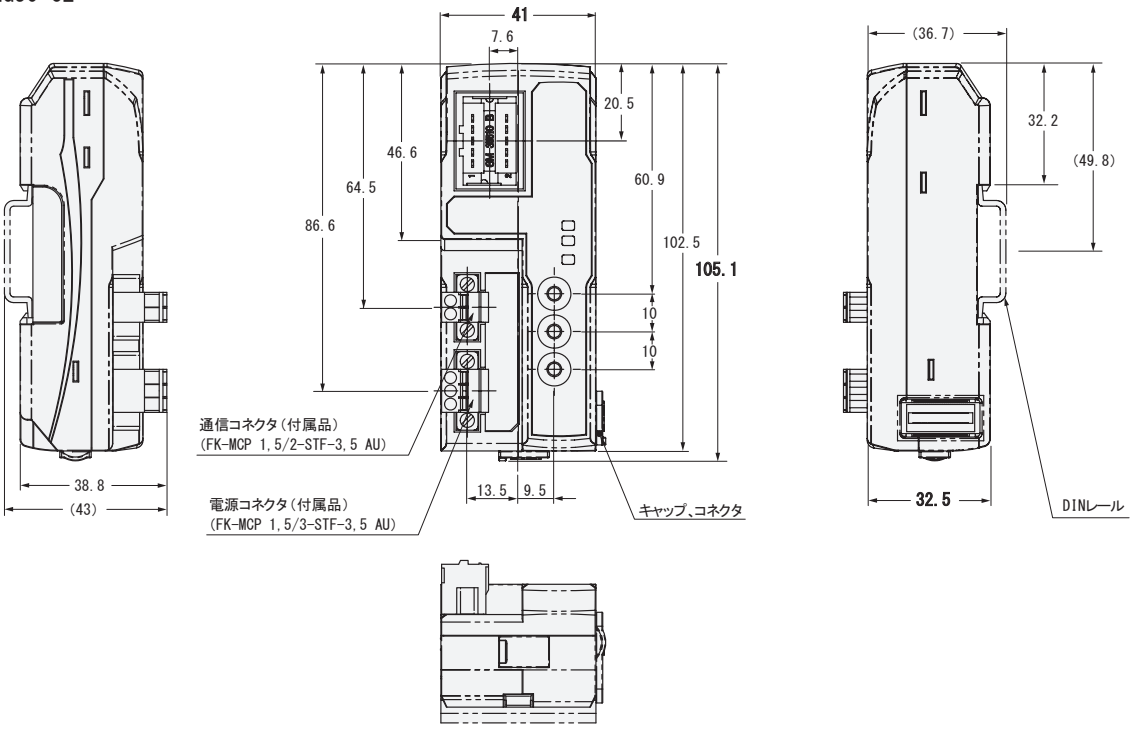

 $MF10-CM$ 

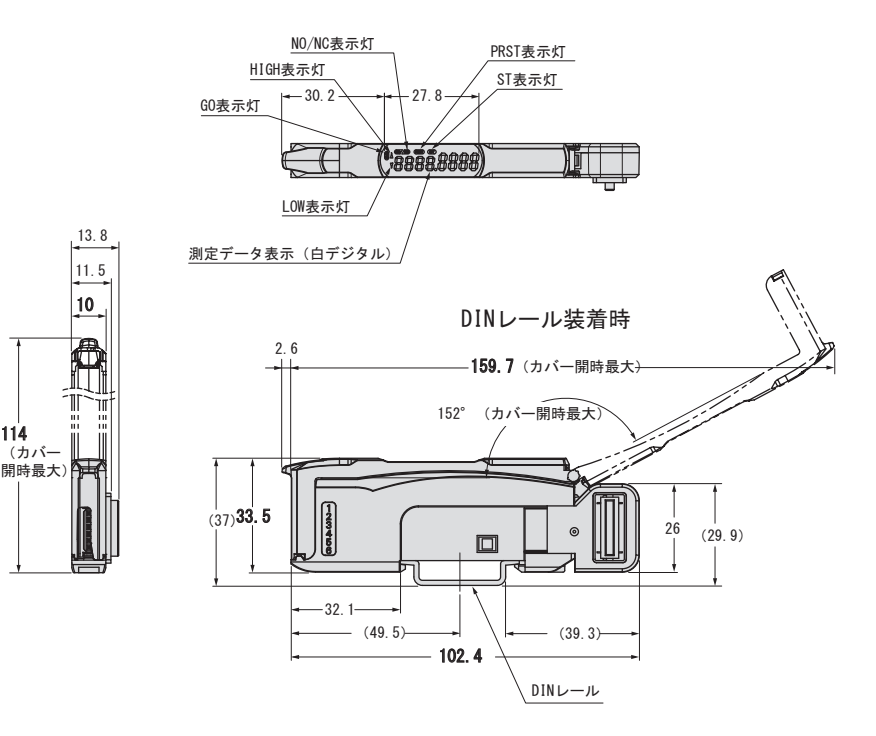

# 7

# 異常時の処置とメンテナンス

異常発生時の処置やトラブルシューティング、メンテナンス方法について記載してい ます。

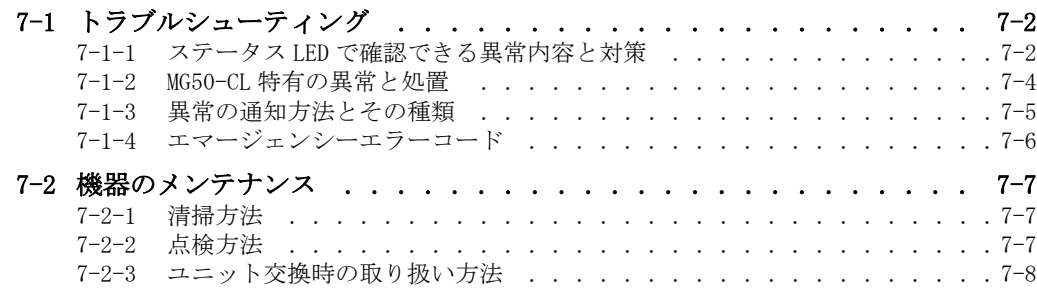

# <span id="page-69-0"></span>7-1 トラブルシューティング

# <span id="page-69-1"></span>7-1-1 ステータス LED で確認できる異常内容と対策

MG50-CL のステータス LED の状態により、異常内容が確認できます。 各状態の定義の詳細については[、「5-3-1 ステータス LED」\(5-4 ページ\)を](#page-49-2)ご覧ください。

#### ● MG50-CL 本体に関する異常

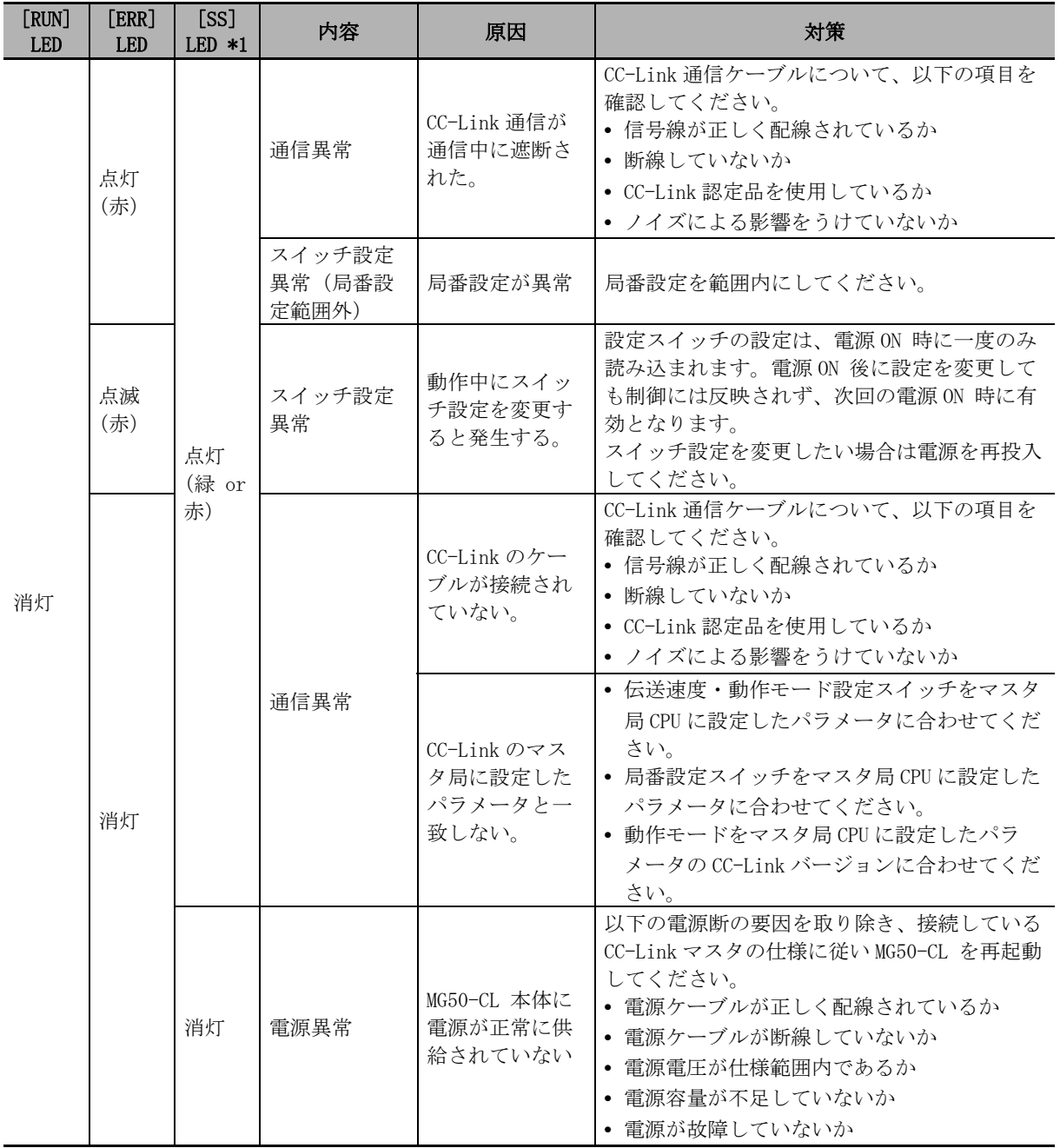

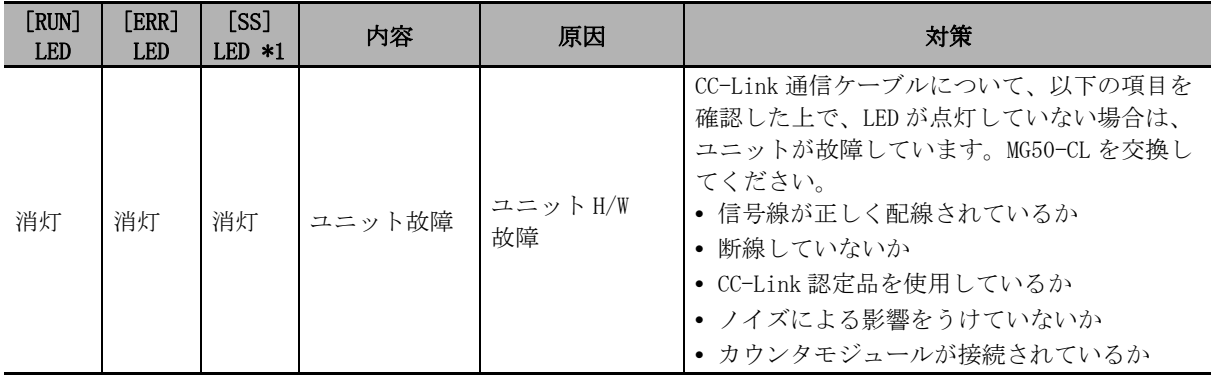

\* カウンタモジュールをメインモジュールに接続した状態でメインモジュールの LED を確認することで「電源異 常 / ユニット故障」と「通信異常 / スイッチ設定異常」を切り分け可能です。

[SS]LED は、メインモジュールの通信異常に関わらず、カウンタモジュールの接続状態により、点灯(緑)、点 灯(赤)、消灯となります。

点灯に対するカウンタモジュール接続状態の詳細は「5-3-1 ステータス LED」 (5-4ページ)の [SS]LED の項目 を参照ください。

# <span id="page-71-0"></span>7-1-2 MG50-CL 特有の異常と処置

パラメータ設定ミスに対する対策

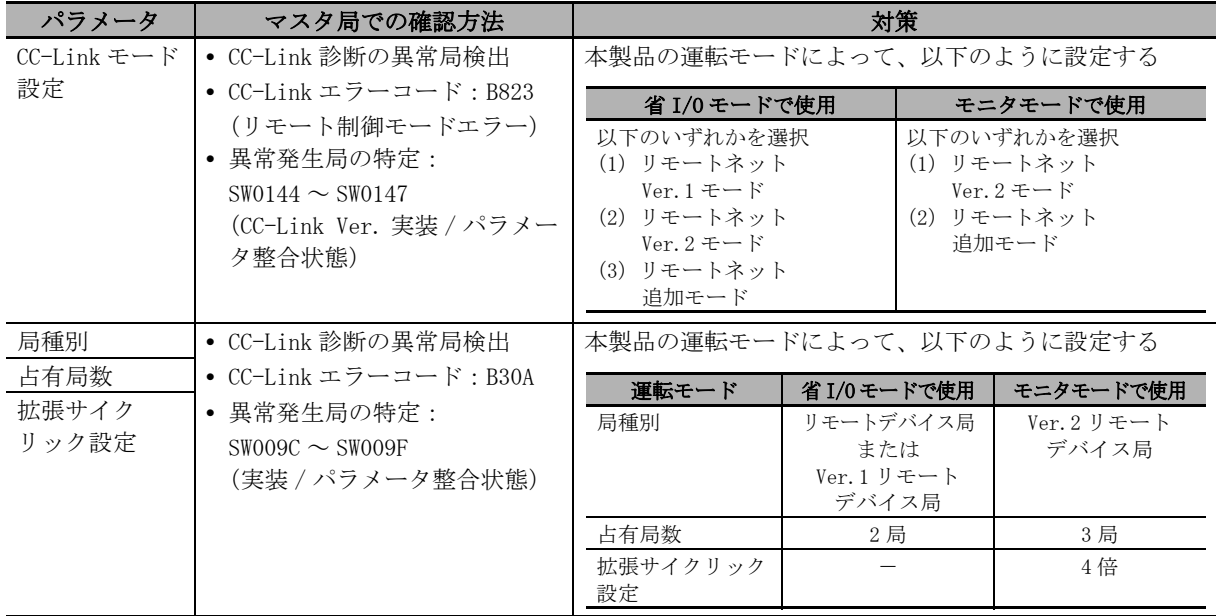

上記以外にパラメータ設定異常については、使用する CC-Link マスタのマニュアルを参照してください。

CC-Link スイッチ設定ミスに対する対策

| スイッチ    | 要因       | 確認方法       |                                    | 対策       |
|---------|----------|------------|------------------------------------|----------|
|         |          | 製品での確認     | マスタ局での対策                           |          |
| 局番設定    | 局番設定範囲外  | ERR LED 点灯 | CC-Link 診断                         | 局番設定を、設定 |
|         |          |            | • CC-Link エラーコード : B308            | 範囲内に変更する |
|         |          |            | • 異常箇所の特定:SW0080 ~ SW0083          |          |
|         | 局番重複     |            | CC-Link 診断                         | 重複しない局番  |
|         |          |            | • CC-Link エラーコード: B309             | に変更する    |
|         |          |            | • 異常箇所の特定:SW0098 〜 SW009B          |          |
|         | 通信中に変更   | ERR LED 点滅 | CC-Link 診断                         | 元の設定に戻す  |
|         |          |            | ● 変更箇所の特定:SW008C ~ SW008F          |          |
| 伝送速度・   | マスタ局の伝送速 | ERR LED 点灯 | CC-Link 診断                         | マスタ局で設定  |
| 運転モード設定 | 度と異なる設定  |            | • CC-Link エラーコード : B308            | する伝送速度に  |
|         |          |            | • 異常箇所の特定:SW0080 ~ SW0083          | 合わせる     |
|         | 通信中に変更   | ERR LED 点滅 | CC-Link 診断                         | 元の設定に戻す  |
|         |          |            | • 変更箇所の特定:SW008C ~ SW008F          |          |
|         | 運転モード設定  |            | CC-Link 診断                         | 使用する運転モー |
|         |          |            | • CC-Link Ver. の確認:SW0144 ~ SW0147 | ドに合わせる   |

マスタ局での確認に使用する CC-Link 診断、CC-Link 特殊レジスタ(SW)については、使用する CC-Link マ スタのマニュアルを参照してください。
## 7-1-3 異常の通知方法とその種類

MG50-CL で発生した異常の通知方法について記載します。

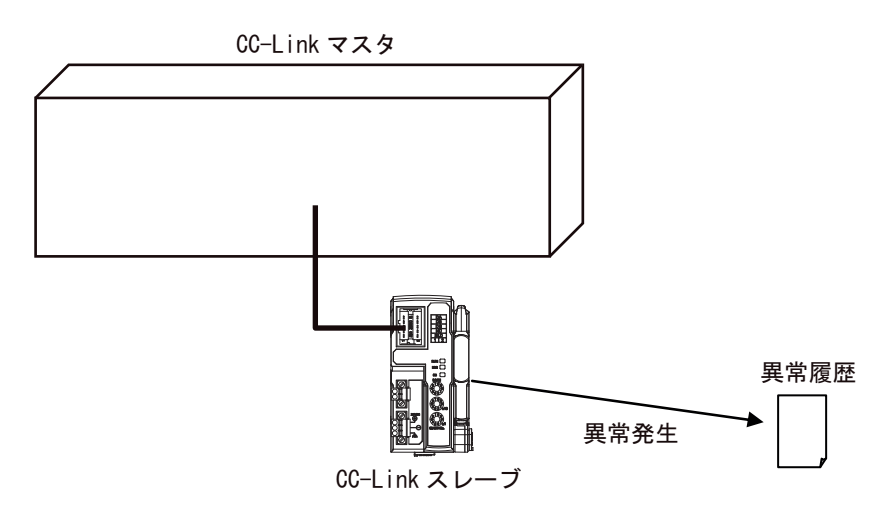

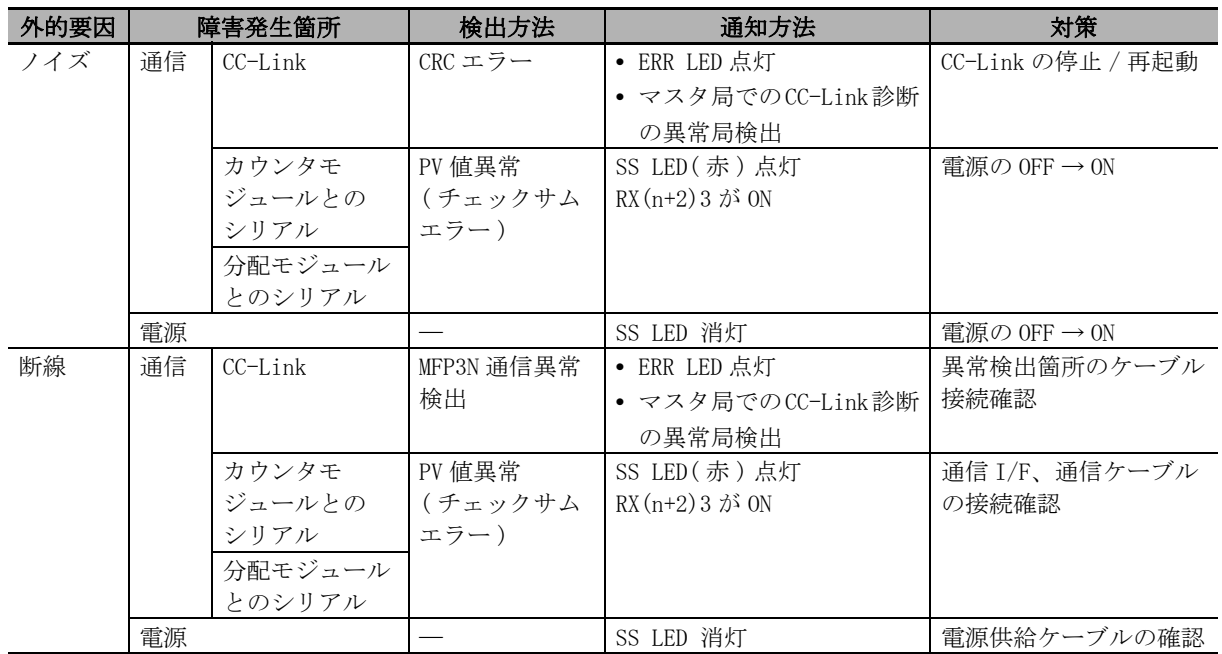

#### F 参考

CC-Link マスタ局で確認できるエラーコードは、CC-Link のマスタユニットを参照してください。

7

## 7-1-4 エマージェンシーエラーコード

MG50-CL メインモジュールで使用するエマージェンシーエラーコードの種類と、異常の内容について示 します。

## MG50-CL のエラーコード

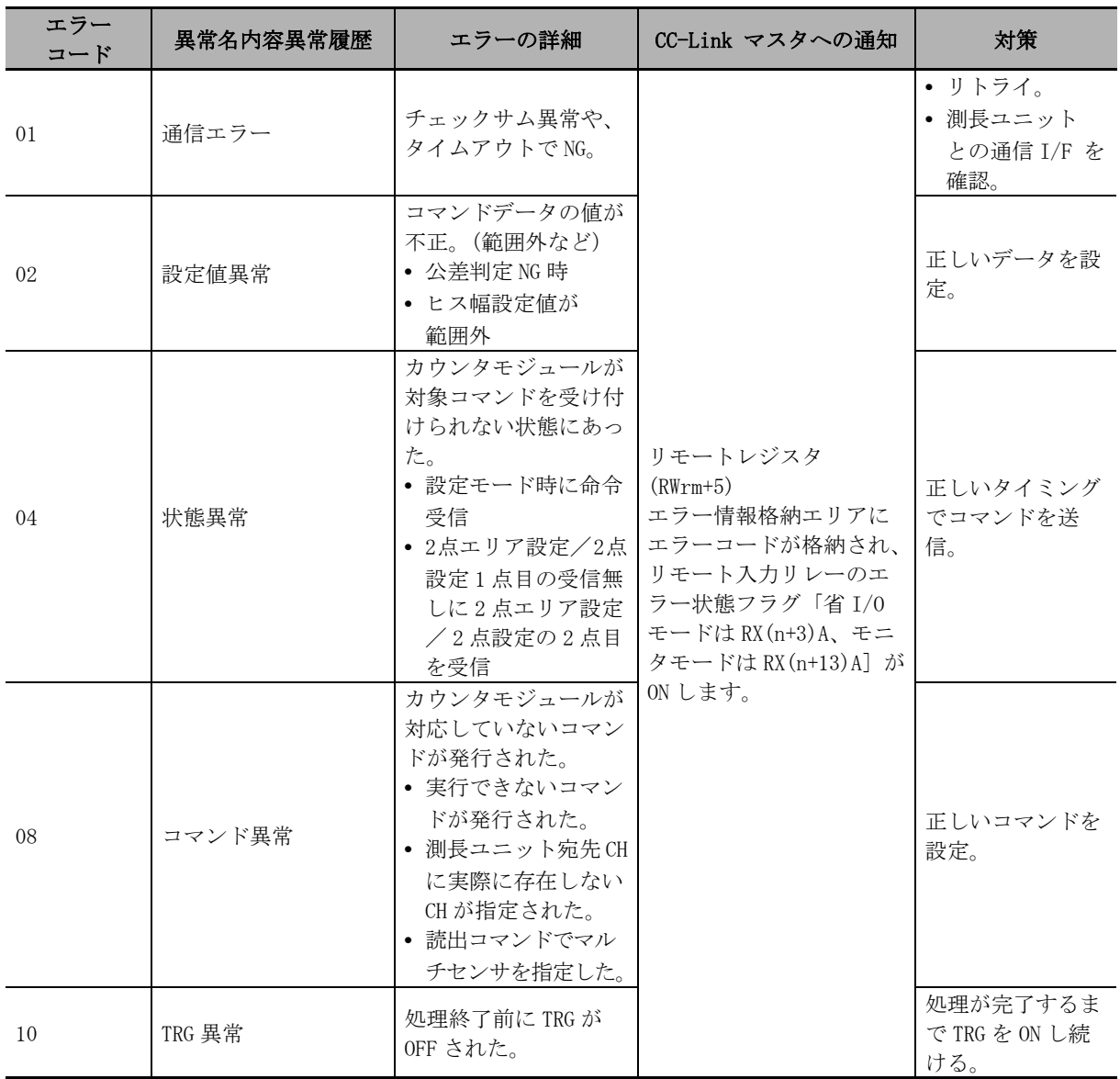

# 7-2 機器のメンテナンス

ここでは、日常の機器のメンテナンスとして、清掃方法と点検方法、および MG50-CL 交換時の取り扱 い方法について説明します。

#### 7-2-1 清掃方法

機器を常に最良の状態で使用するために、次のように定期的に清掃を行なってください。

- **•** 日常の清掃時には、乾いたやわらかい布で乾拭きしてください。
- **•** 乾拭きでも汚れが落ちないときは、布を充分に薄めた中性洗剤(2%)で湿らせて、固く絞ってから 拭いてください。
- **•** ユニットにゴムやビニール製品、テープなどを長時間付着させておくとシミが付くことがあります。 付着している場合は清掃時に取り除いてください。

#### ſЙ 使用上の注意

ベンジンや、シンナーなどの揮発性の溶剤や化学雑巾などは、絶対に使用しないでください。 ユニットの塗装が変質する恐れがあります。

## 7-2-2 点検方法

機器を最良の状態でご使用いただくためにも、定期点検を欠かさず行なってください。

点検は、通常は 6ヶ月~ 1 年に 1 回の間隔で実施してください。

ただし、極端に高温多湿の環境やほこりの多い環境などで使用する場合は、点検間隔を短くしてくだ さい。

7

## 点検項目

以下の項目について、判定基準から外れていないかどうかを点検します。 判定基準から外れているときは、基準内に入るように周囲の環境を改善するか、本体を調整してくだ さい。

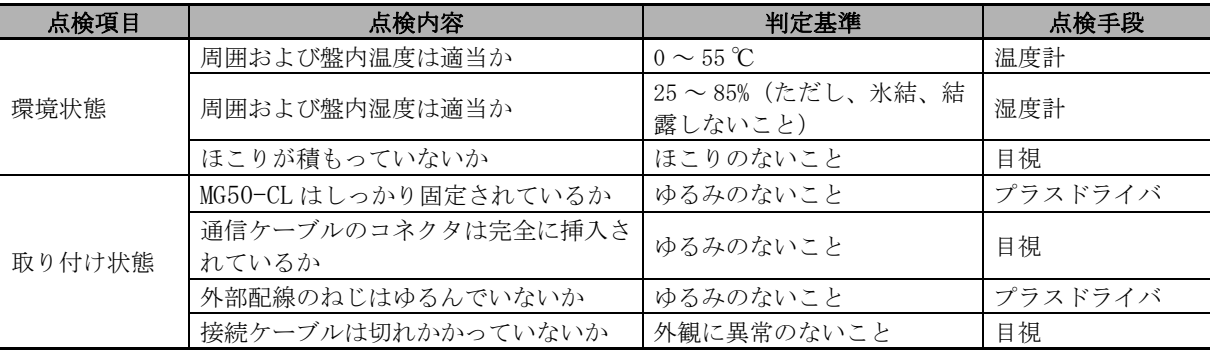

#### 7-2-3 ユニット交換時の取り扱い方法

各ユニット (CC-Link マスタ、MG50-CL) は、ネットワークを構成する機器です。

ユニットが故障した場合、ネットワーク全体に影響を及ぼすことがありますので、速やかに修復作業 を行なってください。

ネットワーク機能の修復をできるだけ早く行なうために、交換用の予備の機器を用意されるようおす すめします。

## ユニット交換時のお願い

点検などで不良を発見して本体を交換するときは、次の点に注意してください。

- **•** 交換後は、新しい機器にも異常がないか確認してください。
- **•** 不良機器を修理のために返却される場合は、不良の内容についてできるだけ詳細に記載した用紙を 機器に添付して、当社支店または営業所へお送りください。
- **•** 接触不良の場合は、接点をきれいな純綿布に工業用アルコールを染み込ませたもので拭いてくださ い。

## ユニット交換後の設定

ユニット交換後は、スイッチなどを交換前のユニットと同じ状態に設定し直してください。

# A

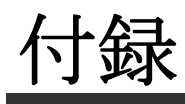

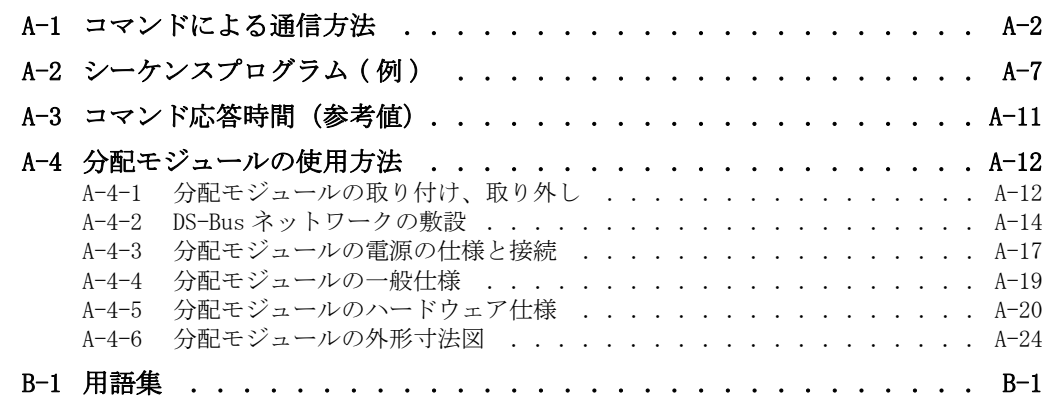

# <span id="page-77-0"></span>A-1 コマンドによる通信方法

本製品では、読出・書込レジスタを使用することでコマンドを用いた通信を実現し、より詳細なデー タ交信が可能です。コマンドを用いた通信では、カウンタモジュールの設定や状態の読み書きが可能 です。

- *1* カウンタモジュールのデータを読み出す
	- (1)「データカテゴリ/コマンド番号」および「データ番号」に読み出したいデータのパラメー タを格納し、「コマンド要求」のビットを ON させます。
	- (2) カウンタモジュールと通信後、「コマンド完了」ビットが ON し、通信の結果が「コマンド レスポンス」に格納されます。読み出したデータは、「読み出しデータ」に格納されます。
	- (3)「コマンド要求」ビットを OFF させると、「コマンド完了」ビットが OFF します。
- *2* カウンタモジュールにデータを書き込む
	- (1)「データカテゴリ/コマンド番号」、「データ番号」および「書き込みデータ」に書き込みた いデータのパラメータを格納し、「コマンド要求」のビットを ON させます。
	- (2) カウンタモジュールと通信後、「コマンド完了」ビットが ON し、通信の結果が「コマンド レスポンス」に格納されます。「読み出しデータ」は 0 にリセットされます。
	- (3)「コマンド要求」ビットを OFF させると、「コマンド完了」ビットが OFF します。

#### ● コマンド種類について

コマンドの種類については下表をご覧ください。

## 読出コマンド一覧

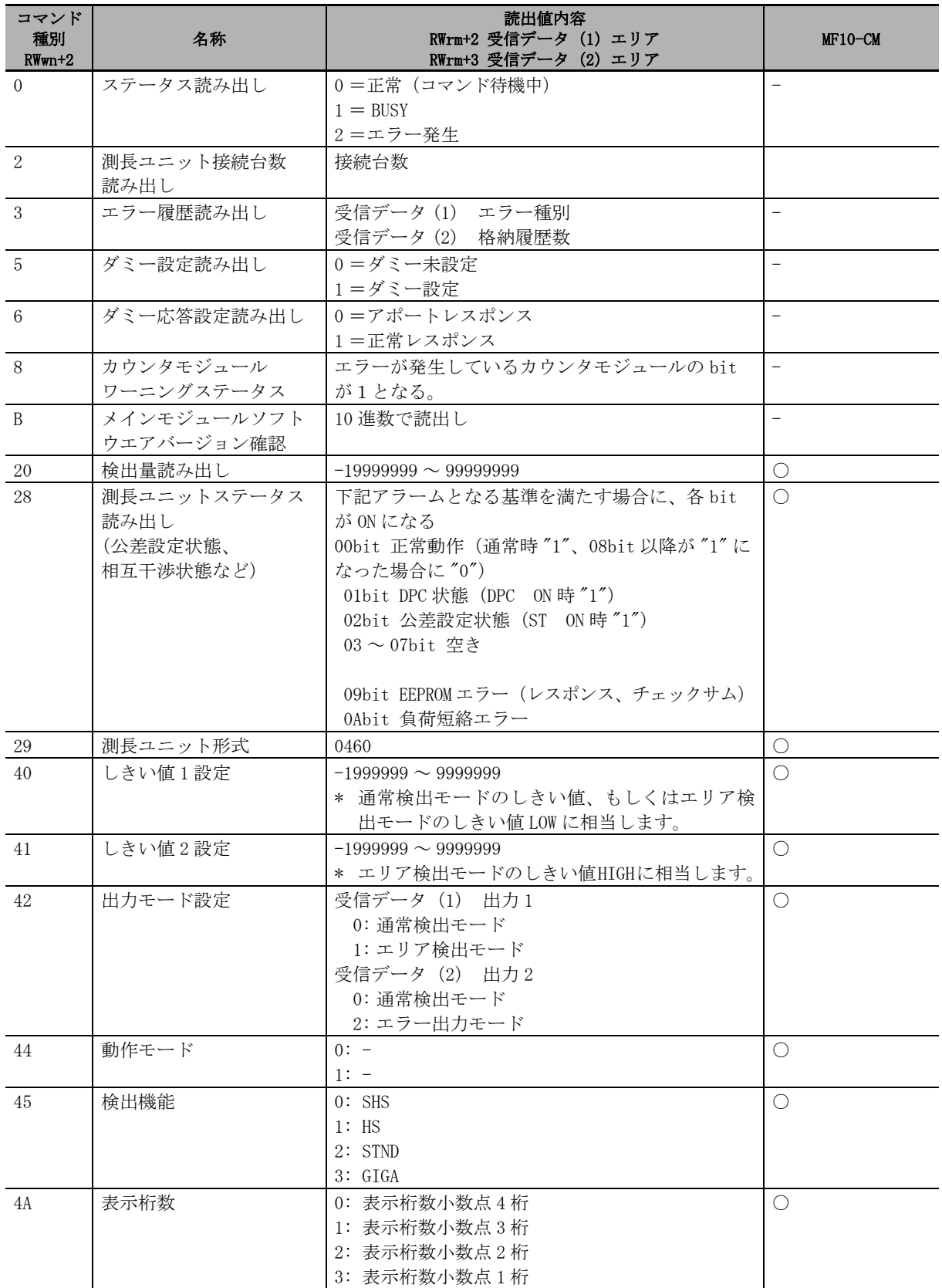

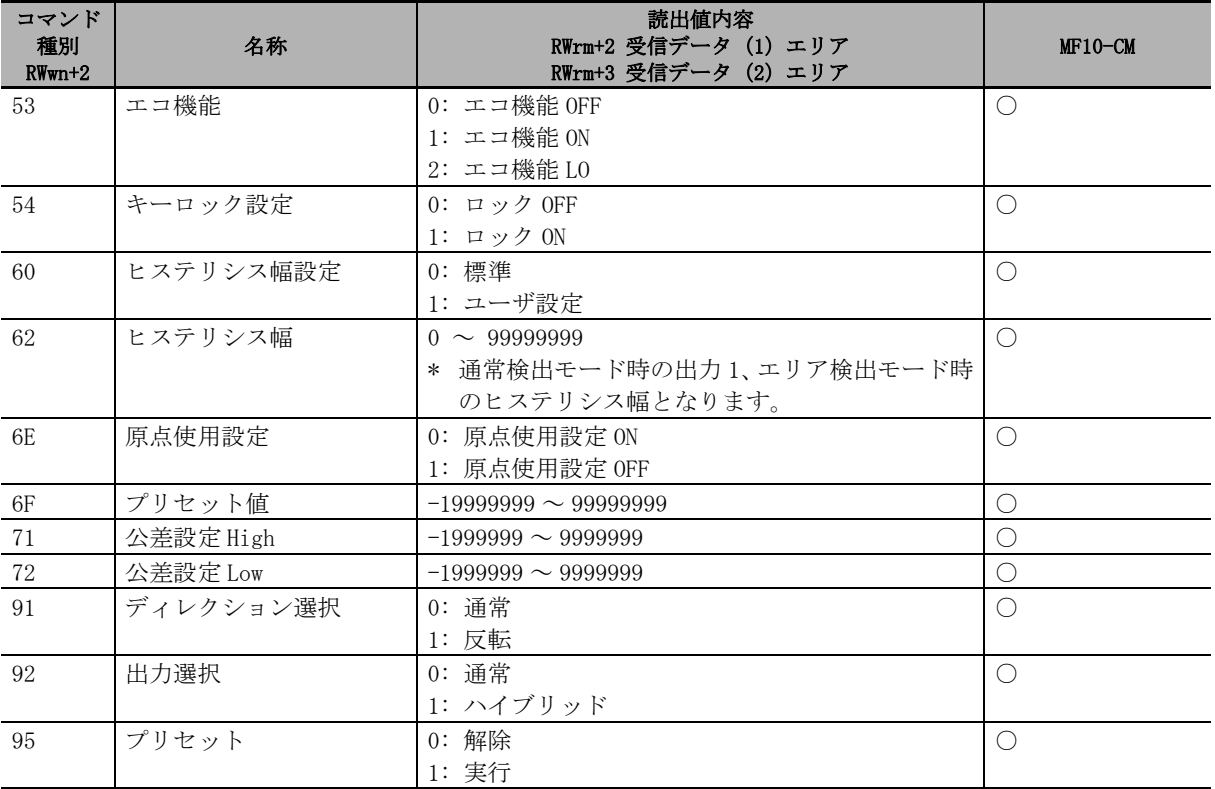

書込コマンド一覧

| コマンド<br>種別<br>$RWwn+2$ | 名称         | 書込値内容<br>RWwm+4 コマンドデータ (1)<br>RWwm+5 コマンドデータ (2) | MF10-CM    |
|------------------------|------------|---------------------------------------------------|------------|
| 13                     | エラー履歴クリア   | 1: 実行                                             |            |
| 15                     | ダミー設定      | $0:$ 解除                                           |            |
|                        |            | n: 実行(n: ダミー設定号機番号入力)                             |            |
| 16                     | ダミー応答設定    | 0=アポートレスポンス                                       |            |
|                        |            | 1=正常レスポンス                                         |            |
| A <sub>0</sub>         | しきい値1設定    |                                                   | $\bigcirc$ |
|                        |            | * 通常検出モードのしきい値、もしくはエリア検                           |            |
|                        |            | 出モードのしきい値 LOW に相当します。                             |            |
| A1                     | しきい値2設定    |                                                   | $\bigcirc$ |
|                        |            | * エリア検出モードのしきい値HIGHに相当します。                        |            |
| A2                     | 出力モード設定    | 受信データ (1) 出力 1                                    | $\bigcirc$ |
|                        |            | 0: 通常検出モード                                        |            |
|                        |            | 1: エリア検出モード<br>* ホールドモード時に計測エラーが起きた場合は            |            |
|                        |            | 前回値が保持されます。                                       |            |
|                        |            |                                                   |            |
|                        |            | 受信データ (2) 出力 2<br>0: 通常検出モード                      |            |
|                        |            | 2: エラー出力モード                                       |            |
| A4                     | 動作モード      | 0:NO                                              | O          |
|                        |            | 1:NC                                              |            |
| A5                     | 検出機能       | $0:$ SHS                                          | O          |
|                        |            | $1:$ HS                                           |            |
|                        |            | 2: STND                                           |            |
|                        |            | 3: GIGA                                           |            |
| AA                     | 表示桁数       | 0: 表示桁数小数点 4桁                                     | О          |
|                        |            | 1: 表示桁数小数点 3桁                                     |            |
|                        |            | 2: 表示桁数小数点 2桁                                     |            |
|                        |            | 3: 表示桁数小数点 1 桁                                    |            |
| B <sub>3</sub>         | エコ機能       | 0: エコ機能 OFF                                       | $\bigcirc$ |
|                        |            | 1: エコ機能 ON                                        |            |
|                        | キーロック設定    | 2: エコ機能 LO<br>0: ロック OFF                          |            |
| <b>B4</b>              |            | 1: ロック ON                                         | $\bigcirc$ |
| B5                     | 表示ブリンク設定   | 0: 解除                                             | O          |
|                        |            | 1: 実行                                             |            |
| CO                     | ヒステリシス幅設定  | 0: 標準                                             | $\bigcirc$ |
|                        |            | 1: ユーザ設定                                          |            |
| $\mathbb{C}2$          | ヒステリシス幅    |                                                   | $\bigcirc$ |
|                        |            | * 通常検出モード時の出力1、エリア検出モード時                          |            |
|                        |            | のヒステリシス幅となります。                                    |            |
| C9                     | 2点設定 (1点目) | 0: 解除                                             | $\bigcirc$ |
|                        |            | 1: 実行                                             |            |
| CA                     | 2点設定 (2点目) | 1: 実行                                             | $\bigcirc$ |
|                        |            | ※このコマンドを送信する前に、2点設定(1点                            |            |
|                        |            | 目)コマンドを実行する必要がある                                  |            |
| CC                     | フルオート公差判定  | 0: 解除                                             | $\bigcirc$ |
|                        | セットアップ     | 1: 実行                                             |            |
| CE                     | 原点使用設定     | 0: 原点使用設定 ON                                      | О          |
|                        |            | 1: 原点使用設定 OFF                                     |            |
| $\cal CF$              | プリセット値     |                                                   | $\bigcirc$ |
| D1                     | 公差設定 High  | $-1999999 \sim 99999999$                          | $\bigcirc$ |
| D2                     | 公差設定 Low   | $-1999999 \sim 99999999$                          | $\bigcirc$ |

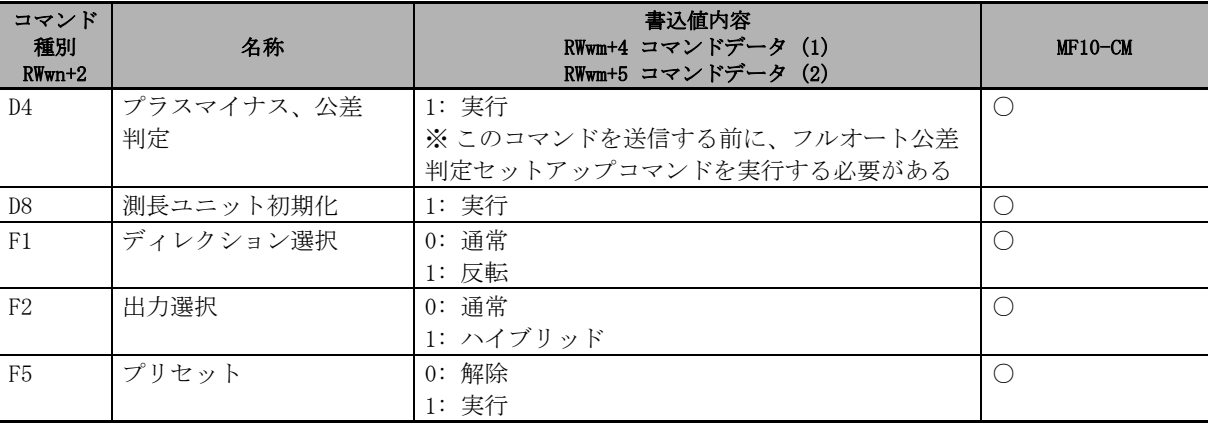

## ■ 使用上の注意

MG50-CL 使用時、カウンタモジュールのバンク切替機能は使用できません。 カウンタモジュール設定はバンク1の状態(初期状態)でご使用ください。

# <span id="page-82-0"></span>A-2 シーケンスプログラム(例)

マスタ局に三菱電機製汎用シーケンサ MELSEC-Q シリーズおよび MELSEC-L シリーズを使用する場合の シーケンスプログラム例を示します。

プログラム例は以下のようなシステム構成を想定します。

使用の際は、お客様の環境に合わせて充分にテストされた上でご使用ください。

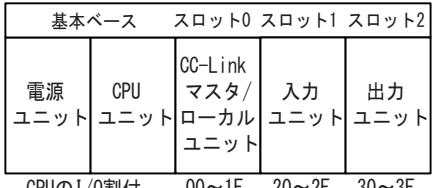

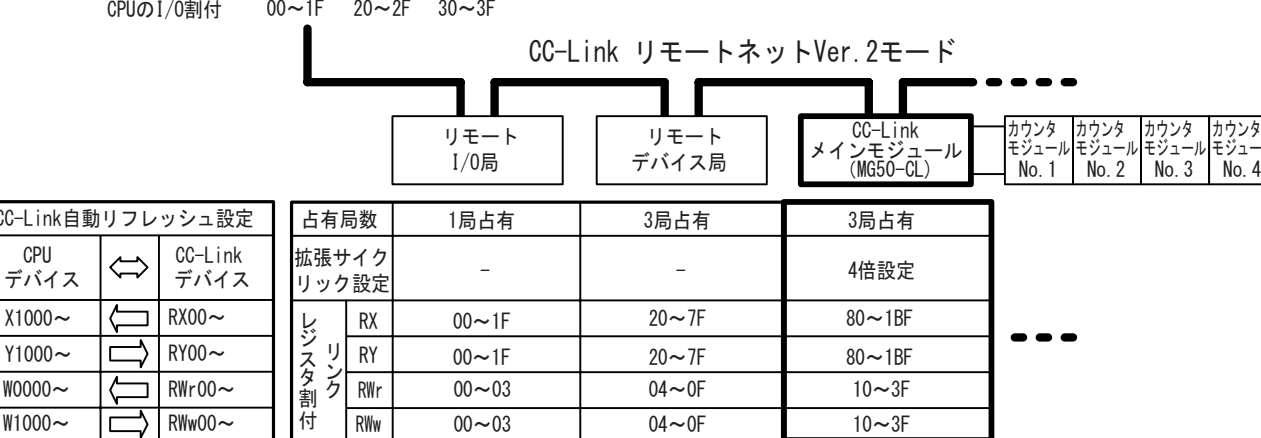

a ka

プログラム例で使用するシーケンサのデバイスを以下に示します。

#### ■入力スイッチ

CC-Li  $C<sub>2</sub>$ 

> Y100 WOOC

> > X0020・・・1 台のカウンタモジュールに対するコマンド送信を要求するスイッチ

X0021・・・しきい値または検出量の読み出し状態設定スイッチ

X0022・・・エラーリセットスイッチ

RWw00~ | 付 | RWw | 00~03

X0023・・・ワーニングリセットスイッチ

#### ■出力ランプ

- Y0030・・・コマンド送信正常完了ランプ
- Y0031・・・コマンド送信異常終了ランプ

#### ■データ設定デバイス

D0000・・・号機 No. を指定する CPU 内部デバイス

D0001・・・IN1/IN2 を設定する CPU 内部デバイス

- D0002・・・コマンド種類を設定する CPU 内部デバイス
- D0004・・・コマンドデータ (1) を設定する CPU 内部デバイス
- D0005・・・コマンドデータ (2) を設定する CPU 内部デバイス
- D0006・・・しきい値または検出量読み出しデータを設定する CPU 内部デバイス
- D0007・・・しきい値または検出量の IN1/IN2 を設定する CPU 内部デバイス
- D0008・・・検出量 / ピーク値 / ボトム値を設定する CPU 内部デバイス

#### ■データ格納デバイス

- D0100・・・測長ユニットワーニングフラグ
- D0102・・・受信データ (1)
- D0103・・・受信データ (2)
- D0104・・・測長ユニット接続台数
- D0105・・・エラー種別

 $A-2$ 

<sub>カリンダ</sub><br>モジュール

● カウンタモジュールへのコマンド送信

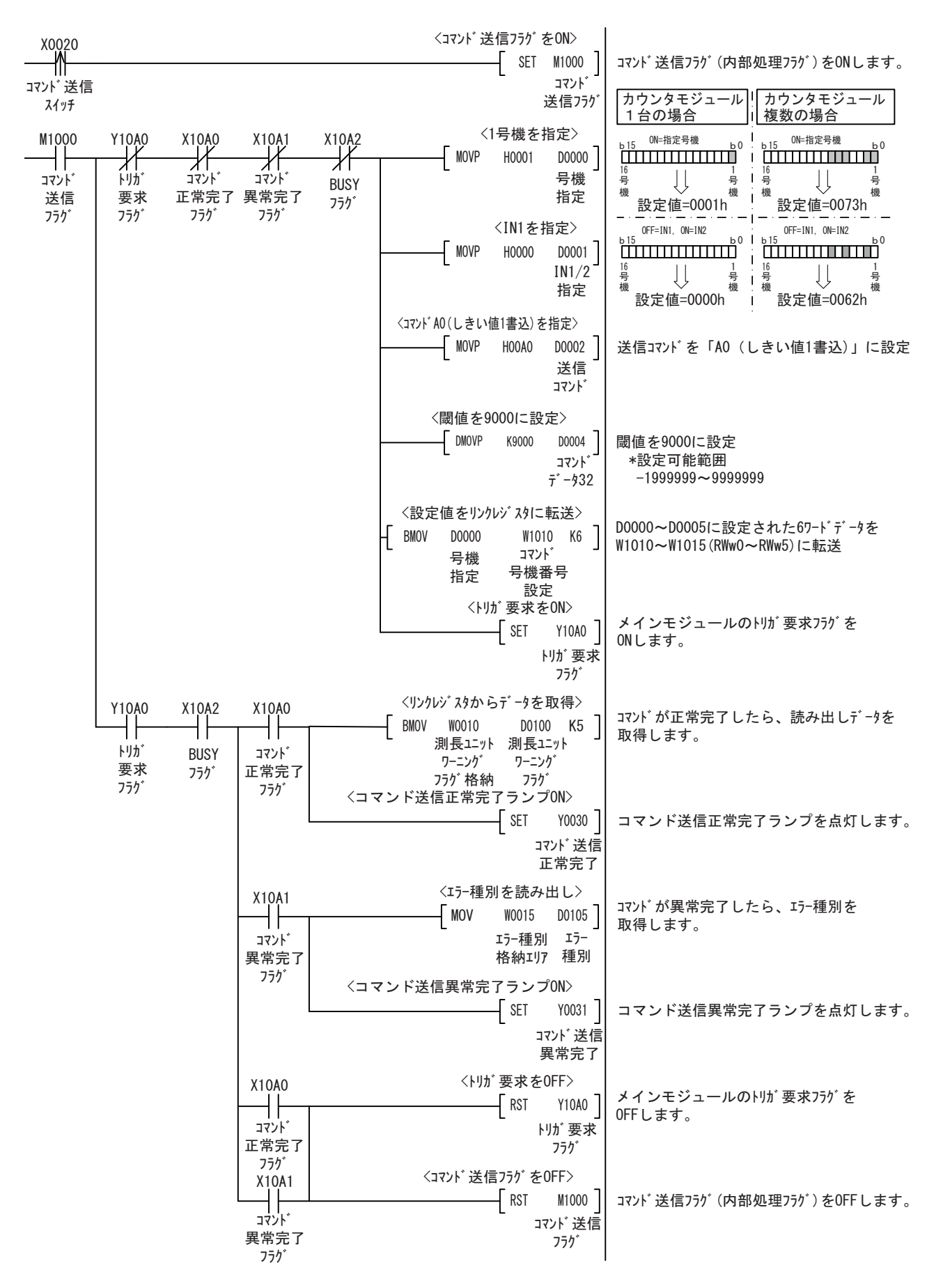

● しきい値・検出量の読出状態の切り替え

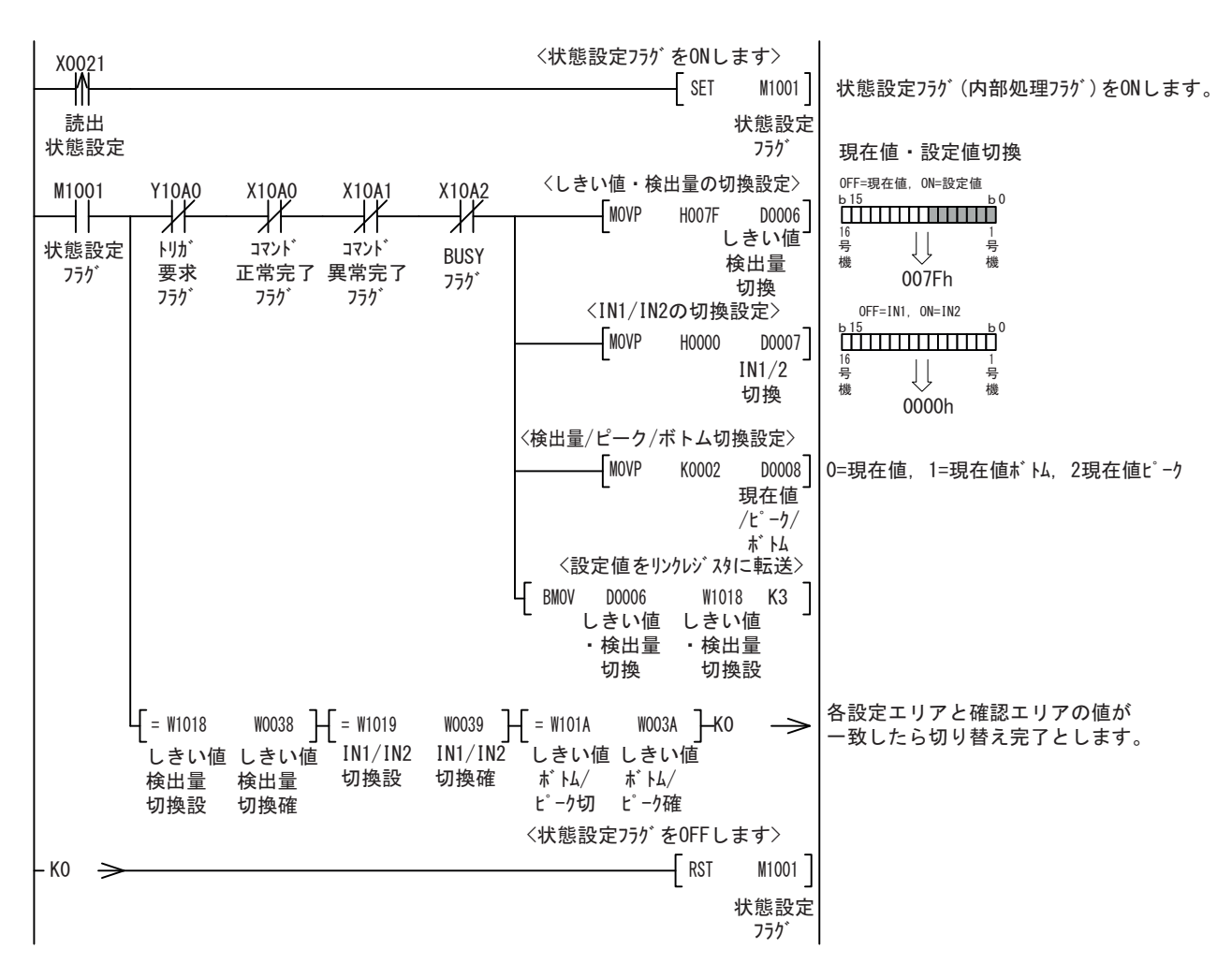

● エラーのリセット

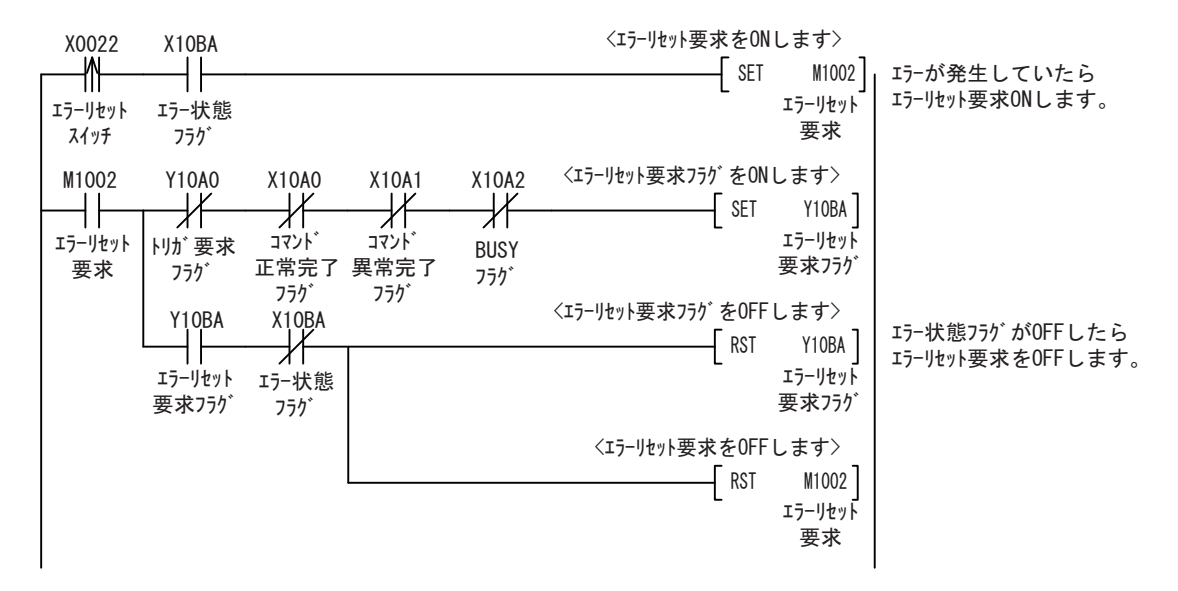

\* モニタモードでは、エラー状態フラグとエラーリセット要求フラグを以下のように置き換えてください。 エラー状態フラグ:X10BA ⇒ X11BA、エラーリセット要求フラグ Y10BA ⇒ Y11BA

A-2 シーケンスプログラム

 $A-2$ 

( 例 )

● ワーニングフラグのリセット

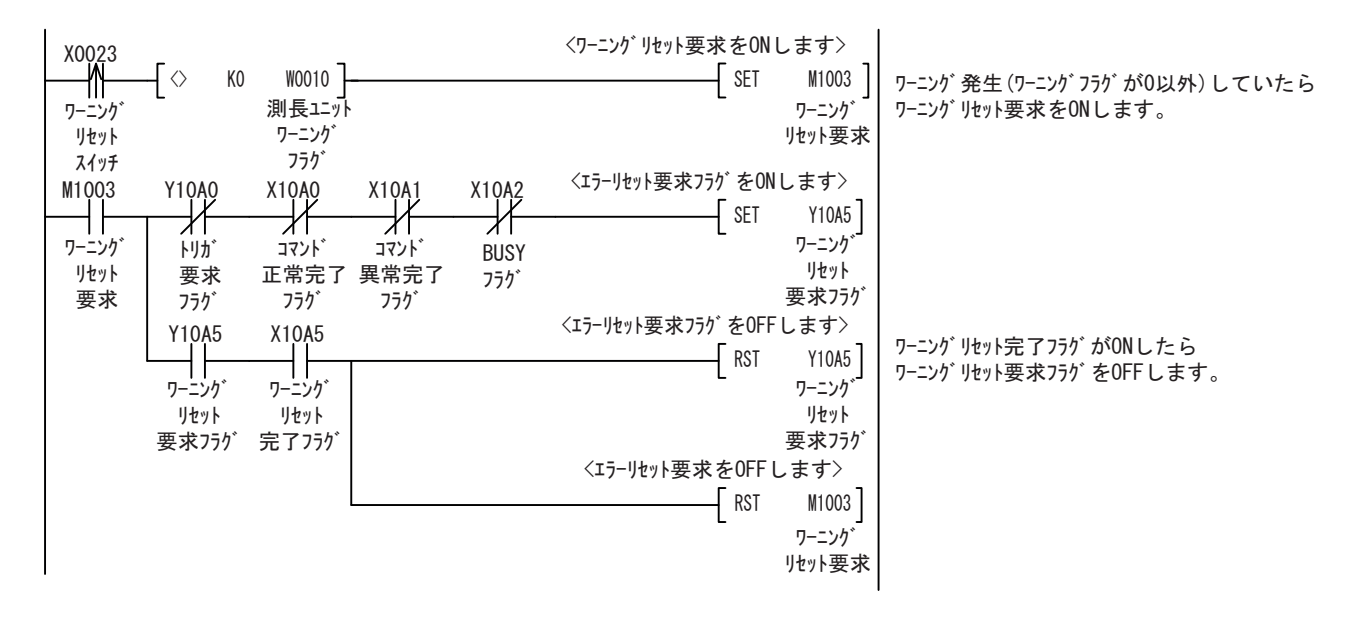

# <span id="page-86-0"></span>A-3 コマンド応答時間(参考値)

メインモジュール (MG50-CL) に接続したカウンタモジュール 1 号機入力 1 の検出量を取得するコマン ドを送信して、受信完了までの時間は省 I/O モードで約 12ms、モニタモードで約 18ms となります。 \* コマンド応答時間は参考値です。お客様の環境に合わせて充分にテストされた上でご使用ください。 モニタモードに関しては、読出・書込レジスタを使用すれば、検出量を約 6ms 毎に取り込み可能です。

コマンド応答時間 = ①

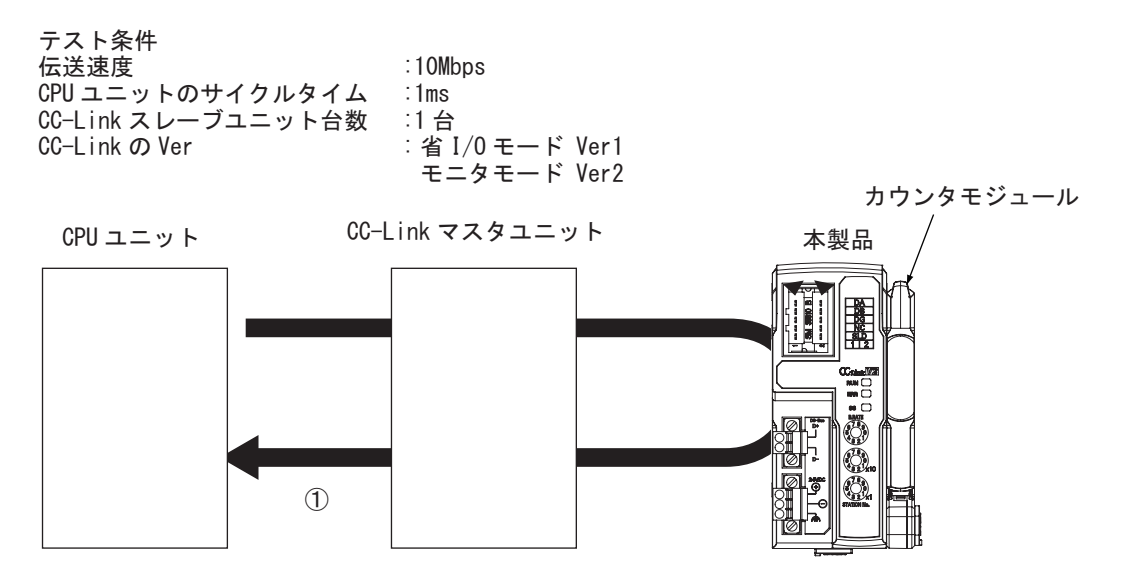

#### 通信構成

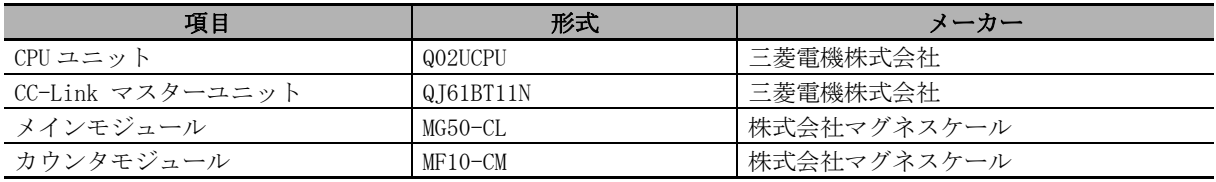

#### ● 実行コマンド: 検出量読み出し

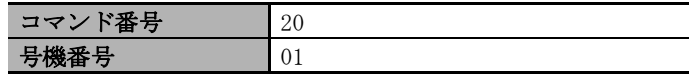

# <span id="page-87-0"></span>A-4 分配モジュールの使用方法

## <span id="page-87-1"></span>A-4-1 分配モジュールの取り付け、取り外し

MG51 および各カウンタモジュールを DIN レールへ取り付ける方法、取り外す方法について説明します。

## 取り付け方法

装着方法は以下のようにしてください。

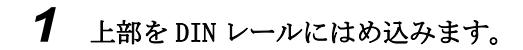

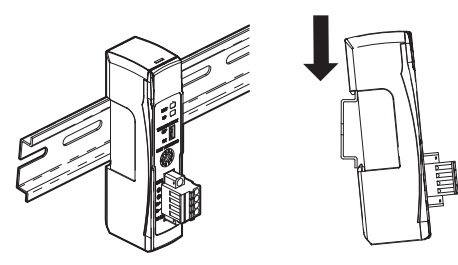

*2* 下部を DIN レールに押し付けます。

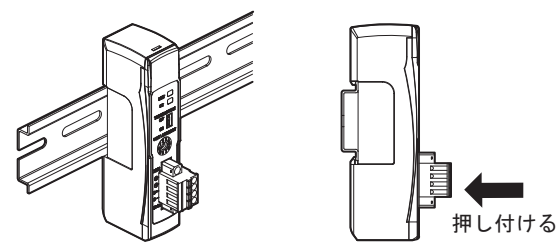

*3* 分配モジュール右側の保護用キャップをはずします。その後、カウンタモジュールをスライド させて、コネクタ部のツメを分配モジュールにあわせた後、カチッと音がするまで密着させま す。

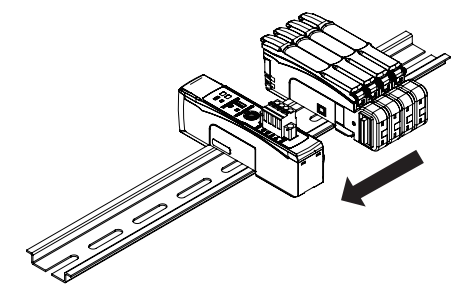

*4* 付属の DIN レール固定金具にて両端をしっかり隙間なく固定してください。最後に、3.で取り 外した保護用キャップを一番右側のカウンタモジュールに取り付けます。

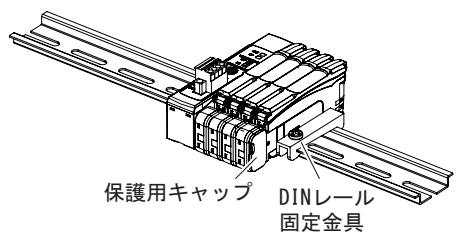

前記1→2の順序を間違って装着しないでください。取 り付け強度が低下する場合があります。 CHECK!

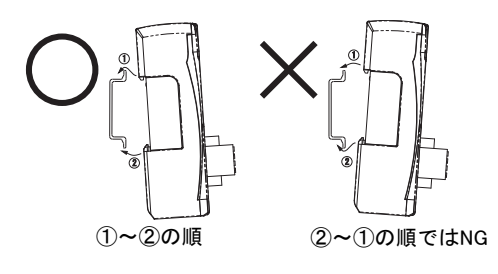

作業後は、MG51 が確実に固定されていることを必ず確認してください。

## 取り外し方法

取り外し方法は以下のようにしてください。

*1* カウンタモジュールをスライドさせて、分配モジュールからはずします。

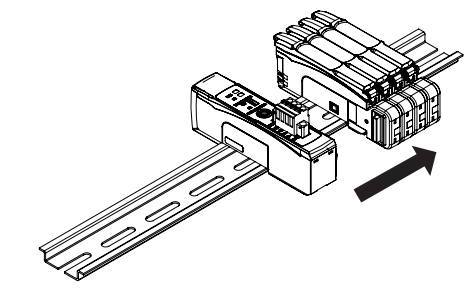

*2* 分配モジュールを DIN レールの方に押しつけたまま上へ持ち上げて取り外してください。

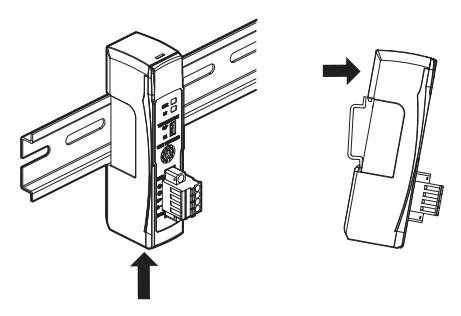

#### <span id="page-89-0"></span>A-4-2 DS-Bus ネットワークの敷設

DS-Bus ネットワークの敷設方法について説明します。

#### 敷設時の注意事項

DS-Bus ネットワーク敷設時の基本的な注意事項は、以下のとおりです。

#### ● ネットワーク敷設時の注意事項

・ DS-Bus ネットワーク敷設工事を行なうときは、充分な安全対策を講じたうえ、規格に従った敷設を 行なってください。

敷設工事は、安全対策および規格に詳しい専門業者に依頼されることをおすすめします。

・ DS-Bus ネットワーク機器は、ノイズを発生する機器の近くに敷設しないでください。 やむを得ずノイズの多い環境に敷設する場合は、各機器を金属ケースに収納するなどのノイズ対策 を必ず施してください。

#### ● 通信ケーブル敷設時の注意事項

- ・ 使用する通信ケーブルについて、下記の事項を確認してください。
	- ・ 断線がないか
	- ・ ショートしていないか
	- ・ コネクタの接続に問題がないか
- ・ 各機器の通信用コネクタに接続するときは、通信ケーブルのコネクタをロックするまで確実に差し 込んでください。
- ・ 通信ケーブルは、高圧電線と区別して敷設、配線してください。
- ・ ノイズを発生する機器の近くには敷設しないでください。
- ・ 高温多湿の環境には敷設しないでください。
- ・ 粉塵やオイルミストなどのない場所で使用してください。
- ・ 通信ケーブルの曲げ半径には制限があります。曲げ半径については、使用する通信ケーブルの仕様 を確認してください。
- ・ メインモジュールに接続可能な分配モジュールは最大 8 台です。
- · DS-Bus 通信ケーブルの総延長 (L1 + L2 + · · · + Ln) は 30m 以内としてください。
- ・ DS-Bus ネットワークの終端となる分配モジュールのみ DS-Bus 終端設定スイッチは [ON] に設定、そ れ以外の分配モジュールのスイッチは [OFF] に設定してください。

## 敷設の準備

以下の器具を用意します。

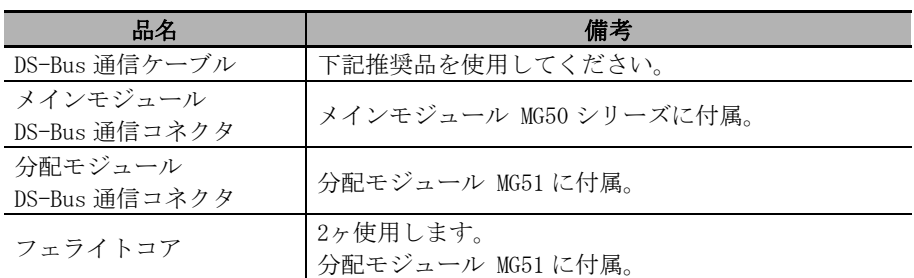

#### ● 推奨品

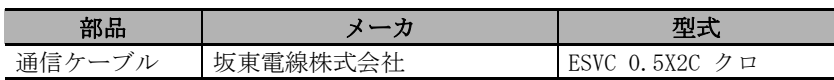

## 通信ケーブルとコネクタの接続

#### ● メインモジュール MG50 シリーズ

メインモジュールの DS-Bus 通信コネクタに通信ケーブルを接続します。 また、通信ケーブルにはフェライトコア(分配モジュール付属品)をクランプしてください。

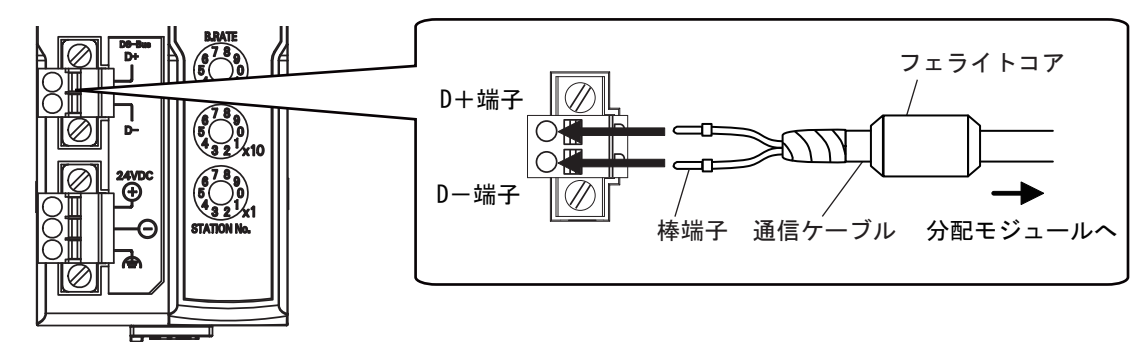

#### ● 分配モジュール側 MG51

メインモジュールの電源 / 通信コネクタに通信ケーブルの D +、D -信号線およびシールド線を接 続します。また、通信ケーブルにはフェライトコア(分配モジュール付属品)をクランプしてくだ さい。

分配モジュール間の通信ケーブルのシールド線は、どちらか一方の分配モジュールの -V 端子にの み接続してください。両方のユニットにシールド線を接続しないでください。

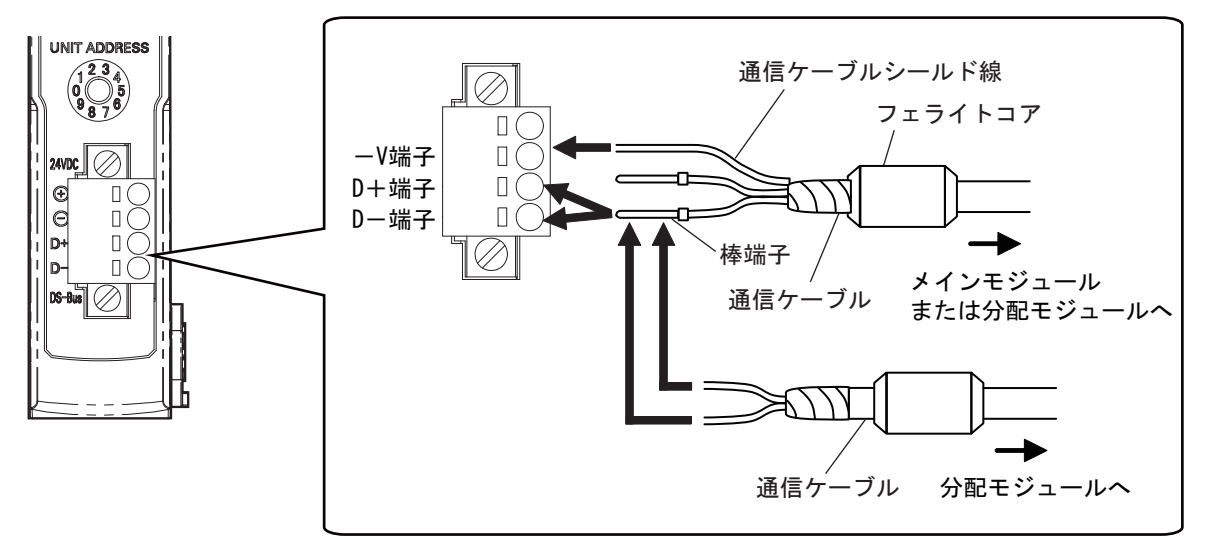

## <span id="page-92-0"></span>A-4-3 分配モジュールの電源の仕様と接続

## ユニットの電源の留意事項

ユニット電源を供給するときは、ケーブルやコネクタの許容電流や電圧降下、電源の配置について以 下の事項を考慮してください。

## ● ケーブルの電圧降下に対する配慮

電源から最も遠い分配モジュールの電源電圧が、許容変動範囲内になるようにしてください。

## ● 複数の電源によりユニット電源を供給する場合

ユニット電源をそれぞれ 1 台の電源で供給するよりも、いくつかに分けて供給することで線路電流 を小さくでき、電圧降下の低減やケーブルサイズを小さくできる、などの効果があります。 また、電源異常発生時にシステムの安全性を確保したいときなどにも有効です。

## ● 雷源異常が発生した場合

電源異常が発生した場合、システム全体を停止させるか、システム全体の停止は避けたいかにより、 電源の配置やグループ化を検討する必要があります。

システム全体の停止を避けたい場合、数箇所に電源を設け、分配モジュールをグループに分けて電 源を供給するなどの対策をおすすめします。

これにより、電圧降下の低減やケーブルサイズを細くできるなどの効果もあります。

## ユニット電源の仕様

以下の仕様を満たす汎用の電源を使用します。

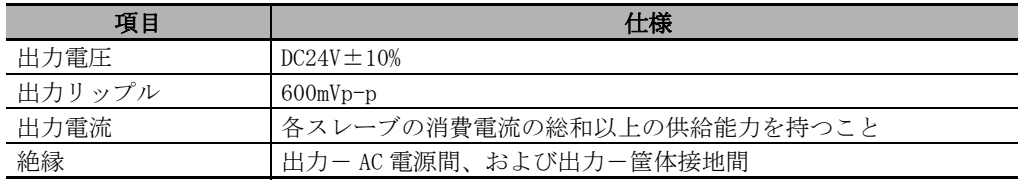

## 使用上の注意

- **•** ユニット電源の出力電流を算出する際には、必ず「ユニット電源消費電流」には「MG51 の消 費電流」と「カウンタモジュールおよび測長ユニットの消費電流」を加算した値を使用して ください。
- **•** 起動時の突入電流などを考慮して、充分な電源容量を持つ電源を使用してください。

 $A-4$ 

## <span id="page-93-0"></span>ユニット電源の接続

各分配モジュールの電源コネクタに、ユニット電源(DC24V)からのケーブルを接続し、個別に給電し ます。

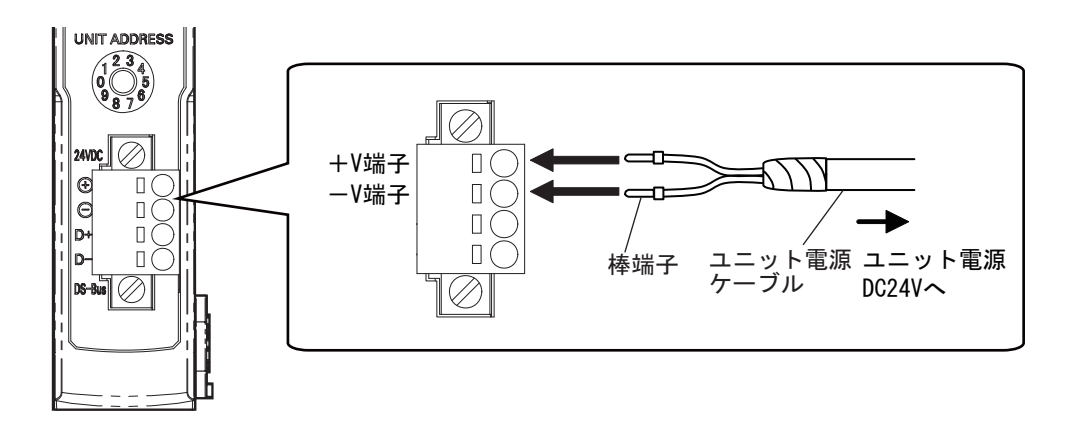

ユニット電源ケーブルには、棒端子等を取り付け、外れないようにしてください。

#### ● 推奨品

ユニット電源ケーブルには、以下の棒端子を推奨します。

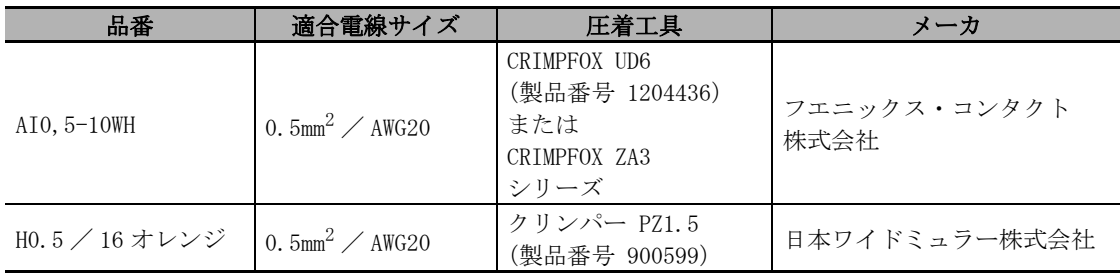

## <span id="page-94-0"></span>A-4-4 分配モジュールの一般仕様

MG51 分配モジュールの一般仕様を示します。

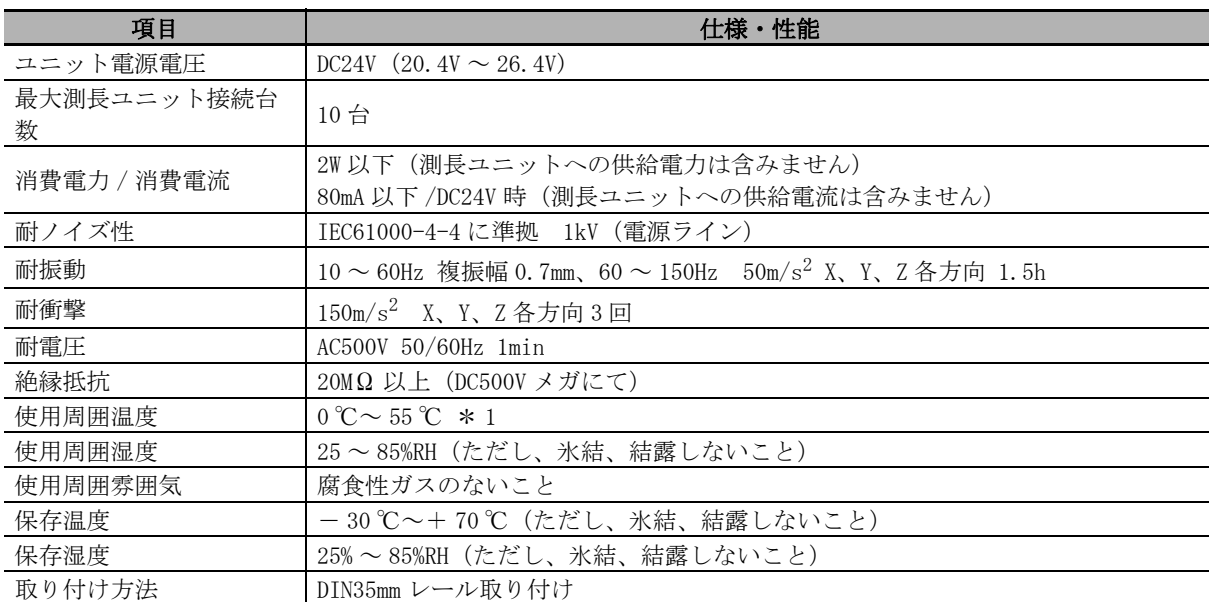

\*1 カウンタモジュール接続台数により温度制限

1 ~ 2 台連結時:0 ℃~ 55 ℃、3 ~ 10 台連結時:0 ℃~ 50 ℃

## <span id="page-95-0"></span>A-4-5 分配モジュールのハードウェア仕様

## ステータス LED

MG51 の現在の状態を表示します。

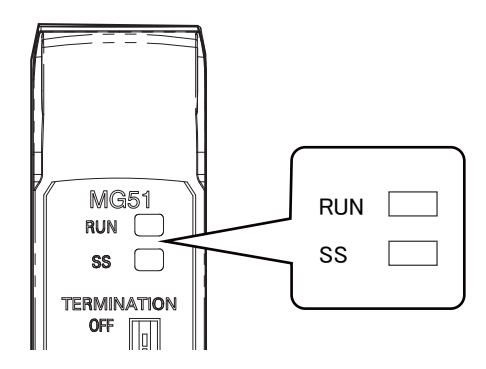

#### $\bullet$  [RUN] LED

動作状態を表示します。

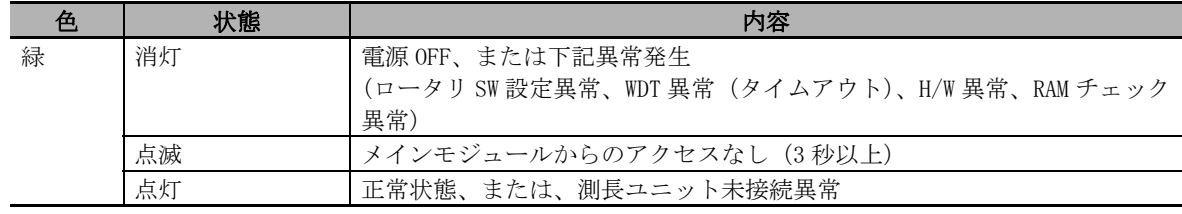

## $\bullet$  [SS] LED

測長ユニットの接続状態、もしくは各種異常発生を表示します。

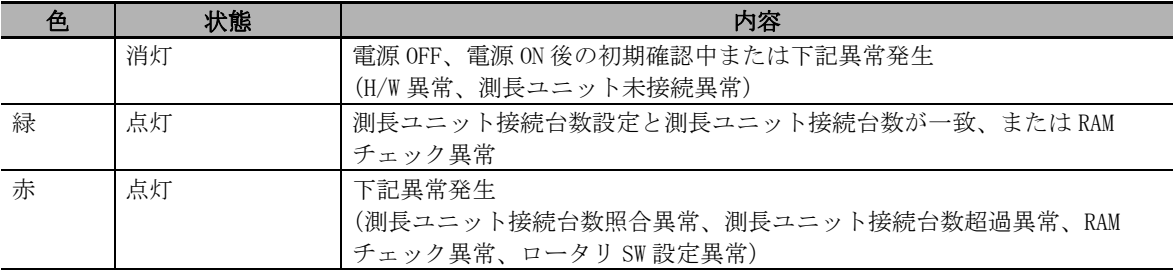

## コニットアドレス設定スイッチ

DS-Bus ネットワークでの、MG51 のユニットアドレス (10 進数) を設定します。 設定範囲は 1 ~ 8 です。(出荷時設定:1)

メインモジュールに分配モジュールを複数台接続される場合は、各分配モジュールのアドレスを 1 か ら連番になるように設定してください。

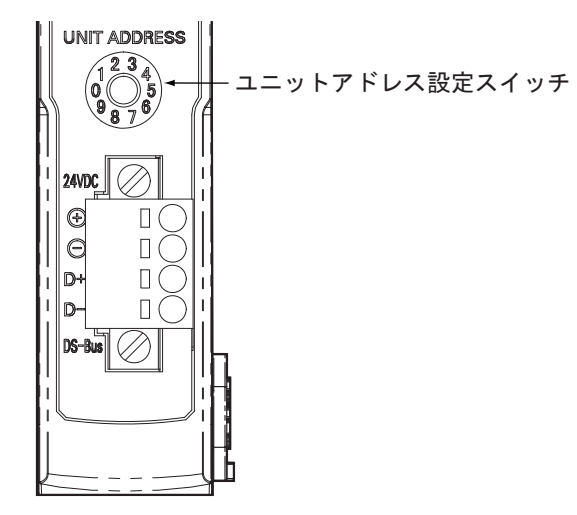

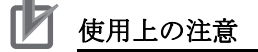

- **•** ユニットアドレススイッチの設定は、電源 ON 時に一度のみ読み込まれます。電源 ON 後に設定 を変更しても制御には反映されず、次回の電源 ON 時に有効となります。
- **•** ユニットアドレスが重複している場合は異常となり、正常に動作しません。

## DS-Bus ネットワーク終端設定スイッチ

DS-Bus ネットワークでの通信終端抵抗の [ON][OFF] を設定します。

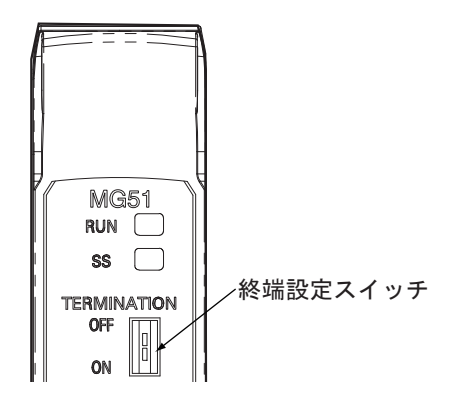

下図に示す通り、DS-Bus ネットワークの終端となる分配モジュールのみ DS-Bus 終端設定スイッチは [ON]、それ以外の分配モジュールのスイッチは [OFF] に設定してください。

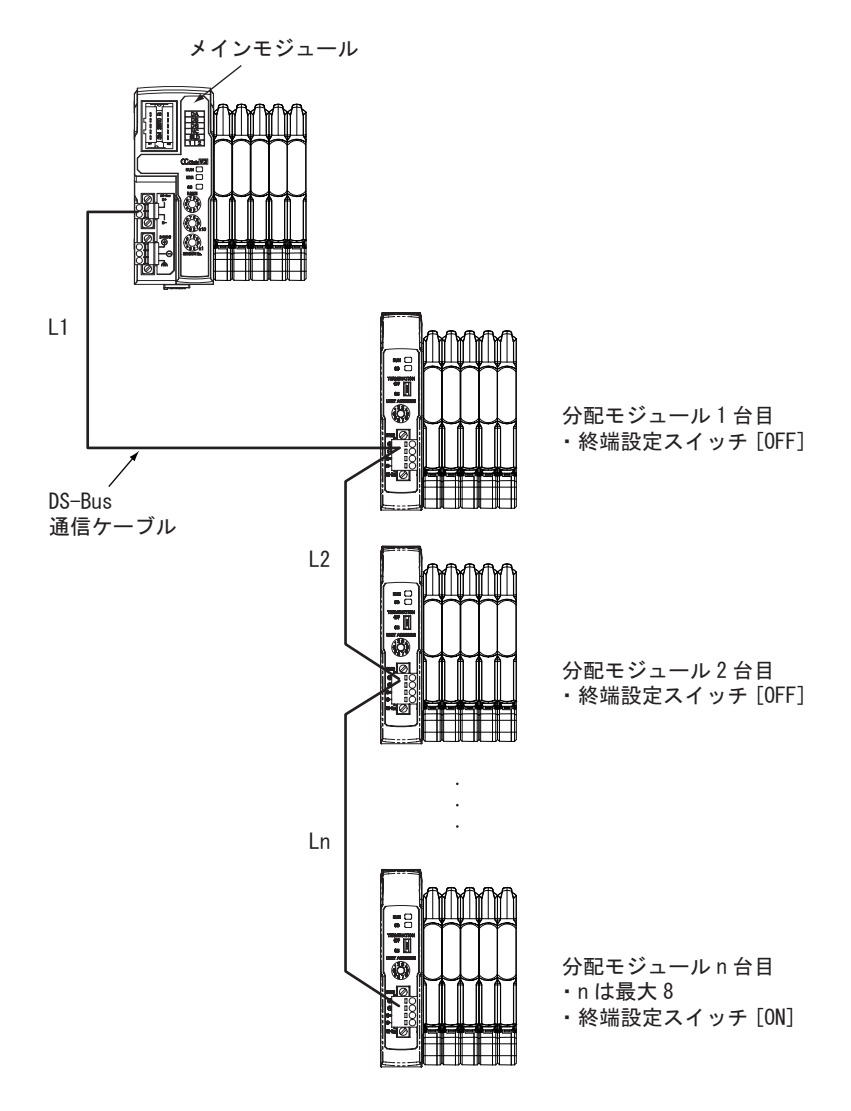

## 通信および電源コネクタ

ユニット電源からの電源ケーブルおよび DS-Bus 通信ケーブルを接続します。

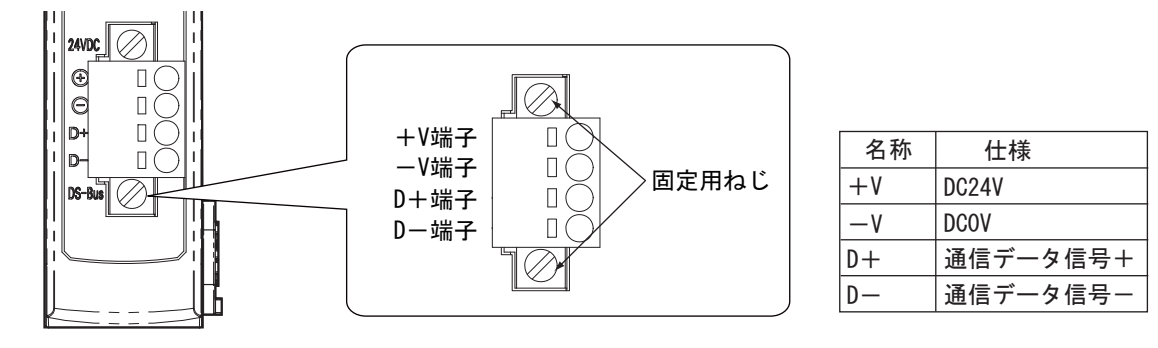

- ・ コネクタタイプ:固定用ねじ付きスプリング接続式コネクタ(4 ピン)
- 対応棒端子径: 0.25mm<sup>2</sup> 0.5mm<sup>2</sup> / AWG24 AWG20 (絶縁スリーブ付き棒端子使用)

推奨棒端子の形式については[、「ユニット電源の接続」\(A-18 ページ\)を](#page-93-0)ご覧ください。

## <span id="page-99-0"></span>A-4-6 分配モジュールの外形寸法図

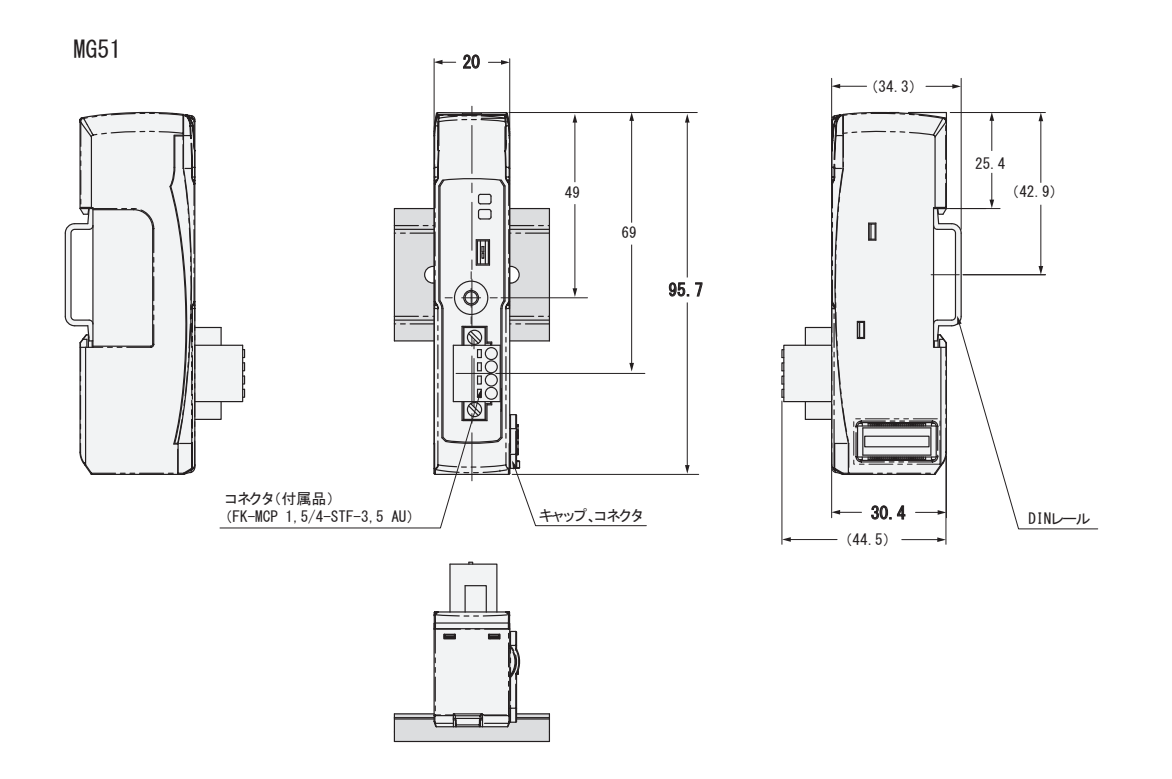

# <span id="page-100-0"></span>B-1 用語集

CC-Link 関連の用語を以下に記載します。

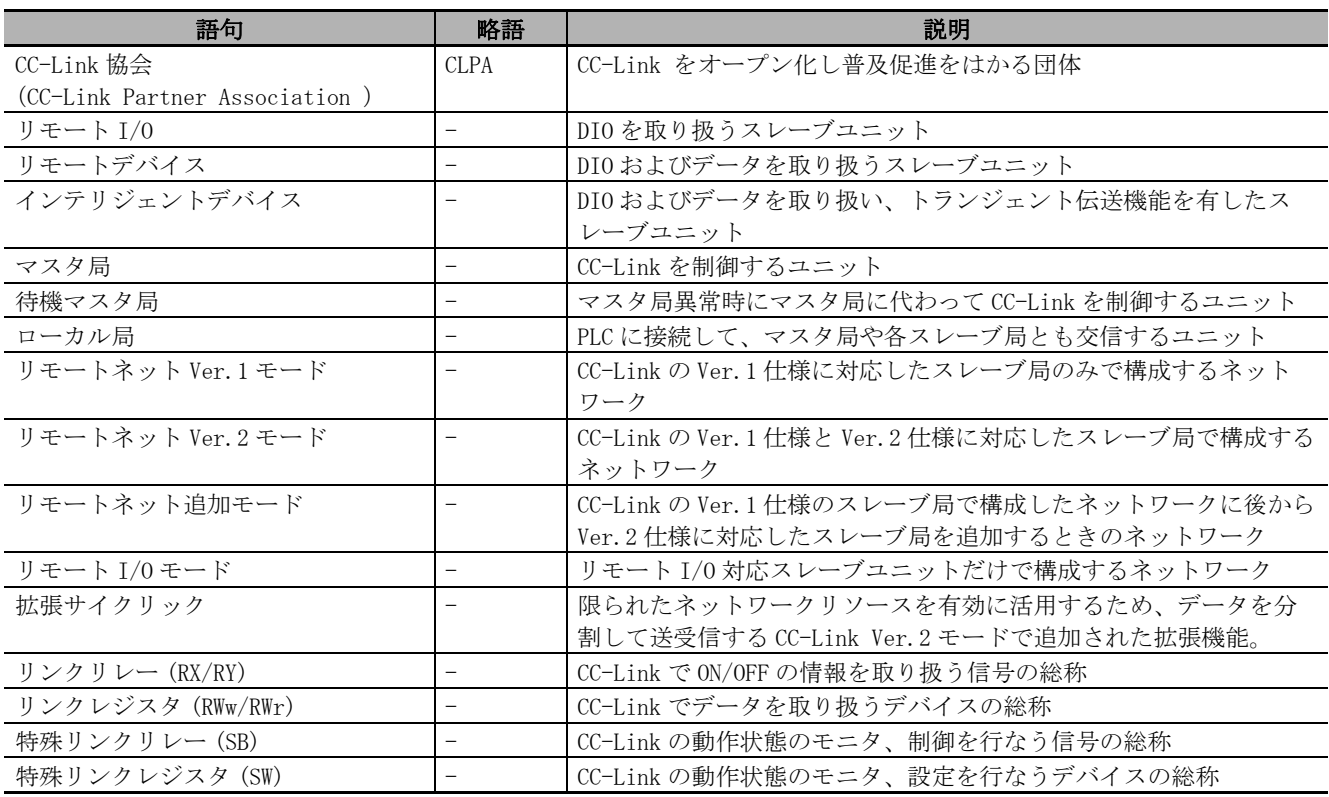

このマニュアルに記載されている事柄の著作権は当社にあ り、説明内容は機器購入者の使用を目的としています。 したがって、当社の許可なしに無断で複写したり、説明内 容(操作、保守など)と異なる目的で本マニュアルを使用 することを禁止します。

本手册所记载的内容的版权归属 Magnescale Co., Ltd. 仅供购买本手册中所记载设备的购买者使用。

除操作或维护本手册中所记载设备的用途以外, 未 经 Magnescale Co., Ltd. 的明确书面许可, 严禁复制或使用 本手册的任何内容。

The material contained in this manual consists of information that is the property of Magnescale Co., Ltd. and is intended solely for use by the purchasers of the equipment described in this manual.

Magnescale Co., Ltd. expressly prohibits the duplication of any portion of this manual or the use thereof for any purpose other than the operation or maintenance of the equipment described in this manual without the express written permission of Magnescale Co., Ltd.

Le matériel contenu dans ce manuel consiste en informations qui sont la propriété de Magnescale Co., Ltd. et sont destinées exclusivement l'usage des acquéreurs de l'équipement décrit dans ce manuel.

Magnescale Co., Ltd. interdit formellement la copie de quelque partie que ce soit de ce manuel ou son emploi pour tout autre but que des opérations ou entretiens de l'équipement à moins d'une permission écrite de Magnescale Co., Ltd.

Die in dieser Anleitung enthaltenen Informationen sind Eigentum von Magnescale Co., Ltd. und sind ausschließlich für den Gebrauch durch den Käufer der in dieser Anleitung beschriebenen Ausrüstung bestimmt. Magnescale Co., Ltd. untersagt ausdrücklich die Vervielfältigung jeglicher Teile dieser Anleitung oder den Gebrauch derselben für irgendeinen anderen Zweck als die Bedienung oder Wartung der in dieser Anleitung beschriebenen Ausrüstung ohne ausdrückliche schriftliche Erlaubnis von Magnescale Co., Ltd.

株式会社マグネスケール

〒 259-1146 神奈川県伊勢原市鈴川 45